# MP1B: WebSphere MQ for OS/390 V5.3 & WebSphere MQ for z/OS V6

# Interpreting accounting and statistics data Version 1.6 MQSeries for z/OS

Author

May 2002 (Updated July 2006)

Document Number MP1B

#### **Property of IBM**

#### **Take Note!**

Before using this User's Guide and the product it supports, be sure to read the general information under "Notices".

**Sixth Edition, July 2006**

#### **This edition applies to Version 1.4 of "MQSeries for OS/390 V5 - Interpreting accounting and statistics data" and to all subsequent releases and modifications until otherwise indicated in new editions.**

A form for reader's comments is provided at the back of this publication. If the form has been removed, address your comments to:

IBM United Kingdom Laboratories AIM WW Technical Sales (MP102) Hursley Park Hursley Hampshire, SO21 2JN, England

When you send information to IBM, you grant IBM a non-exclusive right to use or distribute the information in any way it believes appropriate without incurring any obligation to you. You may continue to use the information that you supply.

**© Copyright International Business Machines Corporation 2001, 2003**. All rights reserved. Note to US Government Users -- Documentation related to restricted rights -- Use, duplication or disclosure is subject to restrictions set forth in GSA ADP Schedule contract with IBM Corp.

#### **Notices**

This report is intended to give guidance on the use and interpretation of the statistics and accounting in MQSeries for OS/390 Version 5.2, 5.3 and 5.3.1. The information in this report is not intended as the specification of any programming interfaces that are provided by OS/390 or MQSeries.

References in this report to IBM products or programs do not imply that IBM intends to make these available in all countries in which IBM operates.

Information contained in this report has not been submitted to any formal IBM test and is distributed "as is". The use of this information, and the implementation of any of the techniques, is the responsibility of the customer, and depends on the customer's ability to evaluate and integrate them into their operational environment.

The following terms, used in this document, are trademarks of the IBM Corporation in the United States or other countries or both:

**CICS** 

DFSORT

IMS/ESA

MQSeries

MVS/ESA

OS/390

Performance Reporter

The following term, used in this document, are trademarks of the SAS Corporation in the United States or other countries or both:

SAS

The following term, used in this document, are trademarks of the Lotus Corporation in the United States or other countries or both:

Lotus 123

# **Summary of Amendments**

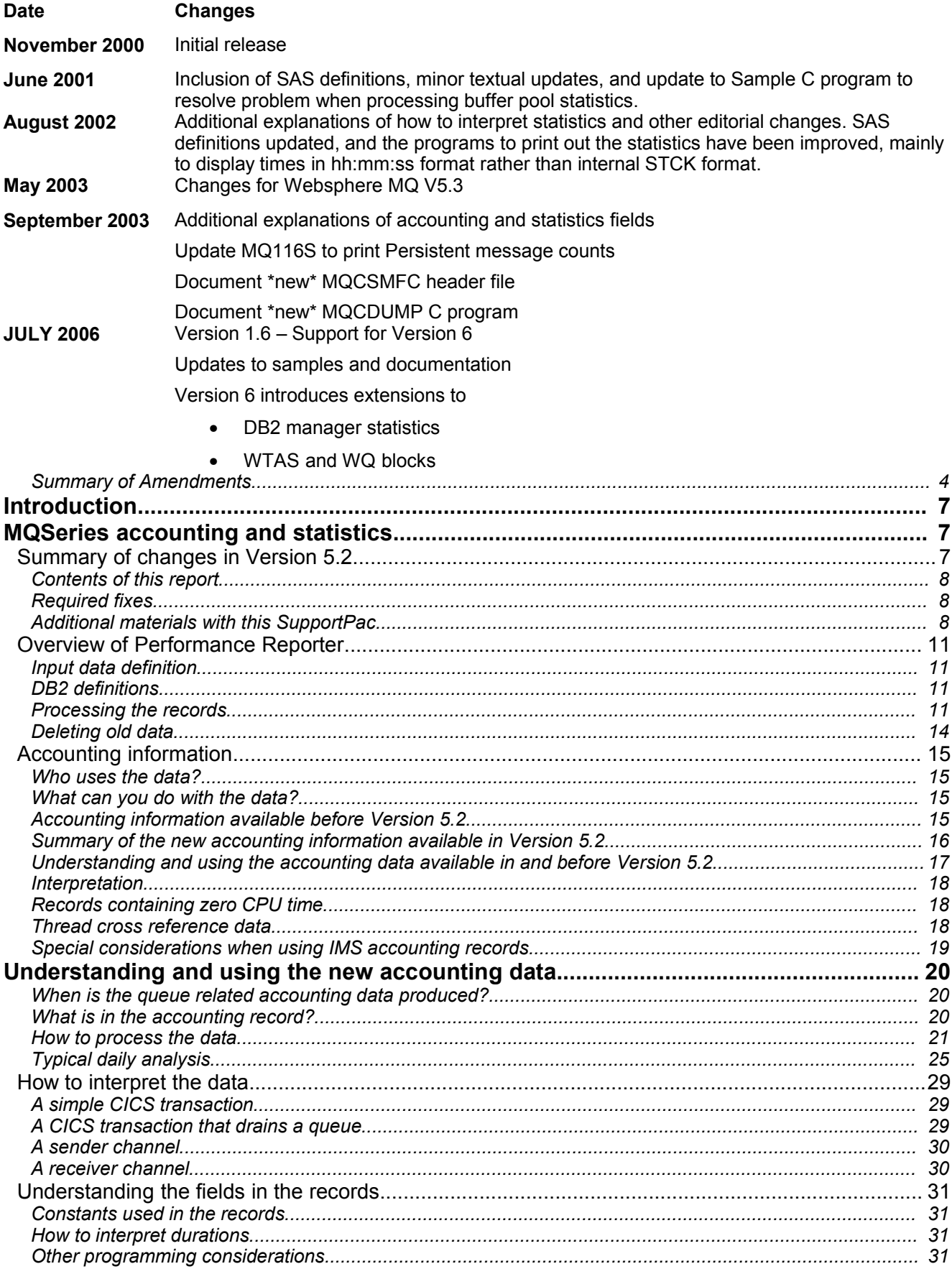

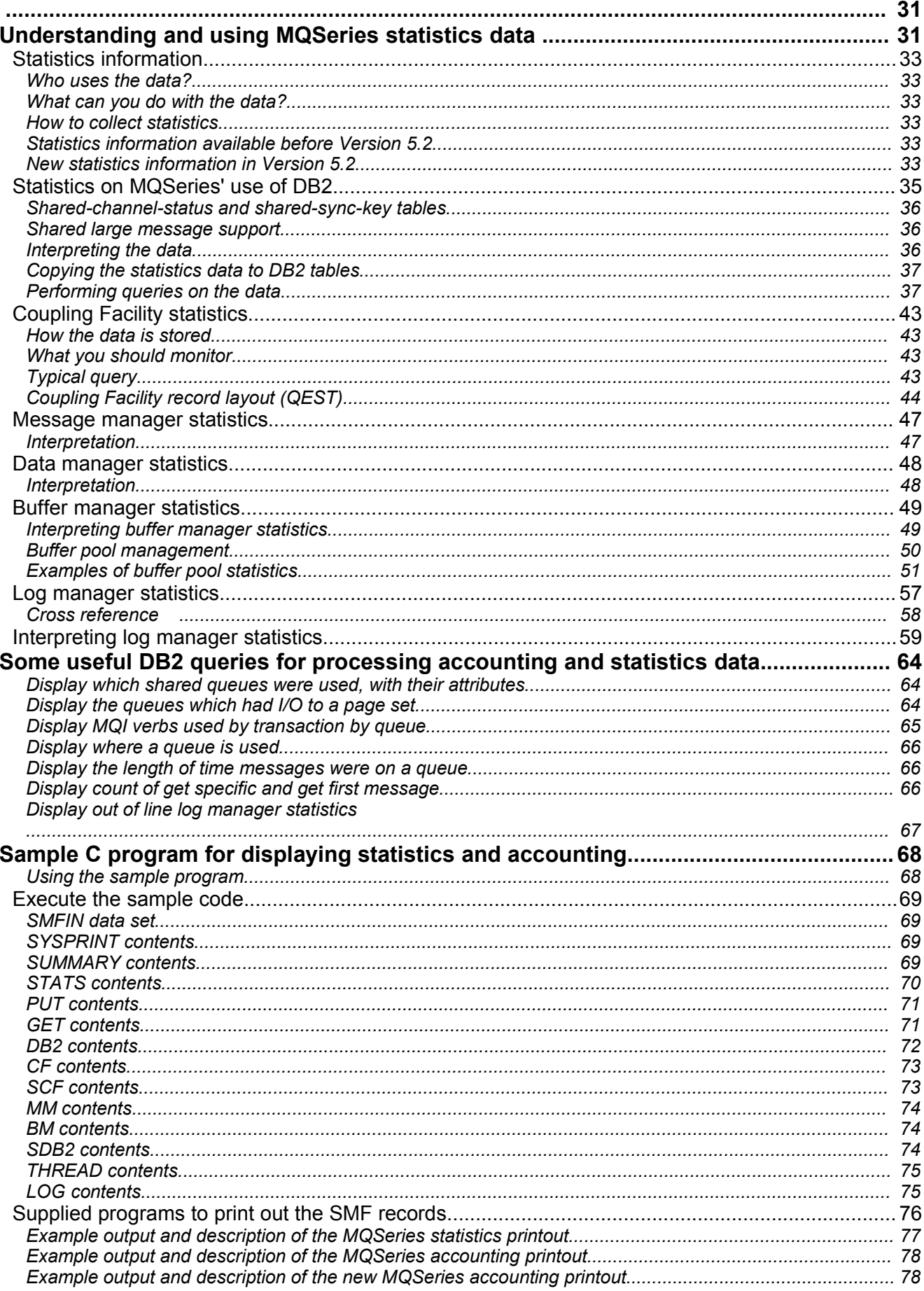

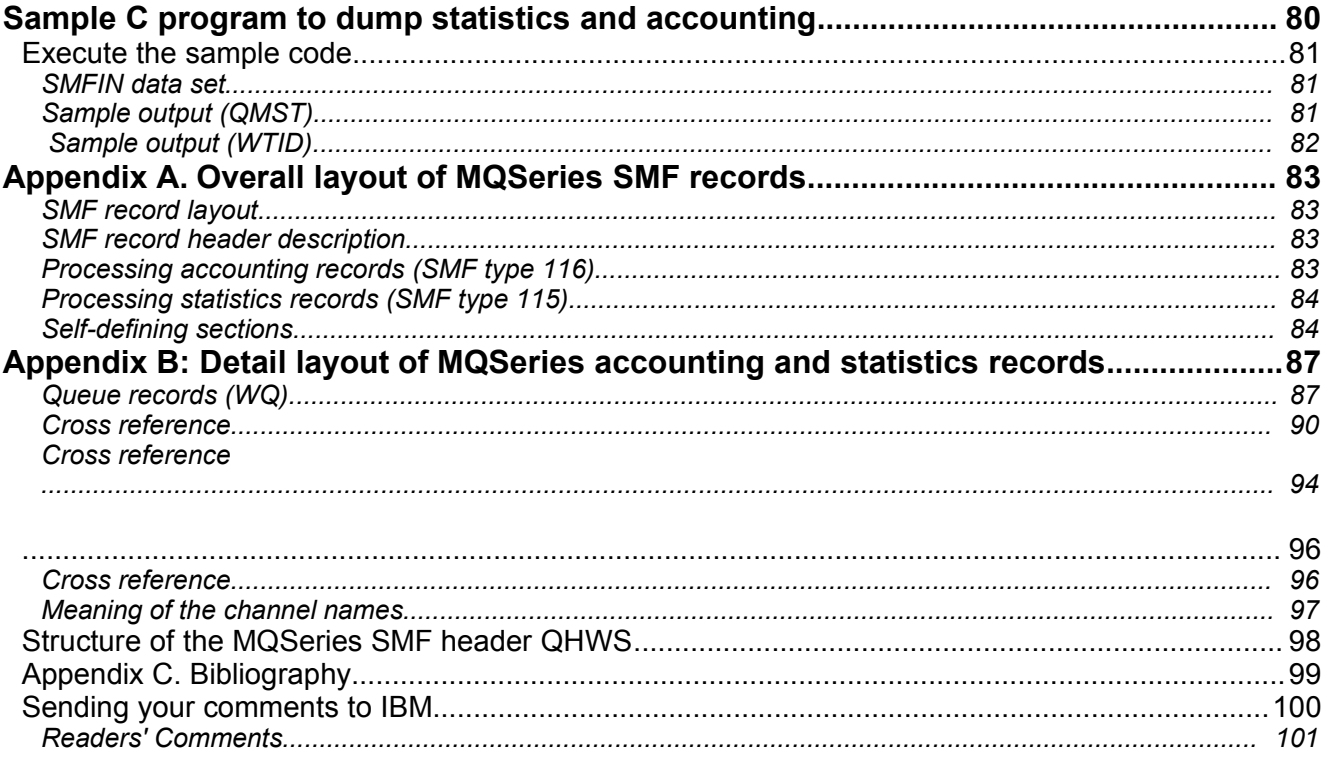

# Introduction

# MQSeries accounting and statistics

MQSeries for OS/390 provides statistics information about processing within the queue manager, and provides accounting information about individual application and channel usage. Both statistics and accounting information are written to the OS/390 SMF facility. For information about SMF see the *MVS System Management Facilities (SMF)* manual.

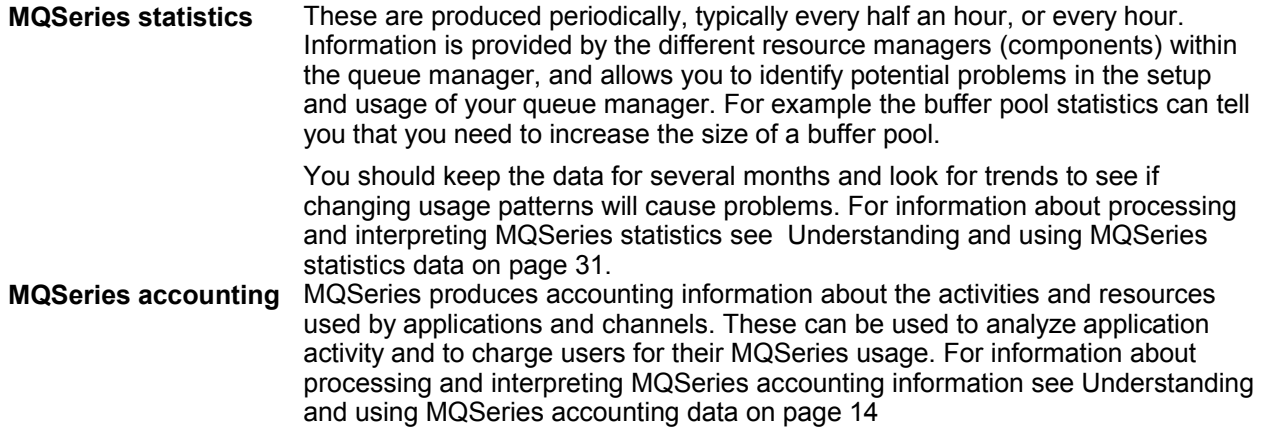

# **Summary of changes in Version 5.2**

In Version 5.2 of MQSeries for OS/390 the accounting information has been significantly enhanced to provide information about the queues used by an application and the resources used when processing MQSeries requests. The accounting information available in previous releases is also still available.

There are two new sections in the statistics to reflect the shared queue usage of DB2 and the Coupling Facility.

# **Contents of this report**

This document is complimentary to the *MQSeries for OS/390 System Setup Guide* and provides examples and additional information on how to use and interpret MQSeries accounting and statistics information. Some of the information in the System Setup guide is repeated in this document so as to have all the relevant information in one place.

If you find this SupportPac useful, have suggestions on improving it, or spot any errors please contact the author, MOULED@UK.IBM.COM.

# **Required fixes**

The following APARS(PTF) fix various small problems.

- PQ43750(UQ50781)
- PQ56039(UQ61462)
- PQ56178(UQ62949)

#### **Additional materials with this SupportPac**

Included in the SupportPac are programs (including one written in C) and JCL which can be used to display the data. Sample SMF data is also included to allow these programs to be run without having to first collect real data.

These additional files are contained in *mp1b.zip* and are named as follows:

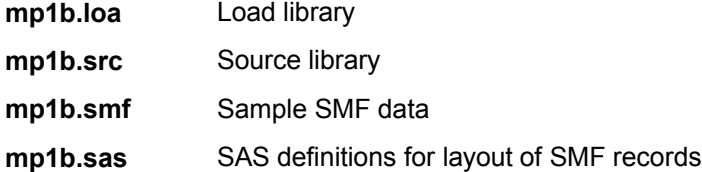

The files need to be transferred to the destination TSO system as sequential binary files with a record format of FB 80. Use one of the following methods to accomplish this:

1. Use the SEND commands below to send the files to TSO as sequential binary files:

- send mp1b.loa A:mp1b.loadseq
- send mp1b.src A:mp1b.srcseq
- w **send mp1b.smf A:mp1b.smfseq**
- send mp1b.sas A:mp1b.sasseq where **A** is the TSO session ID.

2. To send them via ftp ensure the BINARY option is set then use the following commands:

- site fixrecfm 80 (Optional)
- w **put mp1b.loa mp1b.loadseq**
- put mp1b.src mp1b.srcseq
- w **put mp1b.smf mp1b.smfseq**
- w **put mp1b.sas mp1b.sasseq**

3. With Personal Communications, use the "Send Files to Host" option under the Transfer menu item to transmit to TSO

- PC File **mp1b.loa** etc
- w Host File **mp1b.loadseq** etc
- Transfer Type **pds**
- The Transfer type of **pds** may need to be correctly setup. To do this, use the "Setup.Define Transfer Types" option under the Transfer menu item and create the **pds** type with the ASCII, CRLF and Append checkboxes all **un**selected, the **Fixed** radio button selected and the **LRECL** set to **80**

On TSO, issue the following commands to unload these sequential files into TSO partitioned datasets:

- receive indsname(mp1b.loadseq) when prompted for a filename, reply **dsn(mqload)**
- receive indsname(mp1b.srcseq) when prompted for a filename, reply **dsn(mqsource)**
- receive indsname(mp1b.smfseq)

when prompted for a filename, reply dsn (mqsmf)

receive indsname(mp1b.sasseq)

when prompted for a filename, reply **dsn(mqsas)**

#### *Contents of MQLOAD*

From MQLOAD you will get a load library with the following attributes: record format undefined, record length 0, and block size 6144. This dataset has the following members:

- **MQ1150** This prints out MQSeries statistics, see Supplied programs to print out the SMF records.on page 76.
- **MQ116S** This prints out the new task and queue accounting records, see Supplied programs to print out the SMF records.on page.76
- **MQ1160** This prints out the accounting information which was also available in earlier releases, see Supplied programs to print out the SMF records.on page.76
- **MQCSMF** The load module from Sample C program for displaying statistics and accounting on page 68
- **MQCDUMP** The load module from Sample C program to print all statistics data out in a dump like format on page 80

#### *Contents of MQSOURCE*

From MQSOURCE you will get a PDS with the following attributes: record format FB, record length 80, block size 800. This dataset has some C structures and the following members:

- **CCOMPILE** Sample JCL to compile sample C program
- **COPYSMF** This extracts the data from SMF into a temporary file and invokes MQ116S to process the statistics.
- **MQCDUMP** This dumps out MQSeries statistics, see Supplied programs to dump out the SMF records on Page 80
- **MQCSMF** This prints out MQSeries statistics, see Supplied programs to print out the SMF records.on page 68.
- **MQCSMFC** C header file containing layouts to SMF 115 (statistics) and 116 (Accounting) records.
- **RUNCDUMP** This runs the C MQCDUMP program which dumps out the accounting and statistics records
- **RUNCSMF** This runs the C MQCSMF program which prints out the accounting and statistics information.

#### *Contents of MQSMF*

This dataset has some SMF data collected after a batch job put some messages to a batch server which sent the replies back to the originator. This file is provided so you can run the programs with this SupportPac without having to collect any data yourself.

From MQSMF you will get sequential file with the following attributes: record format VBS, record length 32767, block size 27998.

## *Contents of MQSAS*

This dataset has some SAS definitions for the layout of the MQSeries accounting and statistics records. There is a \$\$README in the PDS which describes the contents.

#### **Overview of Performance Reporter**

This document gives examples of processing MQSeries accounting and statistics data using the IBM product Performance Reporter. This chapter describes the facilities available with Performance Reporter so that you can understand the examples, if you are not familiar with Performance Reporter.

Performance Reporter is an IBM program product which is now part of Tivoli Decision support. In the past it has also called EPDM (Enterprise Performance Data Manager) which replaced SLR (Service Level reporter). The IBM product number for Performance Reporter is 5695-101, and Tivoli Decision Support is 5698-TD9. Some Performance Reporter publications are listed in the bibliography.

Performance Reporter runs on OS/390 and takes data from various sources (including SMF), manipulates the data and stores the results in DB2 tables. The facilities of DB2 and QMF can then be used to display reports and charts from the data. The Performance Reporter language definitions are similar to DB2 command language.

#### **Input data definition**

Although Performance Reporter can process data from many sources, this chapter describes how SMF data is processed.

The source of the data is defined using LOG definitions, and the layout of the data is described using RECORD statements.

The Performance Reporter definitions are available via APAR PQ46511.

#### **DB2 definitions**

The input data is processed and put into DB2 tables. You need to decide what data you want to keep, and how you want to summarize it. This will in turn define the columns you want in your DB2 table. For example, when looking at trends it is better to combine accounting records into one DB2 table row than to have one DB2 row for every accounting record. You could have the data summarized by day, week, month (or even all of them), with one table for each date type. If you want to be able to report by queue manager, you will need to have a column for queue manager. If you are not currently interested in which queue manager the records came from, you can omit this column from your table, or you might choose to keep this column in case you want to examine usage by queue manager at a later date.

#### **Processing the records**

Performance Reporter has UPDATE definitions that describe how the input data updates the DB2 tables. You can have multiple UPDATE definitions using the same record if you want to update multiple tables with different information from the input record (for example, summarizing the data by week, and by month).

Consider the scenario where only the total number of commits per queue manager per day are wanted. The DB2 table is called MQSTATS\_TABLE and has following columns:

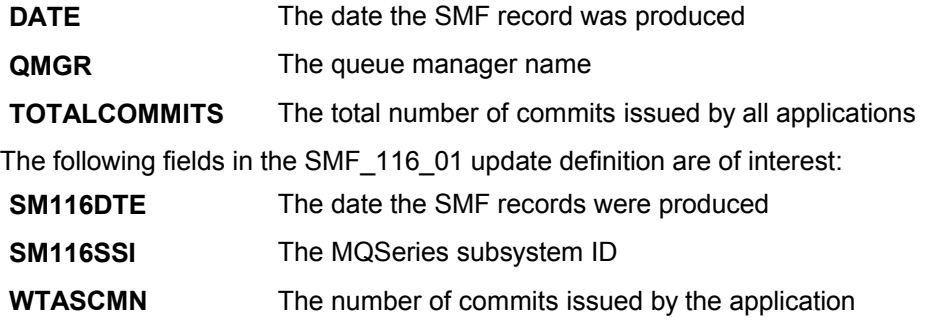

#### *Example Performance Reporter definitions*

Some examples of Performance Reporter definitions that would update the DB2 table are as follows:

DEFINE UPDATE UPDATEMQ FROM SMF\_116\_01 TO MQSTATS TABLE GROUP BY  $(DATE = SM116DTE,$  $QMGR = SM115SSI)$ SET (TOTALCOMMITS =SUM(WTASCMN))

# Where:

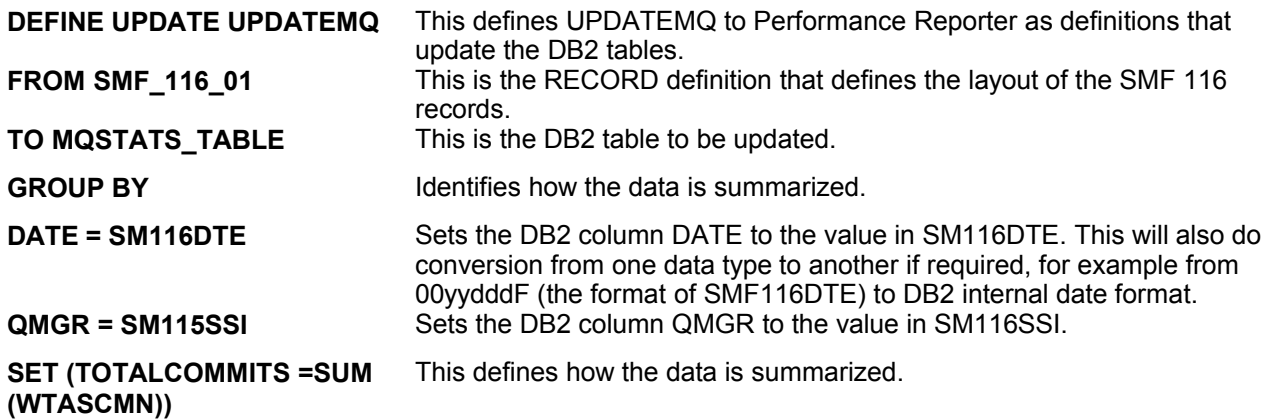

#### *How the records are processed*

The processing is as follows:

- 1. The first record is read from the input.
- 2. The fields are extracted using the definitions in the RECORD definition.

3. The table MQSTAT\_TABLE is read with key date=SM116DTE and QMGR=SM116SSI. If the record does not exist, a record is inserted into the table with date=SM116DTE, QMGR=SM116SSI and TOTALCOMMITS=WTASCMN.

If the record does exist in the table, the value of WTASCMN is added to TOTALCOMMITS and the record rewritten to the table.

4. The next record is read from the input file.

Other processing that can be done includes the following:

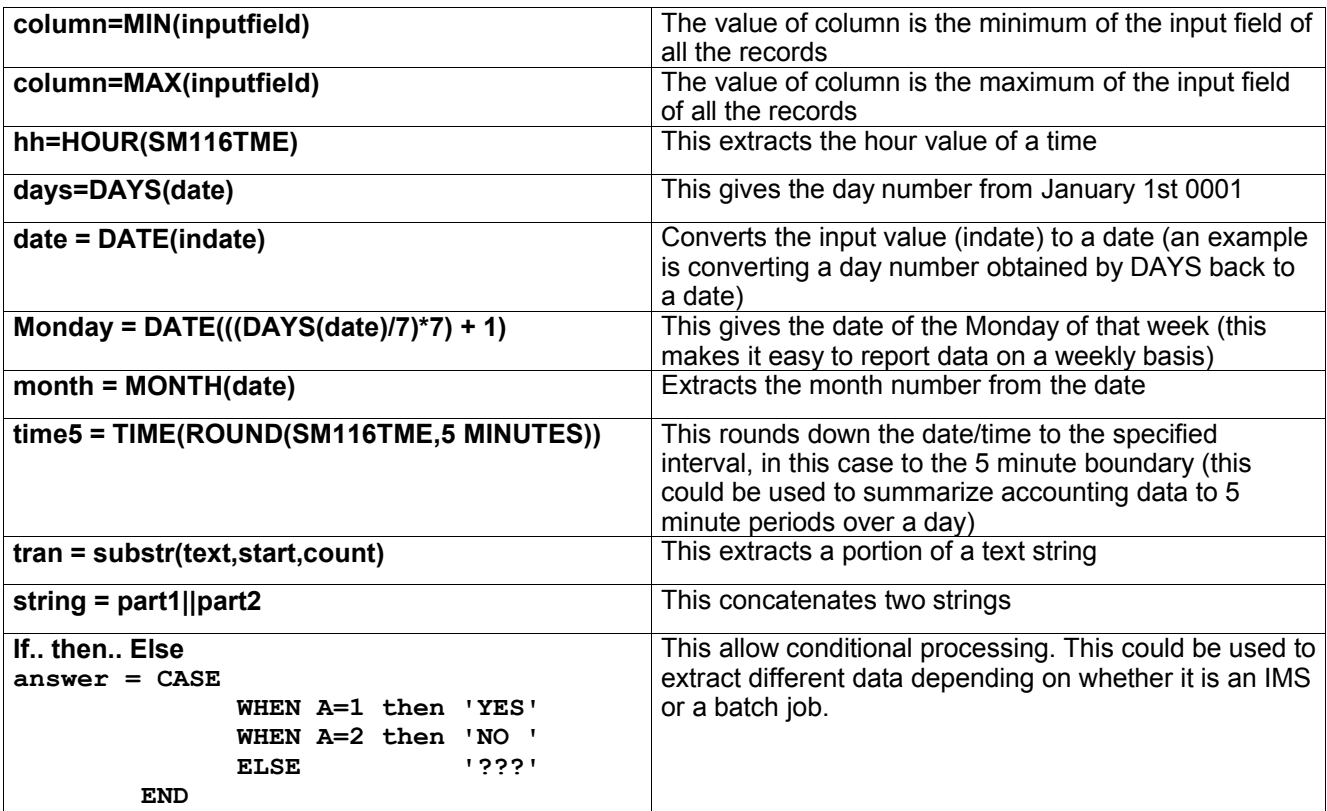

Many of these are illustrated in the samples supplied with this SupportPac.

#### *Sample query*

Using the table above, you can use DB2 commands to extract and display the data. For example the following query displays the data in the table.

```
SELECT DATE, QMGR, TOTALCOMMITS from MQSTATS_TABLE
```
To summarize the total number of commits across all queue managers in a day you can use the following query.

```
SELECT DATE, SUM (TOTALCOMMITS)
    from MQSTATS_TABLE
    group by DATE
```
If you use QMF, you can design how you want the data laid out, including headings, and if you want totals and subtotals. You can also use QMF to display the data graphically using GDDM.

You can also use the ODBC interface from products like Lotus 123 to extract and display the data in a spreadsheet.

# **Deleting old data**

Performance Reporter provides the facility to remove unwanted data, so for example you can easily delete detailed accounting records that are older than a week.

# Understanding and using MQSeries accounting data

# **Accounting information**

MQSeries produces accounting information about the activities and resources used by applications and channels.

## **Who uses the data?**

People with different roles might want different views of the data:

- Application architects might be interested in data about applications and queues.
- Systems programmers might be interested in the resources used, and response time of DASD.

People need different views of the data at different times, and so you might keep *all* data for only 24 hours, but keep only a summary of the data for long term analysis.

- You might want detailed information about the last 24 hours to be able to identify any out of line conditions, and display the data from individual accounting records to explain any unusual events.
- For the long term you might want to have the data summarized by week, so you can do trend analysis on the number of transactions, the amount of data processed, and the delay caused by writing to the log for example.

# **What can you do with the data?**

The examples below show some ways in which the accounting information can be used.

- Charge users' departments for their MQSeries usage, by CPU and by bytes processed. This can be done using information about the application users and the remote destination by using the channel name and network address.
- Identify high use queues and perform trend analysis on throughput over time.
- Show those applications using **MQSET** on a queue. You can check that if an error occurs, these applications reset any attribute they might change. For example make sure they reset the trigger attribute if the application sets the queue to NOTRIGGER.
- Identify where the MQI calls are being delayed, for example waiting for log I/O or waiting for page set I/O. If the log I/O takes a long time, you might need to consider moving the log data sets to a volume that is used less heavily, or splitting the queue manager work into multiple queue managers.
- Show where queues have been set up incorrectly, for example a queue that is not indexed when all of the requests are to get with a specific message ID, or an indexed queue where only get next requests are used.
- Evaluate application changes to make sure that there is no unexpected increase in MQSeries usage. For example if an application puts additional persistent messages, the volume of data logged increases, and so larger or a greater number of logs might be needed.
- Determine why application response time is different between two days. For example after MQSeries startup, messages might have to be read from the page set rather than just accessed from a buffer.
- Correlate the MQSeries accounting information for a CICS transaction with CICS and DB2 accounting in order to understand the complete transaction picture.

Some useful DB2 queries for processing accounting and statistics data on page 64 has some example DB2 queries illustrating some of the above.

# **Accounting information available before Version 5.2**

The following information was available in MQSeries releases before Version 5.2.

- Information to identify the task, but not channel names.
- The amount of CPU used on the application TCB.
- Number of **MQPUT** or **MQPUT1** requests for messages of length 0 through 99 bytes, 100 through 999 bytes, 1000 through 9999 bytes, and greater than or equal to 10000 bytes.

Number of MQGET requests for where the message obtained is of length 0 through 99 bytes, 100 through 999 bytes, 1000 through 9999 bytes, and greater than or equal to 10000 bytes.

For more information see Understanding and using the accounting data available in and before Version 5.2 on page 17 .

The data is written to SMF when the application or channel ends.

#### *What does it cost to collect accounting information?*

The cost of collecting the "old" accounting records is about 2-3% CPU overhead.

The amount of data produced can be significant. An application that gets a message, puts a message to a different queue and ends, produces a 436 byte record. The space used by 160,000 of these transactions is about 100 cylinders of 3390 DASD.

# **Summary of the new accounting information available in Version 5.2**

The new accounting information can be broken down into the following areas:

- Task identification. This now includes channel names in addition to other information, and allows you to correlate accounting records with CICS and DB2.
- CPU used per MQSeries call, by queue where appropriate.
- Reasons why calls were delayed, for example waiting for log I/O to complete.
- Other information, for example the time a message spent on a queue from the time it was put to the time it was got, and total number of bytes processed.

The data is written to SMF when the application or channel ends, or when OS/390 issues the SMF interval broadcast - typically every hour or half hour. This interval is defined by the INTVAL statement in the SMFPRMxx member of SYS1.PARMLIB, see OS/390 MVS Initialization and Tuning Reference.

#### *What does it cost to collect accounting information?*

The cost of collecting the "new" accounting records is between 5-10% CPU overhead.

The amount of data produced can be significant. An application that gets a message, puts a message to a different queue and ends produces 2260 byte records. The space used by 18,000 of these transactions is about 100 cylinders of 3390 DASD.

# **Understanding and using the accounting data available in and before Version 5.2**

The accounting information described in this chapter is available in Version 5.2 and earlier releases.

The accounting data is in SMF type 116 records, subtype 0. For information about the SMF record layout, and how to locate the data in the records see Appendix A. Overall layout of MQSeries SMF records on page 83. The following tables show the format of the message manager accounting records that are available in Version 5.2 and earlier releases.

| <b>Offsets</b> |            |                  |                   |                 |                                                                                                    |
|----------------|------------|------------------|-------------------|-----------------|----------------------------------------------------------------------------------------------------|
| Dec.           | <b>Hex</b> | <b>Type</b>      | Len               | <b>Name</b>     |                                                                                                    |
| 0              | (0)        | <b>Structure</b> | 128               | <b>QWHS</b>     |                                                                                                    |
| $\Omega$       | (0)        |                  | 6                 |                 | Reserved.                                                                                                    |
| 6              | (6)        | Character        | 1                 | <b>OWHSNSDA</b> | Number of self defining sections in the SMF records. See Table<br>20 on page 17                                                                       |
| $\overline{7}$ | (7)        |                  | 5                 |                 | Reserved.                                                                                                    |
| 12             | (OC)       | Character        | 4                 | QWHSSSID        | QWHSSSID                                                                                                    |
| 16             | (10)       |                  | 24                |                 | Reserved.                                                                                                    |
| 40             | (28)       | Character        | 8                 | <b>OWHCAID</b>  | User ID associated with the OS/390 job.                                                                                                    |
| 48             | (30)       | Character        | $12 \overline{ }$ | <b>OWHCCV</b>   | Thread cross reference (see Thread cross reference data on<br>page 18)                                                                                |
| 60             | (3C)       | Character        | 8                 | <b>OWHCCN</b>   | Connection name.                                                                                                    |
| 68             | (44)       |                  | 8                 |                 | Reserved.                                                                                                    |
| 76             | (4C)       | Character        | 8                 | <b>OWHCOPID</b> | User ID associated with the transaction.                                                                                                    |
| 84             | (54)       | Signed           | 4                 | QWHCATYP        | Type of connecting system (1=CICS, 2=Batch or TSO, 3=IMS<br>control region, 4=IMS MPP or BMP, 5=Command server,<br>6=Channel initiator, 7=RRS Batch). |
| 88             | (58)       | Character        | 22                | <b>OWHCTOKN</b> | Accounting token set to the OS/390 accounting information for<br>the user.                                                                            |
| 110            | (6E)       | Character        | 16                | <b>QWHCNID</b>  | Network identifier                                                                                                    |
| 126            | (7E)       |                  | 2                 |                 | Reserved.                                                                                                    |

**Table 1. Structure of the Common MQSeries SMF header record QWHS**

| <b>Offsets</b> |         |                          |                |          |                                                                                                   |
|----------------|---------|--------------------------|----------------|----------|---------------------------------------------------------------------------------------------------|
|                | Dec Hex | <b>Type</b>              |                | Len Name |                                                                                                   |
| 0              | (0)     | <b>Structure</b>         | 48             | QMAC     | Message manager accounting data                                                                   |
| 0              | (0)     | <b>Bitstring</b>         | $\overline{2}$ | QMACID   | Control block identifier.                                                                         |
| $\overline{2}$ | (2)     | Unsigned                 | 2 <sup>1</sup> | QMACLL   | Control block length.                                                                             |
| 4              | (4)     | Character                | 4              |          | QMACEYEC Control block eye catcher (QMAC).                                                        |
| 8              | (8)     | Character                | 8              |          | QMACCPUT CPU time used (TOD format).                                                              |
| 16             |         | $(10)$ Signed            | 4              |          | QMACPUTA Number of MQPUT requests for messages of length 0 through 99 bytes.                      |
| 20             |         | $(14)$ Signed            | 4              |          | QMACPUTB Number of MQPUT requests for messages of length 100 through 999 bytes.                   |
| 24             |         | $\overline{(18)}$ Signed | $\overline{4}$ |          | QMACPUTC Number of MQPUT requests for messages of length 1000 through 9999<br>bytes.              |
| 28             |         | $(1C)$ Signed            | 4              |          | QMACPUTD Number of MQPUT requests for messages of length greater than or equal to<br>10000 bytes. |
| 32             |         | $(20)$ Signed            | 4              |          | QMACGETA Number of MQGET requests for messages of length 0 through 99 bytes.                      |
| 36             |         | $(24)$ Signed            | 4              |          | QMACGETB Number of MQGET requests for messages of length 100 through 999 bytes.                   |
| 40             |         | $\overline{(28)}$ Signed | 4              |          | QMACGETC Number of MQGET requests for messages of length 1000 through 9999<br>bytes.              |
| 44             |         | $(2C)$ Signed            | $\overline{4}$ |          | QMACGETD Number of MQGET requests for messages of length greater than or equal to<br>10000 bytes. |

**Table 2. Structure of the message manager accounting record QMAC**

# **Interpretation**

The QWHC\* fields gives you information about the user (for example, the user ID (QWHCAID) and the type of application (QWHCATYP)).

The QMAC\* fields gives you information about the CPU time spent processing MQI calls, and counts of the number of **MQPUT** and **MQGET** requests for messages of different sizes.

# **Records containing zero CPU time**

Records are sometimes produced that contain zero CPU time in the QMACCPUT field. These records occur when long running TCBs identified to MQSeries either terminate or are prompted to output accounting records by accounting trace being stopped. Such TCBs exist in the CICS adapter and in the channel initiator (for distributed queuing without CICS). The number of these TCBs with zero CPU time depends upon how much activity there has been in the system:

- For the CICS adapter, this can result in up to nine records with zero CPU time.
- For the channel initiator, the number of records with zero CPU time can be up to the sum of  $Adatters +$ Dispatchers  $+$  6, as defined in the channel initiator parameters.

# **Thread cross reference data**

The interpretation of the data in the thread cross reference (QWHCCV) field varies. This depends on what the data relates to:

- CICS (QWHCATYP=1) see Table 3. Structure of the thread cross reference record for a CICS system
- IMS (QWHCATYP=3 or 4) see Table 5. Example columns in a DB2 table for long term analysis
- Batch, TSO, or RRS Batch (QWHCATYP=2 or 7) this field consists of binary zeros
- Others no meaningful data

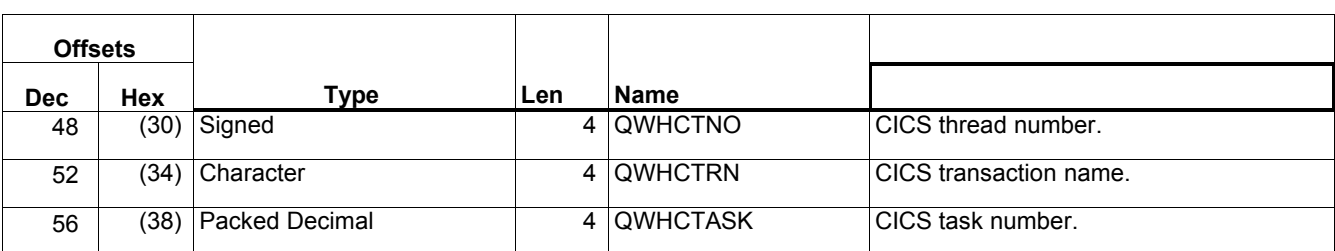

#### **Table 3. Structure of the thread cross reference record for a CICS system**

Accounting records for the CICS adapter TCBs have a blank thread cross reference. You can identify which records apply to the adapter because the QHWCTRN field is blank, as records for CICS transactions have the transaction code in this field.

Table 4 Structure of the thread cross reference record for an IMS system

| <b>Offsets</b> |                  |           |                                                            |
|----------------|------------------|-----------|------------------------------------------------------------|
| Dec Hex        | Type             | Len Name  |                                                            |
| 48             | $(30)$ Character | 4 QWHCPST | IMS partition specification table (PST) region identifier. |
| 52             | $(34)$ Character |           | 8 QWHCPSB   IMS program specification block (PSB) name.    |

# **Special considerations when using IMS accounting records**

A single IMS application might write two SMF records. In this case, the figures from both records should be added to provide the correct totals for the IMS application.

# Understanding and using the new accounting data

The new accounting data is in SMF type 116 records, subtypes 1 and 2. For information about the SMF record layout, and how to locate the data in the records see Appendix A. Overall layout of MQSeries SMF records on page 83.

## **When is the queue related accounting data produced?**

An SMF record is produced when the accounting trace class (3) has been activated (for example "+cpf START TRACE(A) CLASS(3)") and either:

- The job or application ends.
- The SMF statistics broadcast occurs, and it is a long running application, such as a channel. This means it was running prior to the last SMF statistics broadcast. Before Version 5.2 the records were produced only when the job or application ended. So for a channel that was active for a year, you would get one record. In Version 5.2 you can request that records are produced at the SMF broadcast, typically every 30 minutes, by setting STATIME=0 in the CSQ6SYSP system parameter macro.

#### **What is in the accounting record?**

In the accounting record there are three sections covering the new data: task identification, task accounting, and queue related.

#### *Task identification*

This information is in a structure called the WTID. The detailed description and layout of the fields is given in Table 17. Layout of theTask Id structure(WTID) page 96 and includes the following:

- Job name
- $\bullet$  User ID
- Transaction name, if applicable
- Channel name, if applicable, including the TCP/IP address or APPC LU

#### *Task accounting data*

This information is in a structure called the WTAS. It includes information about commit and backout verbs, and other information that is not specific to a particular queue. The detailed description and layout of the fields is given in Table 16. Layout of the task related information (WTAS) structure on page 93 and includes the following:

- Number, accumulated elapsed time, and accumulated CPU time per verb for commit and backout requests.
- How many times a request was made to ensure data has been written to the log, and the accumulated time waiting for the write to the logs to complete for commit and backout requests.

#### *Queue related accounting data*

The information is in a structure called the WQ. The detailed description and layout of the fields is given in Queue records (WQ) on page87.

- Queue type, for example model queue or local queue.
- Queue name as used by the application, and the base queue name. These might be different, for example an alias queue maps to a base queue name.
- w Number, accumulated elapsed time, and accumulated CPU time for **MQOPEN**, **MQCLOSE**, **MQPUT**, **MQPUT1**, **MQGET**, **MQINQ**, and **MQSET**. The accumulated elapse time for each API call is in STCK format.
- w Number of successful **MQGET**, **MQPUT** and **MQPUT1** calls that successfully processed a message. For example an **MQGET** that returned 'no message found' is considered an unsuccessful get.
- How many times a request was made to ensure that data has been written to the log, and the accumulated time waiting for the write to the logs to complete. (**MQPUT**, **MQPUT1**, **MQGET**, and **MQSET**.)
- How many page set reads, and the accumulated time doing page set reads, and page set number. (**MQGET**, **MQPUT**, and **MQPUT1**.)
- Type of **MQGET** request, get by message ID or correl ID, or get first; destructive get or get browse. (**MQGET**.)
- w Total number of bytes put or got, maximum and minimum message size. (**MQPUT** and **MQGET**.)
- Time on queue (TOQ). The time between the message arriving on the queue, and the get of the message. Total for all messages, the maximum and the minimum time for messages processed on the queue. These values are in STCK format.
- Number of generated messages, such as trigger or event messages.

# **How to process the data**

If you want to examine a few accounting records you can use programs described in "Supplied programs to print out the SMF records" on page 76 to print out the contents of the records. With a large number of records the amount of output quickly becomes unmanageable.

If you want to write your own procedures to process the data you should read "Understanding the fields in the records" on page 31 for guidance on how to interpret the fields.

You could write a program that reads the SMF 116 records and inserts records into a DB2 table where the fields in the DB2 table match the field names in the SMF records. If you want one row in the table per SMF 116 record, insert the row into the database. If you want to accumulate the data, so that you have one row per transaction for a particular day, you need to read the record, update the fields, and rewrite the record.

The IBM product Performance Reporter does all of this for you, and you can easily migrate the SMF data into DB2, and have the power of DB2 and QMF to query the data. See Overview of Performance Reporter on page 11 for a summary of the facilities available with Performance Reporter.

Alternatively, instead of using a database you could write an application that summarized the data and displayed information when the end of the input file has been reached. This is not as flexible as storing the data in a DB2 database.

Other analysis tools, in addition to Performance Reporter include SAS from the SAS corporation.

The way you store the data depends on the analysis you want to perform. For example:

- If you are displaying trends over a long period of time, you might want to summarize the data so there is one row of data per application per week.
- If you want the raw, un-summarized data, you might want to have one row per accounting record, and include all of the fields. You might want one table for the task information, and another table for the individual queue records. You can use the fields in the WTID record to link the tables together.
- If you are displaying the data on an hourly basis, you might want to combine the records, but extract all of the fields.

We recommend that you summarize the information on a daily basis, and keep the last 28 days worth of data.

For these different analyses the data and database structure will be very different.

# *Typical long term analysis*

When you are looking at data over the long term you are looking for trends rather than individual accounting records. The following section gives an example of the sort of data you can use for trend analysis.

#### **Table 5. Example columns in a DB2 table for long term analysis**

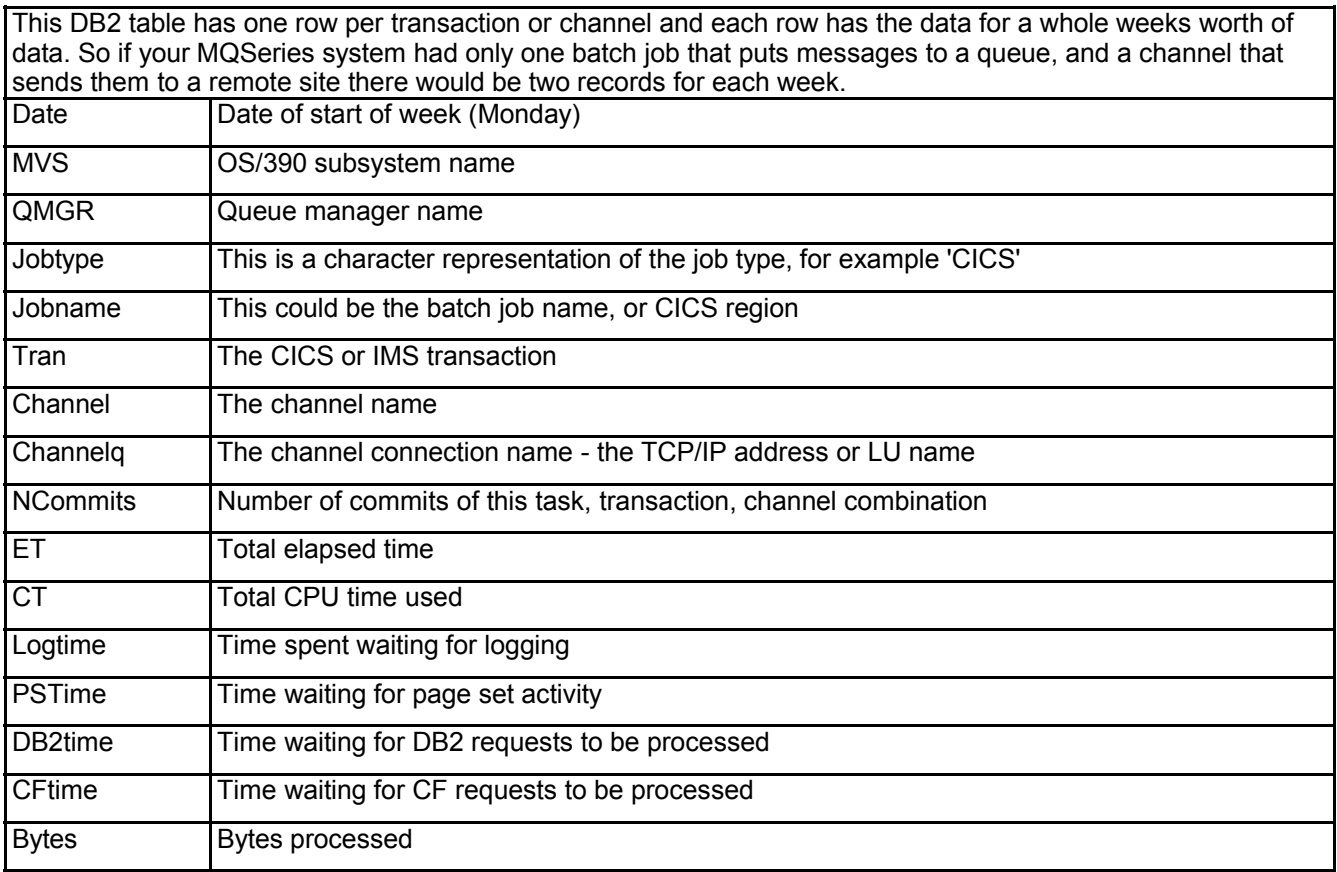

Some charts you might use for analysis might include

- Total CPU used by task per week, by week. For illustration see Figure 1. Growth in CPU over time by major application on page 23
- Total elapsed time in MQSeries per task per week, by week.

If this is plotted in a bar chart, the height of the bar gives the total elapsed time for all transactions, and with in the bar, it shows how much was CPU and logging for example. For illustration see Figure 2. Breakdown of where time in MQSeries is spent for transaction AAAA. on page 23.

- Bytes processed per task, per week, by week.
- CPU used by the all tasks per week, by week.

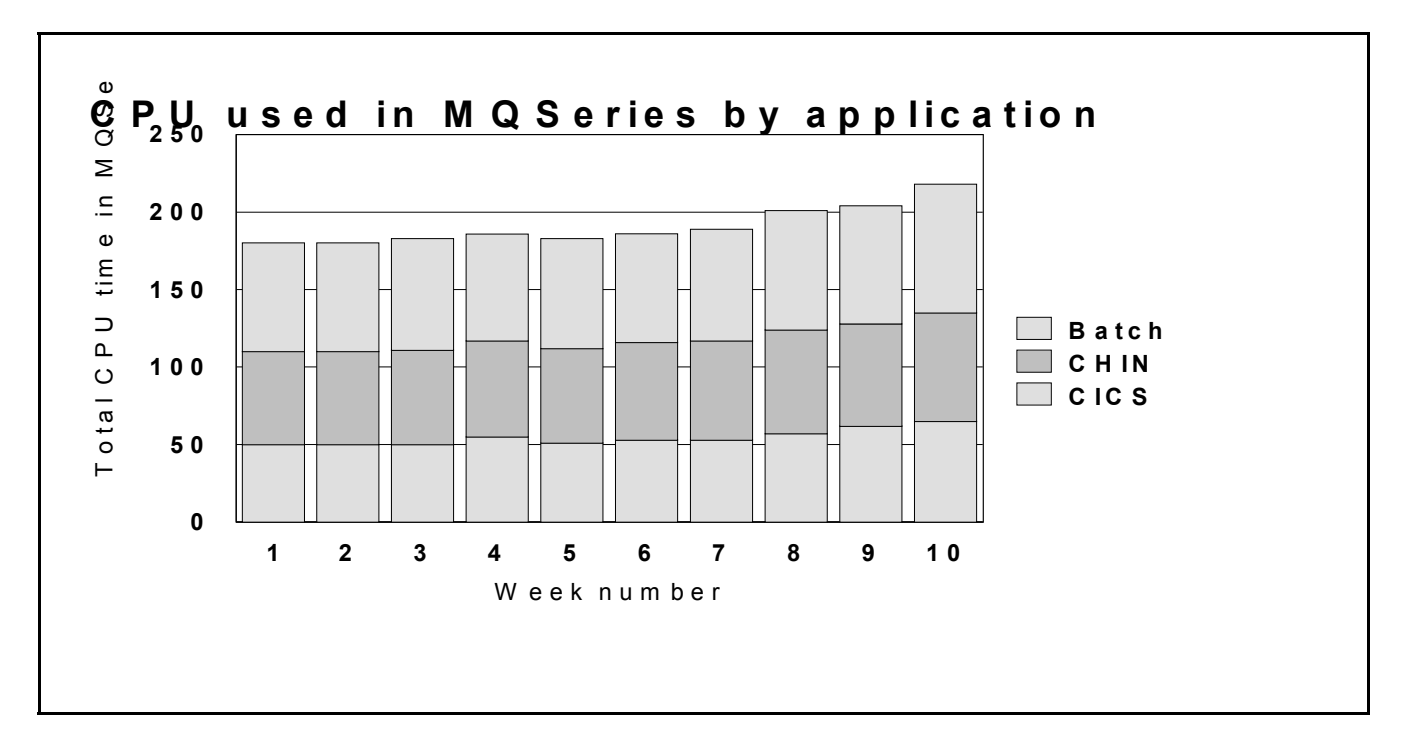

**Figure 1. Growth in CPU over time by major application**

**Figure 2. Breakdown of where time in MQSeries is spent for transaction AAAA.**

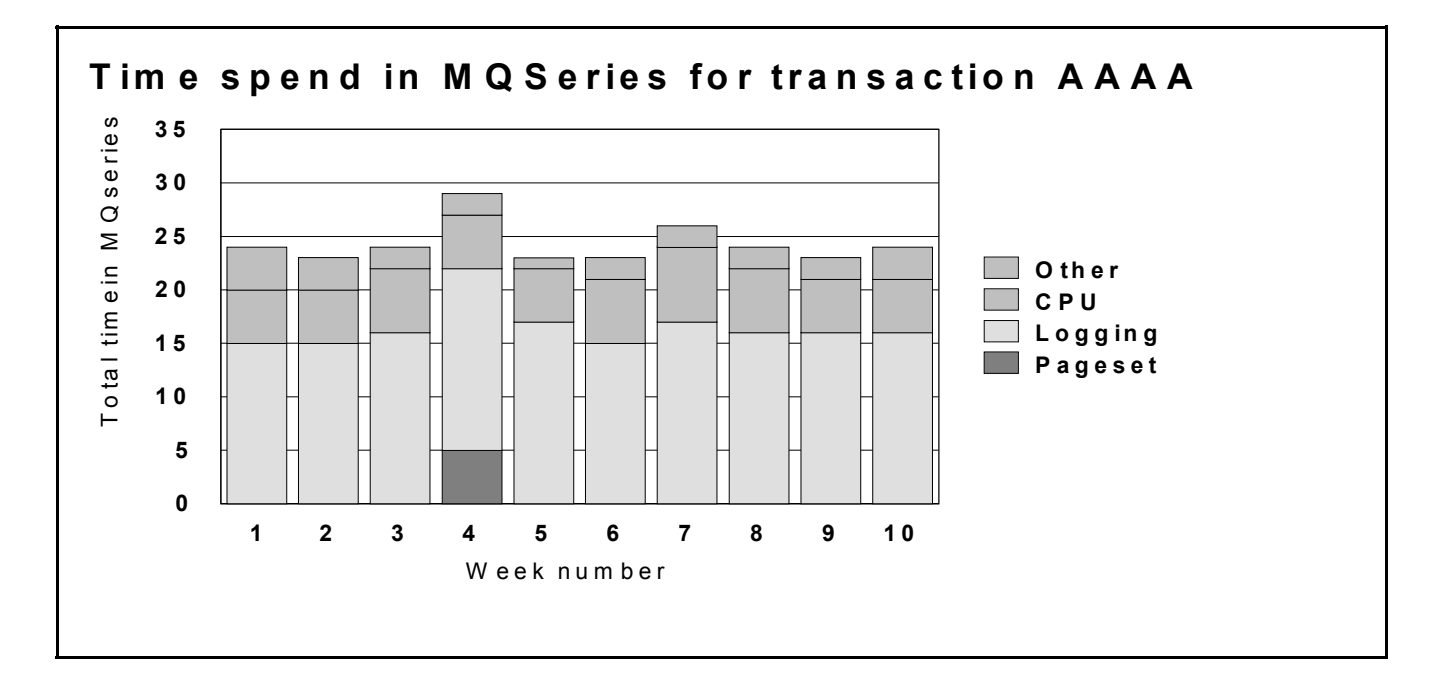

#### *Example Performance Reporter update definition for queue records*

**3**The figure below shows the Performance Reporter definitions to update the DB2 table **DRL.MQ\_Weekly\_stats** using the field names of the SMF records in Appendix A. Overall layout of MQSeries SMF records on page 83. For information on Performance Reporter definitions see Overview of Performance Reporter on page 11.

```
3Performance Reporter update definition for queue records
```

```
DEFINE UPDATE MQ weekly_stats - As known by Performance Reporter (1)<br>FROM SMF 116 01 section QUEUE BLOCK - Which part of the SMF record (2)
 FROM SMF_116_01 section QUEUE_BLOCK - Which part of the SMF record (2) section QUEUE_BLOCK - Which part of the SMF record (2)
  TO DRL.MQ Weekly stats - DB2 table name (3)
GROUP BY - These are the key to the records (4)
   (DATE = DATE(DAYS(SM116DTE - 7 DAYS)/7*7 + 1),
    - Date of the start of the week (5)<br>MVS = SM116SID, -OS/390 subsystem name (6)
    MVS = SM116SID, \angle - OS/390 subsystem name (6)<br>QMGR = SM116SSI, - Queue manager name (7)
    q MGR = SM116SSI, - Queue manager name (7)<br>JOBNAME = WTIDCCN, - Region name (8)
                        JOBNAME = WTIDCCN, - Region name ( 8)
    TRAN = WTIDCTRN, - Transaction name (if any) (9)<br>
\begin{array}{ccc} \text{Channel name} & (10) \\ \text{Channel name} & (10) \end{array}\begin{array}{lcl}\n\text{Channel} & = \text{WTIDCHL}, & - \text{Channel name (10)} \\
\text{Channel} & = \text{WTIDCHLC}) & - \text{Channel quality}\n\end{array}Channelq = WTIDCHLC) - Channel qualifier (10)<br>SET
SET (11)
\overline{\phantom{a}}CT = SUM(OPENCT/4096+ - Total CPU used from queue records (12)
                CLOSECT/4096+
                GETCT/4096+
                PUTCT/4096+
                PUT1CT/4096+
                INQCT/4096+
    SETCT/4096,<br>ET = SUM(OPENET/4096+
                                                 - Total elapsed time-queue records (13)
                CLOSEET/4096+
                GETET/4096+
                PUTET/4096+
                PUT1ET/4096+
                INQET/4096+
   SETET/4096),<br>Logtime = SUM (GETJWET/4096+
                                                  - Total time writing to the log (14)
              PUTJWET/4096+
               PUT1JWET/4096+
   SETJWET/4096),<br>PStime = SUM (GETPSET/4096+
                                                   - Total time processing a page set (15)
              PUTPSET/4096+
              PUT1PSET/4096),
    Bytes = sum(Putbytes+getbytes) - Total bytes processed (16)
    );
```
The numbers in brackets are explained below:

- 1. The DEFINE UPDATE statement defines how data will be taken from the SMF record and applied to the DB2 table. Each update definition has a name, this one is named  $MQ$  weekly stats.
- 2. The SMF116, 01 is the definition of the SMF 116 record layout. It has the same layout as the structures in Appendix B: Detail layout of MQSeries accounting and statistics records on page 87. Section QUEUE\_BLOCK says to repeat this update for every queue record in the SMF record.

DRL.MO Weekly stats is the name of the DB2 table. This table has columns that match **Table 5** on page 22.

The fields in GROUP BY define the unique key to the record, so all accounting records with the same combination of values in GROUP BY map to the same DB2 row.

- 1. DATE (DAYS (SM116DTE 7 DAYS)  $/7*7 + 1$ ) takes the date the record was created (SM116DTE), and calculates the date of the first day of the week, so all records for that week map to the same value.
- 2. The OS/390 subsystem name from the SMF record header.
- 3. The queue manager subsystem name from the SMF record header.
- 4. The jobname of the application, for example the CHINIT or the CICS region.
- 5. The transaction name, taken from the task identification block, see Table 17. Layout of theTask Id structure (WTID)on page.96
- 6. The channel name taken from the WTIDCHL field. The WTIDCHLC field is the TCP/IP address or LU name.
- 7. The SET command specifies how the data is accumulated from the SMF record.
- 8. This calculation does the following SMF record into the DB2 record:
- 1. Convert the times from STCK format into microseconds (by dividing by 4096).
- 2. Accumulate the CPU used for the different verbs, and calculate the SUM of all the records processed.
- 3. Save the accumulated value in CT.
- 9. Performs a similar calculation on the elapsed time.
- 10. Accumulates the time spent waiting for log I/O to complete.
- 11. Accumulates the time spent waiting for page set I/O to complete.
- 12. Accumulates the number of bytes put and got.

#### *Example Performance Reporter update definition for task accounting*

#### **Performance Reporter update definition for task records**

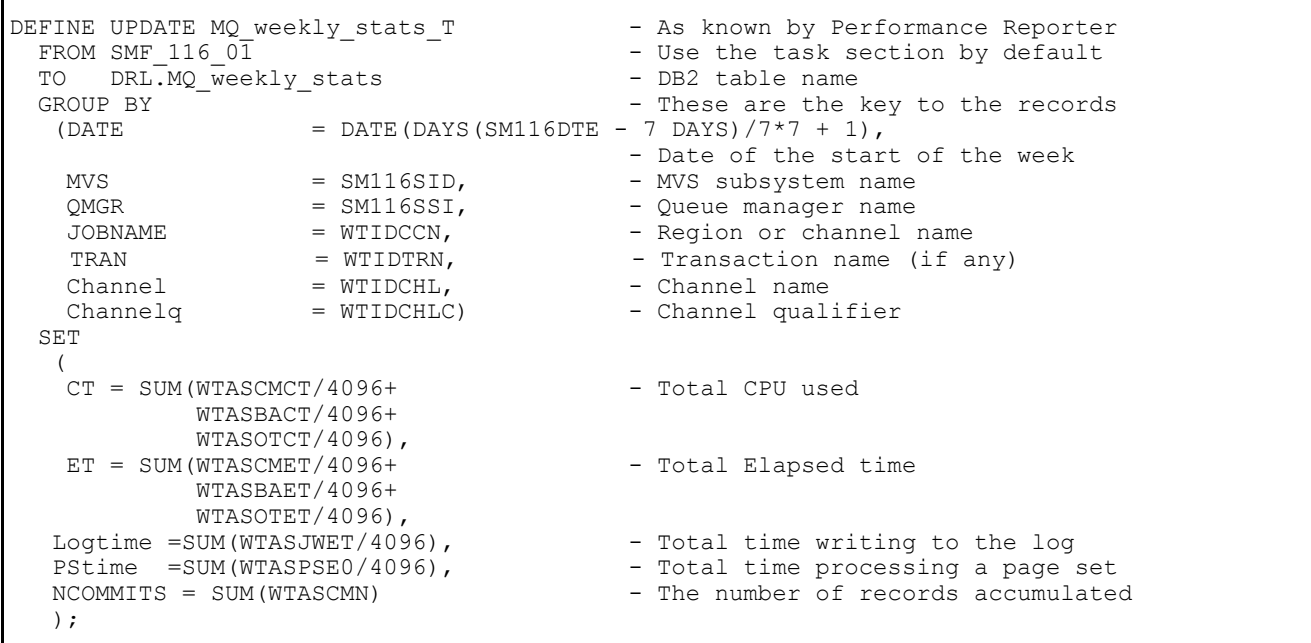

See the previous page for a description of what the definition means.

The updates are made from the task accounting of the SMF record instead of the queue sections.

# **Typical daily analysis**

When looking at the data over a short term, you are usually looking for out of line conditions, or exceptions to normal processing. In these cases you normally want individual records, or data summarized over a short interval, perhaps 5 minutes. You are likely to want to keep the detailed information about individual queues. One way of holding this data is to have two tables, one similar to the table above, and a table containing the individual queue records for a task.

#### *Update definition for the daily statistics for task information*

**Update definition for the daily statistics for task information**

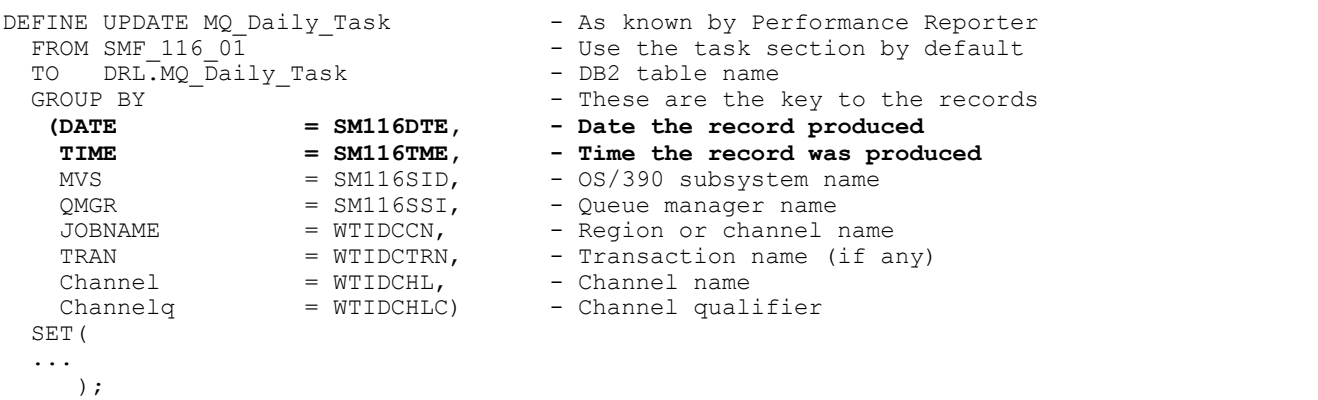

The definitions are the same as above except the date and time are different. There is one row in this DB2 table for every SMF 116 accounting record.

The SET part of the update definitions would be the same as above.

A typical query that could be issued against the above DB2 table is shown in below.

**5Identify transactions whose average time in MQSeries is outside a value**

```
Select Date,mvs,qmgr,jobname,tran,et/NCommits from
       DRL.MQ_Daily_Task<br>Where tran='TRA1'
                                           - Select specific CICS transaction
       and<br>et/NCommits > 10000- The average response time is
                                            - greater than 10000 microseconds
```
In this example the CICS transaction gets a message, puts a reply, commits the request and ends. In this case et/Ncommits is a valid measure. For long running jobs, long running transactions, or channels, et/NCommits is not valid.

#### *Update definition for queue records for daily statistics*

**Update definition for queue records for daily statistics**

```
DEFINE UPDATE MQ Queue_stats - As known to Performance Reporter
  FROM SMF_116_01 Section QUEUE_block - The queue section of the 116<br>TO DRL.MO Daily Oueue - This DB2 table
  TO DRL.MQ_Daily_Queue<br>GROUP BY
                                           - These are the fields that
                       - uniquely identify a record<br>= SM116DTE, - Date record produced
   (DATE = SM116DTE, - Date record produced<br>TIME = SM116TME, - Time record produced
    TIME = SM116TME, - Time record produced<br>MVS SYSTEM ID = SM116SID. - 0S/390 subsystem name
    MVS SYSTEM ID = SM116SID, - OS/390 subsystem n<br>MO SUBSYSTEM = SM116SSI, - Oueue manager name
    MQ<sup>_</sup>SUBSYSTEM = SM116SSI,<br>JOBNAME = WTIDCCN,
    JOBNAME = WTIDCCN, - Region or channel name<br>TRANSACTION = WTIDCTRN - Transaction name (if a
    TRANSACTION = WTIDCTRN - Transaction name (if any)<br>
Channel = WTIDCHL, - Channel name
                       = WTIDCHL, - Channel name<br>= WTIDCHLC, - Channel qual
    Channelq = WTIDCHLC, - Channel qualifier<br>Queue = Basename) - Base queue name
    Queue - Basename) - Base queue name
     SET
     (openET = SUM(openET/4096),<br>openCT = SUM(openCT/4096),
openET = SUM( openET/4096), - Convert open elapsed time in stck to microseconds
openCT = SUM( openCT/4096), - Convert open CPU time in stck to microseconds
openN = SUM( openN ), - Count of open
 closeET = SUM( closeET /4096), - Convert close elapsed time in stck to microseconds
 closeCT = SUM( closeCT /4096), - Convert close CPU time in stck to microseconds
closeN = SUM( closeN), - Count of close
 getET = SUM( getET /4096), - Convert get elapsed time in stck to microseconds
getCT = SUM( getCT /4096), - Convert get CPU time in stck to microseconds
     GetN = SUM( GetN ),
     GetBrwA = SUM( GetBrwA ),
     GetBrwS = SUM( GetBrwS),
 ...
);
```
This update updates rows in the DB2 table **DRL.MQ\_Queue\_stats**. There is one row in this DB2 table for queue for every task in the SMF 116 accounting record.

As the two tables **DRL.MQ\_Daily\_Task** and **DRL.MQ\_Daily\_Queue** have the similar key fields, these key fields can be used to join the two tables and produce detailed reports.

The partial query below shows how a DB2 can be used to process the data to produce reports, similar to the output on page. 28:

**Figure 3. Part of a DB2 query to extract data from the queue table**

```
SELECT TRANSACTION, QUEUE, 'OPEN ', OPENN, OPENET/OPENN, OPENCT/OPENN
  FROM DRL.MQ_QUEUE_STATS
  WHERE OPENN\bar{ } > 0
UNION
SELECT TRANSACTION, QUEUE, 'CLOSE ', CLOSEN, CLOSEET/CLOSEN, CLOSECT/CLOSEN
   FROM DRL.MQ_QUEUE_STATS
 WHERE CLOSEN > 0UNION
 ....
```
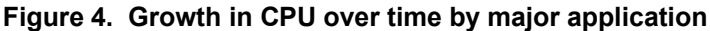

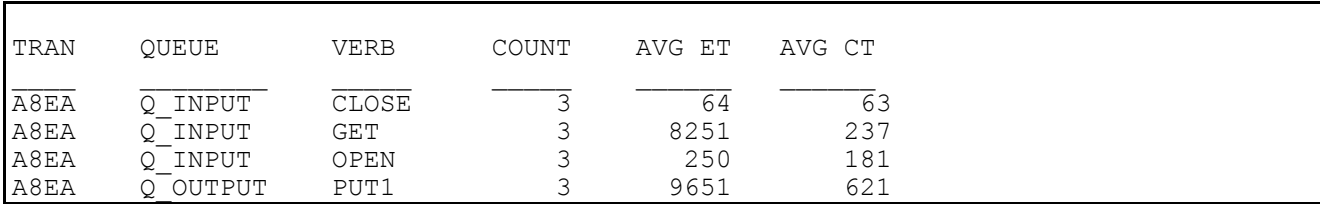

# **How to interpret the data**

The way you analyze the data depends on the application. For example consider the following four scenarios:

- A simple CICS transaction that gets a message, puts a reply, commits and ends.
- A CICS transaction that drains a queue. This transaction loops doing {MQGET (with wait option),
	- **MQPUT1**, commit} and ends when no further messages have arrived in a short period of time.
- A sender channel that gets messages from a transmission queue (and sends them to a remote queue manager).

• A receiver channel that receives messages from a remote queue manager and puts them to various queues. The following sections show how the data could be interpreted.

# **A simple CICS transaction**

This transaction starts, opens a queue for input, gets a message from the queue, puts a message using **MQPUT1** to the replyto queue, commits the request and ends.

In this case, each transaction will have one accounting record that shows one commit, and the record will have 2 queue subsections.

Some typical analysis and reports might include:

- The average of the total CPU used in MQI calls across all transactions during the day. Plot in a line graph this average and number of records against the day.
- The average of the total elapsed time of the MQSeries calls for a transaction, across all transaction during the day.
- A bar chart, showing the constituent parts of the elapsed time, CPU, log wait, page set I/O, and other suspend time.
- The total CPU time used for MQI calls by transaction, charged back to the user's department.
- The average number of bytes put and got per transaction per day, or the total divided by the number of commits per day.
- The number of transactions where the time spent in MQSeries was greater than a particular value per day.
- The maximum total time in MQSeries per transaction per day.

# **A CICS transaction that drains a queue**

The CICS transaction is triggered, starts, opens the input queue, and loops, getting a message from the queue (with the wait option), putting a reply to the specified queue using **MQPUT1**, committing the work, and going round the loop again. When there are no more messages and the wait interval expires, the transaction terminates.

In this case, there might be multiple units of work within one transaction, and so there might be multiple commits in the accounting record. The elapsed time information is accumulated over many calls, so the average time per call can be obtained, but the maximum time for the calls cannot be obtained. If the transaction runs over half an hour, there might be multiple accounting records, which are produced on the SMF accounting broadcast.

Some typical analysis or reporting might include:

• A plot of total MQSeries CPU used across all transactions by day.

Total CPU used divided by the number of commits give a measure of the transaction cost. This can be plotted by day to see if there is a trend to the resources used.

- A breakdown of the total elapsed time of the MQI calls across all transaction during the day.
- A bar chart showing the constituent parts of the elapsed time, CPU, log wait, page set I/O, and other suspend time (similar to that for the simple CICS transaction).

A plot of total elapsed time/number of commits is approximately the same as for the simple CICS transaction.

Because the program issues an **MQGET** with the wait option, there might be two **MQGET** calls for every message processed. The first **MQGET** finds no message, and so waits in the adapter. When a message arrives the **MQGET** is re-issued by the adapter. If there was a message to process, the adapter does not have to wait, and only one **MQGET** call is issued. So in this scenario there are more **MQGET** requests than in the simple CICS transaction.

- The total CPU time used for MQI calls, charged back to the user's department. This might be difficult to do because messages can come from many sources and be processed by this transaction. You might be able to charge back depending on the bytes put to specific application queues.
- The total number of bytes put and got per transaction per day, or the total divided by the number of commits per day.
- The number of transactions where the time spent in MQSeries was greater than a particular value per day.
- The "average response time per day" (total of time in MQSeries calls/number of commits) is a useful measure which gives the average amount of time in MQSeries each Unit of Work took. Strictly the "average response time per day" refers to the response time of the transaction.

# **A sender channel**

A sender channel gets one or more messages from a transmission queue and sends them to a remote queue manager. There might be some processing to internal queues at the end of batch. Because there can be a variable number of messages per batch, the cost/(number of commits) does not give a very meaningful answer. The number of commits could be zero if only fast messages have been processed, so calculations such as Elapsed time/Number of commits are meaningless and could result in a divide by zero condition.

Some of the typical analysis and reports might include:

- Total CPU used by the channel per day
- The total bytes read from the transmission queue per day
- The total number of messages got per day
- The average achieved batch size per day (or per interval)

With data for multiple applications on a channel it might not be possible to charge back usage to departments because you cannot identify who gets charged for what.

# **A receiver channel**

A receiver channel receives one or more messages from a remote queue manager and puts them to one or more queues. There might be some processing to internal queues at the end of a batch. The number of commits could be zero if only fast messages have been processed, so calculations such as  $E$  l apsed time/Number of commits are meaningless and could result in a divide by zero condition.

Some of the typical analysis and reporting might include:

- Total CPU used by the channel per day
- The total bytes put to each queue per day
- The total number of messages put per day
- The average achieved batch size per day (or per interval)

# **Understanding the fields in the records**

MQI calls like **MQPUT** and **MQGET** act on a queue, where a commit call applies to the whole transaction and is not queue specific.

# **Constants used in the records**

For fields like the queue type (QTYPE in the WQ) the values used are in the cmq\* member in the SAMPLIB library, depending on the programming language; for example CMQC.H for C.

# **How to interpret durations**

Information on durations is usually stored as a cumulative time, and the number of times that event happened. The figures used in this section are for illustration and do not reflect real figures.

Consider an application that issued 2 **MQSET** requests:

1. The first request, which took 10 ms of elapsed time, and used 1 ms of CPU.

2. The second request on the same queue, which took 10 ms elapsed time and 3 ms of CPU. This would be reported as:

- SETN the number of SEQ requests = 2.
- $\bullet$  SETET the accumulated elapsed time of the calls = 20 ms
- $\bullet$  SETCT the accumulated CPU time of the calls = 4ms.

This can be interpreted as follows:

- The average time of the **MQSET** calls was 10 milliseconds.
- The average CPU time used for the **MQSET** calls was 2 milliseconds.

The time values are in S/390 Store Clock format (STCK), which is a double word where bit 53 is a microsecond. To convert a STCK value to microseconds ignore the bottom 12 bits. In C this can be done by treating the values as long long and dividing by 4096 to get to microseconds.

# **Other programming considerations**

- Most fields are initialized to zero.
- The get minimum message size, and the put minimum message size are set to a large value. You should only use these fields if the number of valid puts (VALIDPUT) or valid gets (VALIDGET) is non zero.
- When an MQSeries application ends, it posts an asynchronous task to create the SMF accounting record. The time in the SMF record (SM116TME) is the time the record was produced (the number of hundredths of a second since midnight). It is usually close (within a second) to the time the transaction or channel ended. If you need more accurate times, you should use the time interval end time (WTASINTE), which is in STCK format.
- Time on queue is calculated when the **MQGET** was successful and it was a destructive get.

# Understanding and using MQSeries statistics data

#### **Statistics information**

The statistics data is in SMF type 115 records, subtypes 1 and 2. For information on the SMF record layout, and how to locate the data in the records see Appendix A. Overall layout of MQSeries SMF records on page 83.

MQSeries produces statistics providing information on the resource managers (components) of the queue manager.

**Note:** The layout of the SMF header changed in MQSeries Version 5.2 to conform to the standard SMF layout. The subtype field is now 2 bytes long at offset decimal 22 ( x'16'), in previous releases it used to be only one byte long. This is field SM115STF and SM116STF.

#### **Who uses the data?**

Usually the systems programmer and people responsible for monitoring performance use the MQSeries statistics.

#### **What can you do with the data?**

Some data should be reviewed daily, and some is used in the long term to identify potential problems early, to allow preventive actions to be taken.

Exceptions should be reviewed daily as these indicate a problem with your setup, for example a Coupling Facility structure filling up.

Usually statistics are reviewed weekly or monthly and any trends examined.

#### **How to collect statistics**

You start the statistics trace using the "+cpf START TRACE(S)" command.

#### **Statistics information available before Version 5.2**

The following is a summary of the information available in releases before Version 5.2

- Message manager statistics counts of MQSeries verbs used
- Data manager statistics count of access to objects
- Buffer manager statistics information about the size and usage of buffer pools
- Log manager statistics information about data written to the log data sets

The data is written to SMF every STATIME minutes (where STATIME is a value you set using the CSQ6SYSP system parameter macro).

# **New statistics information in Version 5.2**

There are new statistics sections for DB2 and the Coupling Facility (the components needed to support shared queues).

There are new statistics sections on storage manager and lock manager, but these are for IBM's use and are not described further.

#### *What does it cost to collect statistics?*

The CPU cost of collecting statistics is negligible.

#### **Interpreting accounting and statistics data for MQSeries for OS/309 V5**

The amount of data produced is typically a few thousand bytes every hour.

The data is written to SMF every STATIME minutes, or if STATIME is zero, when OS/390 issues the SMF interval broadcast - typically every half hour or hour.

Many components of the queue manager produce statistics.

The follow list summarizes what is available and where to get more information:

- The number, and elapsed time of MQI requests issuing DB2 calls, as used by shared queues (see Statistics on MQSeries' use of DB2 on page 35 ).
- The number, type, and duration of Coupling Facility calls as used by shared queues (see Coupling Facility statistics on page 43.
- The number of requests for each MQSeries call used (see Message manager statistics on page 47).
- The number of different requests to access data within the queue manager (see Data manager statistics on page 47).
- For each buffer pool, information about the usage of the buffer pool (see Buffer manager statistics on page 49).
- Information about the log (see Log manager statistics on page 57).

#### **Statistics on MQSeries' use of DB2**

The DB2 manager manages the interface with the DB2 database that is used as the shared repository.

When using shared queues, object definitions and other information are stored in DB2 tables. This means you may be involved in tuning DB2.

DB2 requests are made from the queue manager by passing a request to a pool of server tasks that issue the DB2 request on behalf of the applications.

The figure below shows how DB2 requests are issued

Flow of a request for a DB2 service from a thread to server task

```
Thread Server
\star |
      |STCK_thread_before
|| || || || || ||
     V--------------Post---------->
     Wait |
                                     STCK server before
                                   \vert\vert\vert\vert <--------------Post----------V STCK_server_after
      |STCK_thread_afterWait
     \bar{V}
```
The processing for a thread wanting to issue a read request is as follows:

- 1. The thread puts a request onto a server work list.
- 2. The thread determines the current time (STCK thread before).
- 3. The thread posts a server task.
- 4. The thread waits.
- 5. The server task wakes up, and determines the current time (STCK server before).
- 6. The server takes the first request off the server work list and issues the DB2 request.
- 7. When the request has ended it posts the thread task.
- 8. The server task determines the current time (STCK server after) and updates the statistics:
- 1. It increments the number of read requests READCNT.

2. It calculates the time taken it took to process the request, STCK server after-

STCK server before and adds this to the cumulative time READSCUW.

3. If the time for the request was larger than the previous maximum if replaces the READSMXW with the delta.

**Note:** For other request, other counters are updated. These are LIST\*, UPDT\*, DELE\*, and WRIT\*.

1. The original thread wakes up and determines the current time (STCK thread after) and updates the statistics:

1. It calculates the time spent waiting (STCK thread after - STCK thread before) and adds this to the cumulative time READTCUW.

#### **Interpreting accounting and statistics data for MQSeries for OS/309 V5**

2. If the time spent waiting for the request was greater than the previous maximum if replaces the READTMXW with the larger value.

**Note:** For other request, other counters are updated. These are LIST\*, UPDT\*, DELE\*, and WRIT\*.

2. The thread continues processing.

The processing is similar for update, write, and delete requests. The list request is more complex and can result in reads being done from the server task issuing the list request.

#### **Shared-channel-status and shared-sync-key tables**

If you are using shared channels, shared-channel-status information and information about the shared-syncqueue are stored in DB2 tables. The fields with names starting SCS\* are for DB2 selects, inserts, updates, and deletes from the shared-channel-status table. The fields with names starting SSK\* are for DB2 selects, inserts, updates, and deletes for information about the shared-synch-key table.

The shared-sync-key table is used to locate the message id for messages on the shared sync queue. The Shared Channel Sync queue is used when the channel NPMSPEED(NORMAL) is used. There are messages on the queue have information about the status of messages in a batch. The Shared Sync Key table, provides a mapping from channel name, XMITQ name, and remote queue manager name to the messages for the channel in the Shared Channel Sync queue. Information is inserted into the Shared Sync Key table, when a channel processes messages with NPMSPEED(normal) for the first time. Both of these have times for the thread and the server, as described above.

#### **Shared large message support**

In version 6 the maximum supported size of a shared message was increased from 63kb to 100Mb. For messages greater than 63K the data is stored in DB2 shared tables as binary large objects (BLOBs).

The SMF 115 statistics records have been extended to report counts, maximum and cumulative thread and SQL response times for the message insertion, browse and deletion operations. The new fields begin with LMS. The time fields are store clock (STCK) differentials consistent with the information collected in prior releases.

As the message processing functions are more performance critical than the object functions they have dedicated server tasks to reduce the possibility of requests being queued. The QSGDATA parameter in CSQ6SYSP controls the number of server tasks dedicated to object and message processing.

# **Interpreting the data**

You should monitor the following:

• The average time for server requests.

The average times in the server are a measure of the response time from DB2. Update requests to DB2 (update, write, and delete) have to wait for DB2 to log the changes, the response time will typically be between 5 and 10 milliseconds. If the average time is larger than this, you should investigate the DB2 system.

The average difference between the wait time on thread and the time on the server.

If the difference between the wait time on thread, and time on server (for example readtcuw-readscuw) is greater than a millisecond, this indicates that there was a delay before the server could process the request, and so you should increase the number of server tasks. You change the number of server task using the DB2Servers parameter of keyword QSGDATA in the CSQ6SYSP macro.

• The peak number of requests queued up for the server (field DHIGMAX).

The field DHIGMAX tells you the maximum number of requests queued waiting for a server. If this value is greater than 10 you should consider increasing the number of servers. In our testing, this value was 20 when we started 1000 channels at the same time; the rest of the time it was usually 1.

#### **Notes:**

- 1. The maximum time waiting for a request can occasionally be large if the information is not in the DB2 buffers and so DB2 has to read it from disk.
- 2. The list request average and maximum values might be large if a lot of data is requested.
#### **Copying the statistics data to DB2 tables**

You can use Performance Reporter to copy the data from the SMF record into a DB2 table.

The figure below shows part of the some Performance Reporter statements that will copy the DB2 statistics to a DB2 table, where the columns in the DB2 table match the names in the MQSeries record.

**Performance Reporter definition for MQSeries DB2 statistics** 

```
DEFINE UPDATE MQ_DB2_Calls
 FROM SMF 115 0\overline{2}TO DRL.MQ DB2 Calls
  GROUP BY
  (DATE = SM115DTE,
   PERIOD NAME = VALUE(PERIOD(SM115SID, SM115DTE,
                              TIME(SM115TME)),'?'),
   TIME = TIME (ROUND (SM115TME, 5 MINUTES)),
   MVS = SM115SID,OMGR = SM115SSI) SET
   (<br>NUMTASK
\begin{array}{ccc} \text{NUMTASK} & = & \text{MAX (NUMTASK)} \end{array}ACTTASK = MAX(ACTTASK),
   CONNCNT = MAX(CONNCNT),<br>DISCONT = SIM(DISCONT),
   DISCCNT = SUM(DISCCNT),<br>DHIGMAX = MAX(DHIGMAX),
                       = MAX(DHIGMAX),
    ...
DELETCUW = SUM( DELETCUW /4096),
DELETMXW = MAX( DELETMXW / 4096),
    ...
    );
```
## **Performing queries on the data**

You can use DB2 to perform queries on the data. The figure below shows part of a query that displays the following:

- The average difference between the time the thread had to wait and the time the server was executing
- The average time the thread had to wait
- The maximum time the thread had to wait
- The maximum time the server had to wait
- The maximum number of requests on the server work queue

**Sample DB2 query for displaying statistics**

```
SELECT 'READ ', (READTCUW-READSCUW) / READCNT, READTCUW/READCNT, READTMXW,
                  READSMXW, DHIGMAX
   FROM DRL.MQ_DB2_CALLS
  WHERE READCNT> \overline{0}UNION
SELECT 'WRITE ', (WRITTCUW-WRITSCUW) / WRITCNT, WRITTCUW / WRITCNT, WRITTMXW,
                  WRITSMXW, DHIGMAX
   FROM DRL.MQ_DB2_CALLS
  WHERE WRITCNT> \overline{0}...
```
Part of the output from this query is displayed in below.

**Sample output of DB2 statistics**. Part of the output from the DB2 query above.

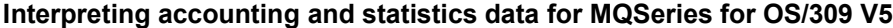

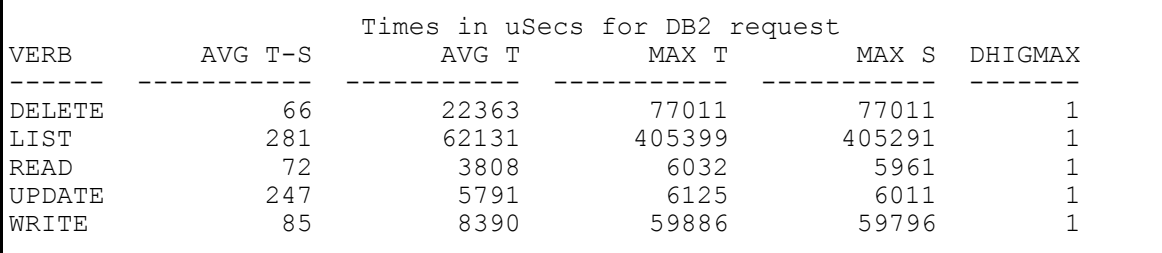

#### *Exception queries*

The queries shown below illustrate how you can monitor out of line conditions described in Interpreting the data on page 36.

• The peak number of requests queued up for the server:

```
Select DATE, TIME, MVS, QMGR, DHIGMAX from DRL. MQ DB2 CALLS
where DHIGMAX > 20
```
The average difference between the wait time on thread and the time on the server:

```
SELECT 'WRITE ',(WRITTCUW-WRITSCUW)/WRITCNT
   from DRL.MQ_DB2_CALLS
 Where WRITCNT > 0 and (WRITTCUW-WRITSCUW)/WRITCNT > 1000
```
The average time for server requests:

```
Select DATE, TIME, MVS, QMGR, 'WRITE ', WRITTCUW/WRITCNT
  where WRITCNT > 0 and WRITTCUW/WRITCNT > 10000
Union
   ....
Select DATE, TIME, MVS, QMGR, 'WRITE ', SCSUSCUW/SCSUPD
  from DRL.MQ_DB2_CALLS
 where SCSUPD > 0 and SCSUSCUW/SCSUPD > 10000Union
   ...
Select DATE,TIME,MVS,QMGR,'WRITE ', SSKUSCUW/SSKUPD
 from DRL.MQ_DB2_CALLS
 where SSKUPD > 0 and SSKUSCUW/SSKUPD > 10000
Union
   ...
```
# *DB2 statistics record (Q5ST*)

#### **Table 6. DB2 statistics record**

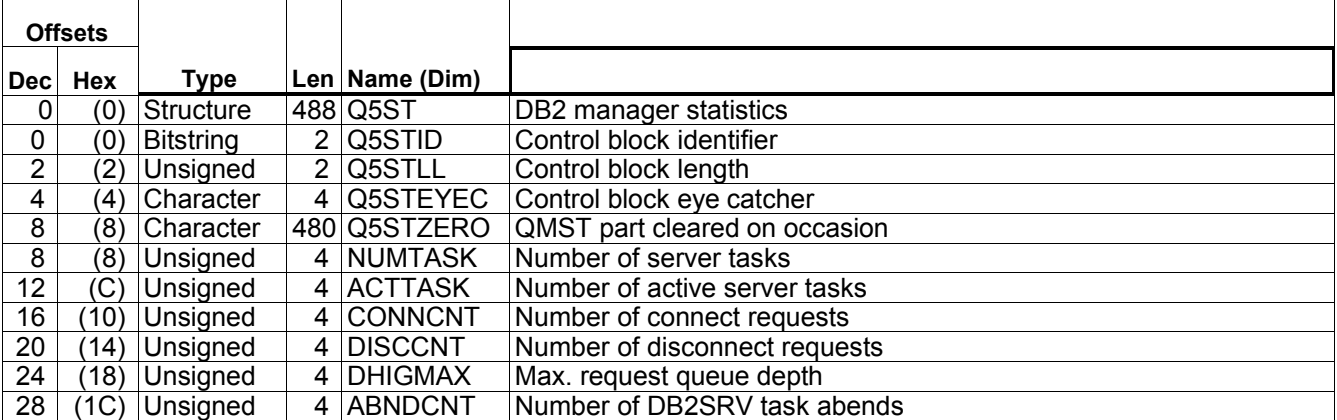

# **Interpreting accounting and statistics data for MQSeries for OS/309 V5**

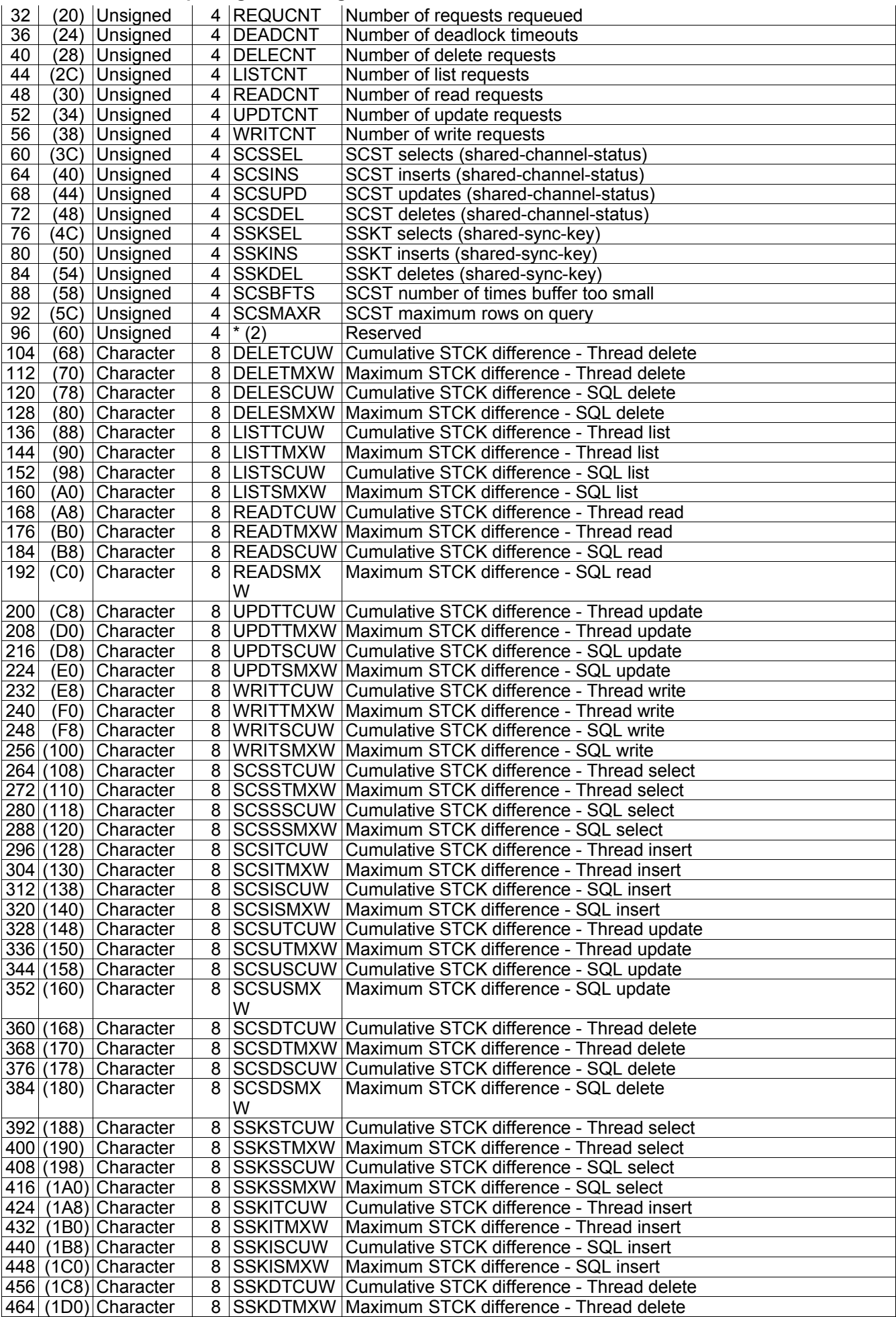

# **Interpreting accounting and statistics data for MQSeries for OS/309 V5**

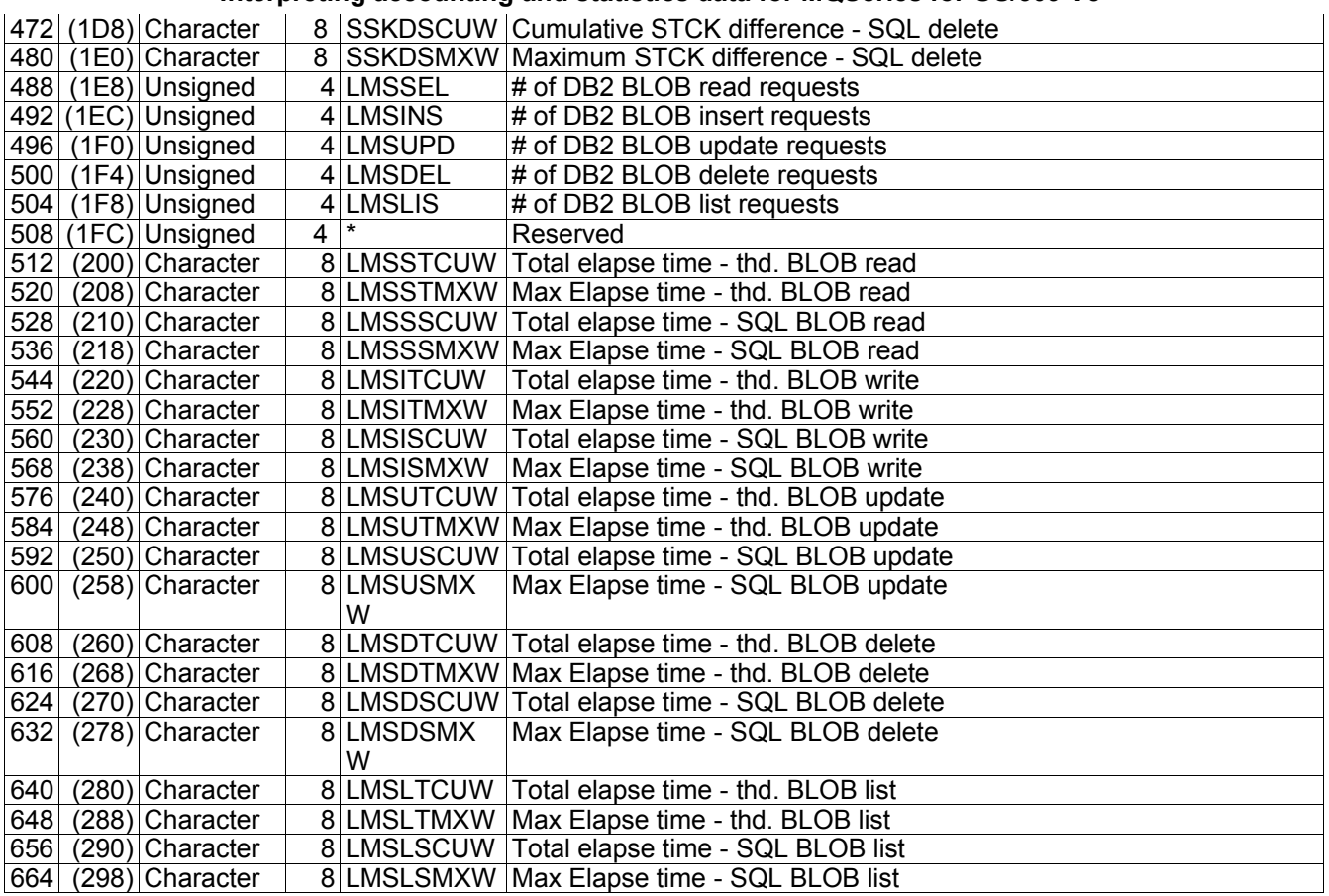

# *Cross reference*

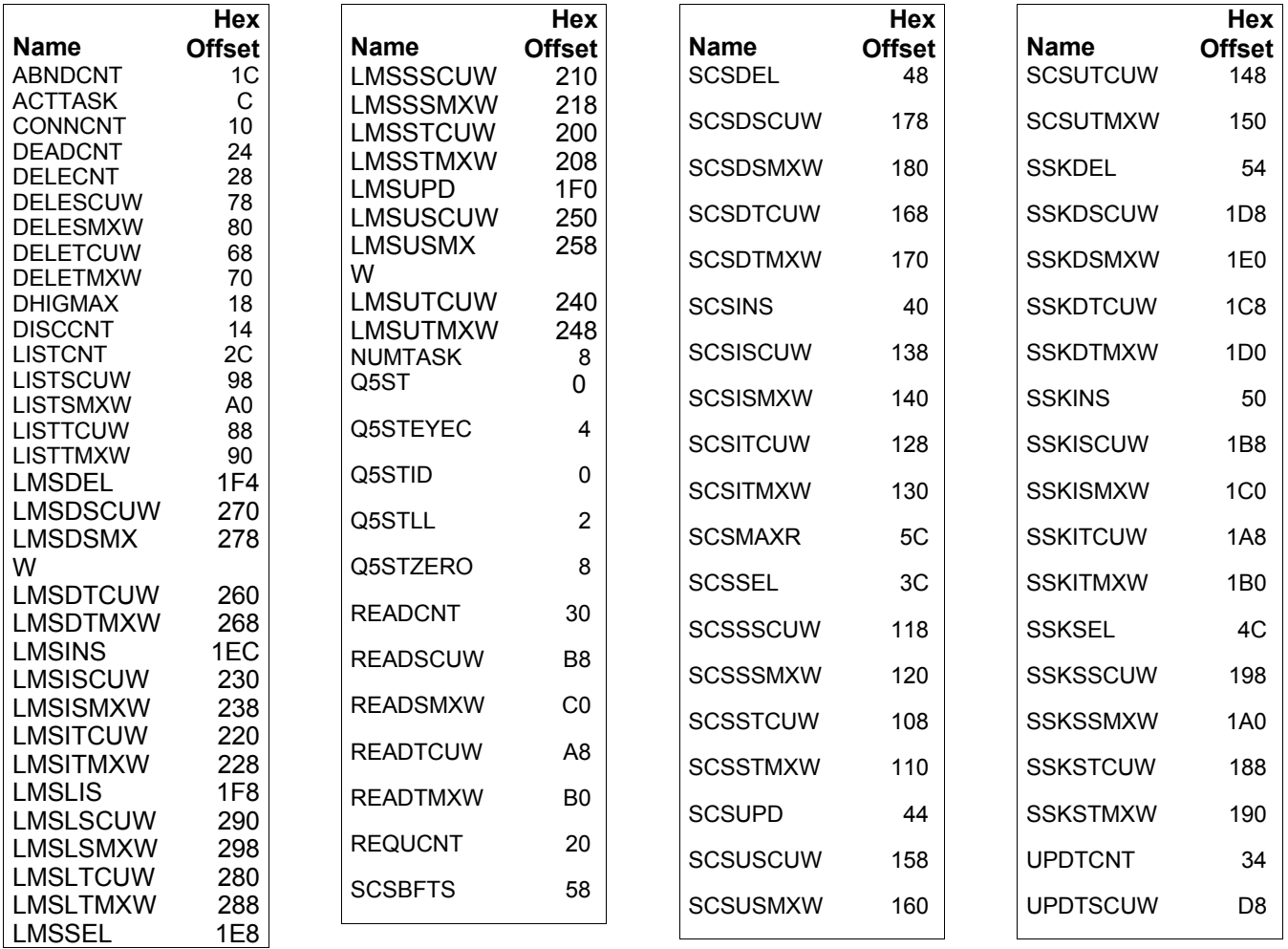

#### **Interpreting accounting and statistics data for MQSeries for OS/309 V5**

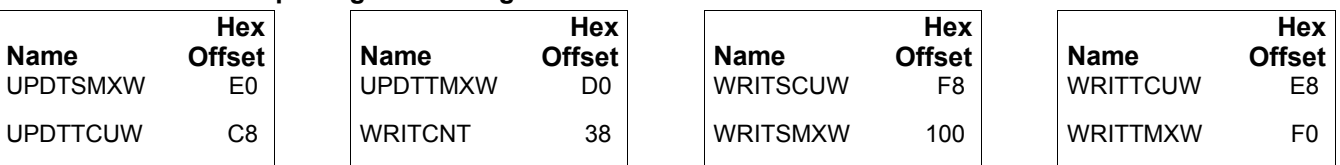

The field names in the record reflect the content, for example SCSSTCUW is

- **SCS**STCUW SCS is for Shared Channel Status
- SCS**S**TCUW S is for Select, I for Insert, U for Update, D for Delete
- SCSS**T**CUW T is for Thread wait, S is for SQL waits
- SCSST**CUW** CUW is for CUmulative Wait, MXW is for MaXimum Wait

So SCSSSCUW is for the Shared Channel Status, Select request, SQL time, Cumulative wait time.

#### *Examples of some MQSeries' DB2 statistics*

#### **A queue manager doing no work**

The statistics are given below for a 15 minute period.

```
DB2 manager : Q5ST
 Tasks : Servers 4 Active 5 Conns 0 Discs 0 High 1 Abend 0 Requeue 0<br>Number of deadlock conditions : 0
 Number of deadlock conditions :
 Lists : #:180 Task avg m/s : 2 Task max m/s : 3 DB2 avg m/s : 2 DB2 max m/s : 2
```
- 1. There were 4 DB2 tasks requested(NUMTASK), and the Queue Manager started another task, so there are 5 active(ACTTASK).
- 2. The maximum number of requests queued was 1(DHIGMAX).
- 3. There were 180 read requests(READCNT) taking an average of 2 ms(READTCUW/READCNT)and a maximum of 3 ms(READTMXW). Most of this time was spent in DB2(READSCUW, READSMXW).
- 4. The 180 list requests were in a 15 minute period, this is one request every 5 seconds. This is due to the queue manager querying DB2 for any changed definitions every 5 seconds.

#### **Defining a shared queue**

The command "DEF QL(SQFRED) QSGDISP(SHARED) LIKE(SQ0000)" was issued. The statistics produced are given below.

```
DB2 manager : Q5ST
  Tasks : Servers 4 Active 5 Conns 0 Discs 0 High 1 Abend 0 Requeue 0
Number of deadlock conditions : 0
 Reads : #: 3 Task avg m/s : 1 Task max m/s : 1 DB2 avg m/s : 1 DB2 max m/s : 1
 Writes : #: 1 Task avg m/s :110 Task max m/s : 110 DB2 avg m/s : 109 DB2 max m/s : 109
 Lists : #: 12 Task avg m/s : 2 Task max m/s : 3 DB2 avg m/s : 2 DB2 max m/s : 3
```
- 1. There were 3 read requests taking a maximum and average of 1 ms, most of this time was spent in DB2.
- 2. There was 1 write request (WRITCNT). The (average) time was 110 milliseconds (WRITTCUW/WRITCNT) most of which (109 milliseconds) was spent in DB2 (WRITSCUW/WRITCNT).
- 3. The number of list requests was 12, which happen every 5 seconds, so a total time of 60 seconds, which matches the SMF interval of 61 seconds.

In the example below, a shared receiver channel was started. This accessed the Shared Channel Status table, and the Shared Key Table.

```
DB2 manager : Q5ST
   Tasks : Servers 4 Active 5 Conns 0 Discs 0 High 1 Abend 0 Requeue 0 Reads : #: 19 Task avg m/s
  : 6 Task max m/s :
   Lists : #: 56 Task avg m/s : 3 Task max m/s : 84
 SCS Maximum rows returned on query : 2
 SCS Selects: #: 1 Task avg m/s: 2 Task max m/s: 2 DB2 avg m/s : 2 DB2 max m/s : 2
  SCS Inserts: #: 1 Task avg m/s: 4 Task max m/s: 4 DB2 avg m/s : 4 DB2 max m/s : 4<br>SCS Updates: #: 1 Task avg m/s: 6 Task max m/s: 6 DB2 avg m/s : 5 DB2 max m/s : 5
  SCS Updates: #: 1 Task avg m/s: 6 Task max m/s: 6 DB2 avg m/s : 5 DB2 max m/s : 5<br>SCS Deletes: #: 1 Task avg m/s: 6 Task max m/s: 6 DB2 avg m/s : 5 DB2 max m/s : 5
  SCS Deletes: #: 1 Task avg m/s: 6 Task max m/s: 6 DB2 avg m/s : 5 DB2 max m/s : 5<br>SSK Selects: #: 1 Task avg m/s: 1 Task max m/s: 1 DB2 avg m/s : 1 DB2 max m/s : 1
   SSK Selects: #: 1 Task avg m/s: 1 Task max m/s: 1 DB2 avg m/s : 1 DB2 max m/s : 1
```
- 1. When a channel starts it inserts an record into the Shared Channel Status table which may exist already, so the number of inserts is 1.
- 2. When a channel stops naturally (not as a result of a stop channel) then the record is deleted from the Shared Channel Status table. The channel disconnect interval expired, so the channel stopped. There was one delete request.
- 3. The maximum rows returned on a query was 2 (SCSMAXR).
- 4. There was one select from the Shared Channel Status table(SCSSEL) which took on average 2 ms (SCSSTCUW/SCSSEL), and a maximum of 2 ms (SCSSTMXW).
- 5. Of this time the amount time in DB2 was 2 ms(SCSSSCUW/SCSSEL), with a maximum of 2ms (SCSSSMXW).

# **Coupling Facility statistics**

The Coupling Facility manager manages the interface with the Coupling Facility.

When using shared queues, messages are stored in the Coupling Facility (CF). During a commit of messages being processed within syncpoint, information about the messages is changed to indicate that the commit has occurred. The Coupling Facility can perform updates on many messages in one request. Updates to elements in the CF can be made one at a time, or as a group of changes that have to be made together. Conceptually, putting two messages in syncpoint followed by a commit is two requests to update an individual element followed by one request to act on both elements.

The requests to update one element are performed using the IXLLSTE request, and the requests to update multiple elements are performed using the IXLLSTM request.

When these requests are issued, the Coupling Facility might not be able to process the request completely, and so the request might have to be reissued. The number of times a request was reissued is recorded in the statistics as the number of redrives.

## **How the data is stored**

The Coupling Facility statistics have a header and a number of records. Currently it is a 4096 byte data segment with 64 bytes for each of the possible 64 structures. Unused structures have a QESTSTR containing nulls.

# **What you should monitor**

- You should monitor the average time for the various requests. For example (OESTSSTC/4096)/ QESTCSEC (the division by 4096 converts the STCK value to microseconds).
- If the Number of structure full is greater than zero you need to determine if this is due to a transient problem or due to an increasing trend. You may want to increase the size of the structure. If this value is non zero, you will have got OS/390 console messages indicating capacity problems with the structure which you should act on.

# **Typical query**

The query in below produced the output following it. This assumes the appropriate Performance Reporter definitions have been used to update the DB2 table.

**Sample DB2 query on Coupling Facility statistics. The column names in** DB2 table are the same as the names in the statistics record. There is one row per entry in the array, where there is data in the array.

```
SELECT 'SINGLE ', OESTSTR, OESTSFUL, OESTSSTC/OESTCSEC,
                    QESTRSEC,QESTMNUS,QESTMLUS
   FROM DRL.MQ_CF_CALLS
 WHERE OESTCSEC^{\top} = 0UNION
SELECT 'MULTIPLE',QESTSTR,QESTSFUL,QESTMSTC/QESTCMEC,
                    QESTRMEC,QESTMNUS,QESTMLUS
  FROM DRL.MQ_CF_CALLS
WHERE OESTCMEC
```
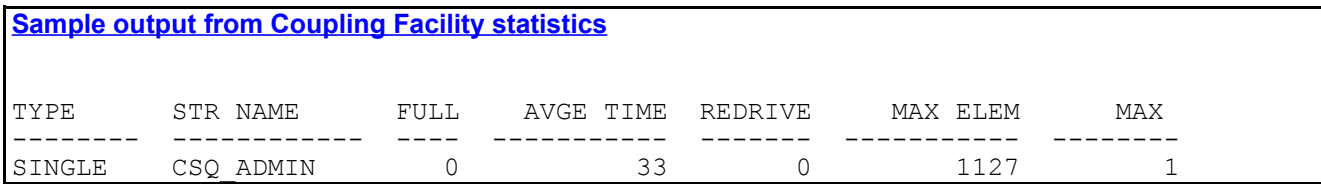

# **Coupling Facility record layout (QEST)**

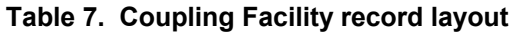

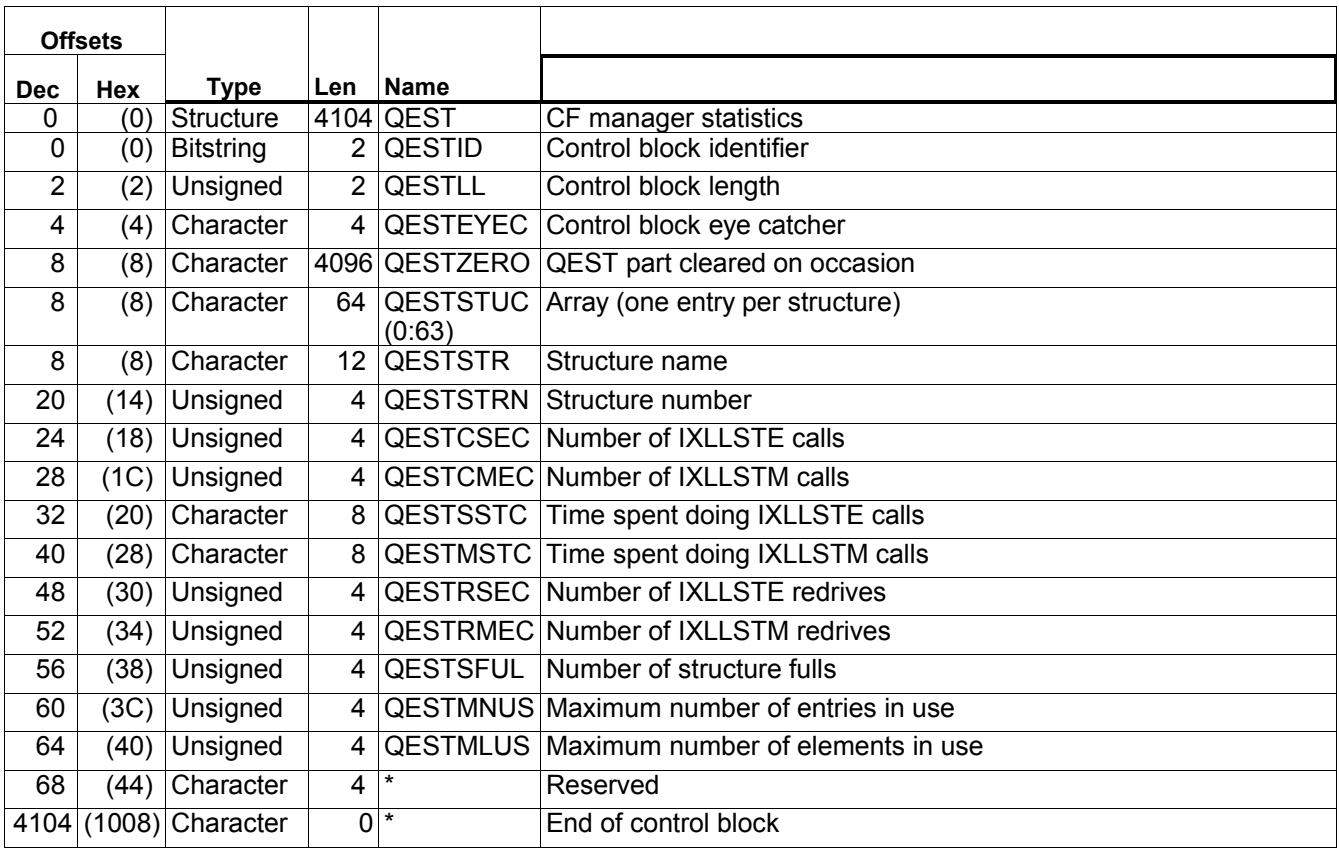

The QESTSTUC is an array of 64 elements, each element is 64 bytes long.

# *Cross reference*

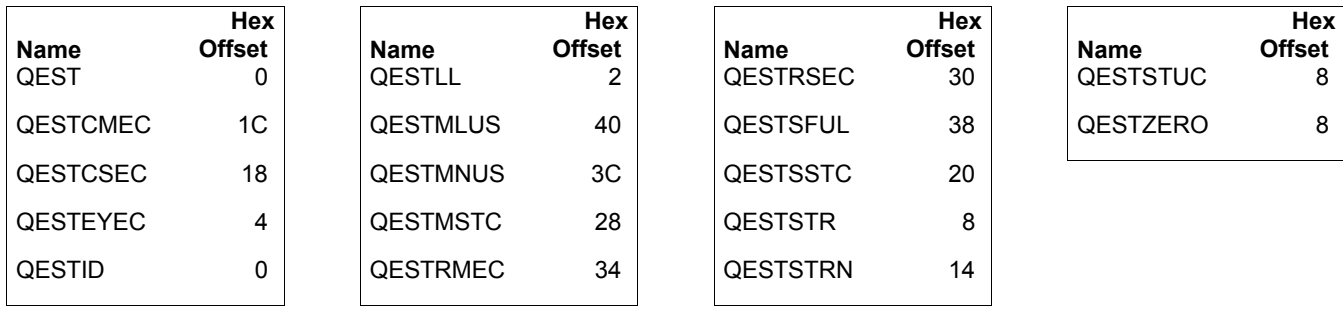

# *Examples of some MQSeries CF statistics*

A transaction of put commit with a 1000 byte non persistent message was repeated 1000 times.

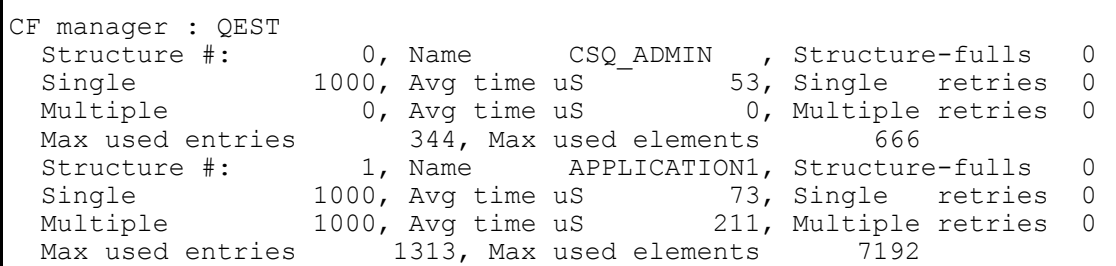

- 1. In the structure name(QESTSTR) corresponding to structure number 0 (QESTSTRN) the number of single requests(QESTCSEC) corresponds to the number of commit requests.
- 2. The average time for these request (QESTSSTC/QESTCSEC) is 53 micro seconds.
- 3. In the application structure APPLICATION1 there were 1000 single requests, corresponding to the number of puts, and 1000 requests where potentially multiple messages were committed in one call.
- 4. Before the run there were 313 used entries, so with 1000 messages the number of used entries is 313 +  $1000 = 1313.$
- 5. Before the run there were 1192 elements used.
- 6. A 1,000 byte message is composed of 6 256 byte segments.
- 7. The number of segments used is  $6*1000 = 6000$ .
- 8. The number of segments before  $+$  number of segments used =  $1192 + 6000 = 7192$ .
- 9. An ICS link was used for the Coupling Facility, which has a better response time than a CFS link.

A transaction of get commit with a 1000 byte non persistent message was repeated 1000 times.

```
CF manager : QEST<br>Structure #:
 Structure #: 0, Name CSQ_ADMIN , Structure-fulls 0<br>Single 1000, Avg time uS 43, Single retries 0
                 1000, Avg time uS - 43, Single retries 0
 Multiple 0, Avg time uS 0, Multiple retries 0
 Max used entries 344, Max used elements 389
  Structure #: 1, Name APPLICATION1, Structure-fulls 0
 Single 1000, Avg time uS 52, Single retries 0
 Multiple 1000, Avg time uS 228, Multiple retries 0
  Max used entries 1037, Max used elements 6090
```
1. The statistics are similar to the put example above.

A transaction of put commit with a 10,000 byte non persistent message was repeated 1000 times. Then another transaction issued get commit of the messages.

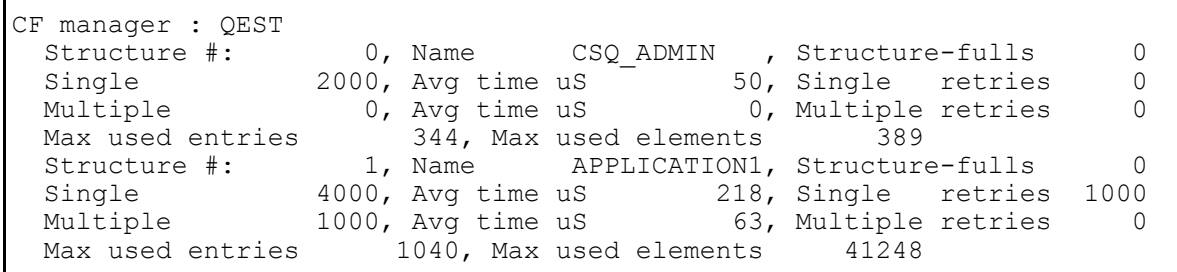

- 1. Before the measurement the Max used entries was 40 and the Max used elements was 248.
- 2. There are 2000 single requests for the CSQ\_ADMIN structure because there are 1000 for the put requests, and 1000 for the get requests.
- 3. 1000 messages were processed, and the Max used entries is 40 + 1000
- 4. A 10,000 byte message is stored in 256 segments, so 1000 messages used 41248 248 = 41,000 or 41 segments per message.
- 5. It is quicker to use a 4KB buffer than a 64KB buffer to get data There are 1000 single retries. When a message is got from the CF an attempt is made using a 4KB, if this is not large enough the message is got using a 64KB buffer. This getting a message using the larger buffer counts as a retry of reading the CF. As a 10,000 byte messages were being retrieved, the size is greater than 4KB so there was a retry for each message.
- 6. There were 4000 single CF requests, of which 1000 were retries so there were 3000 successful
- 7. The calculation of the average time uses the total number of requests. This includes the number and time for when the buffer was too small, in this case the response time was of the order of 10's of micro seconds, compared to the 100's of microseconds when the message was retrieved

A more typical response time from the CF should exclude the count of the retries. So excluding the count of the retries from the calculation gives the response time = (4000 \* 218)/(4000-1000) = 290 micro seconds. So the response time to actually get a message from the CF is between 218 and 290 micro seconds on average.

# **Message manager statistics**

The message manager processes the MQI verbs.

The following table shows the format of the message manager statistics record. It is defined by member CSQDQMST.

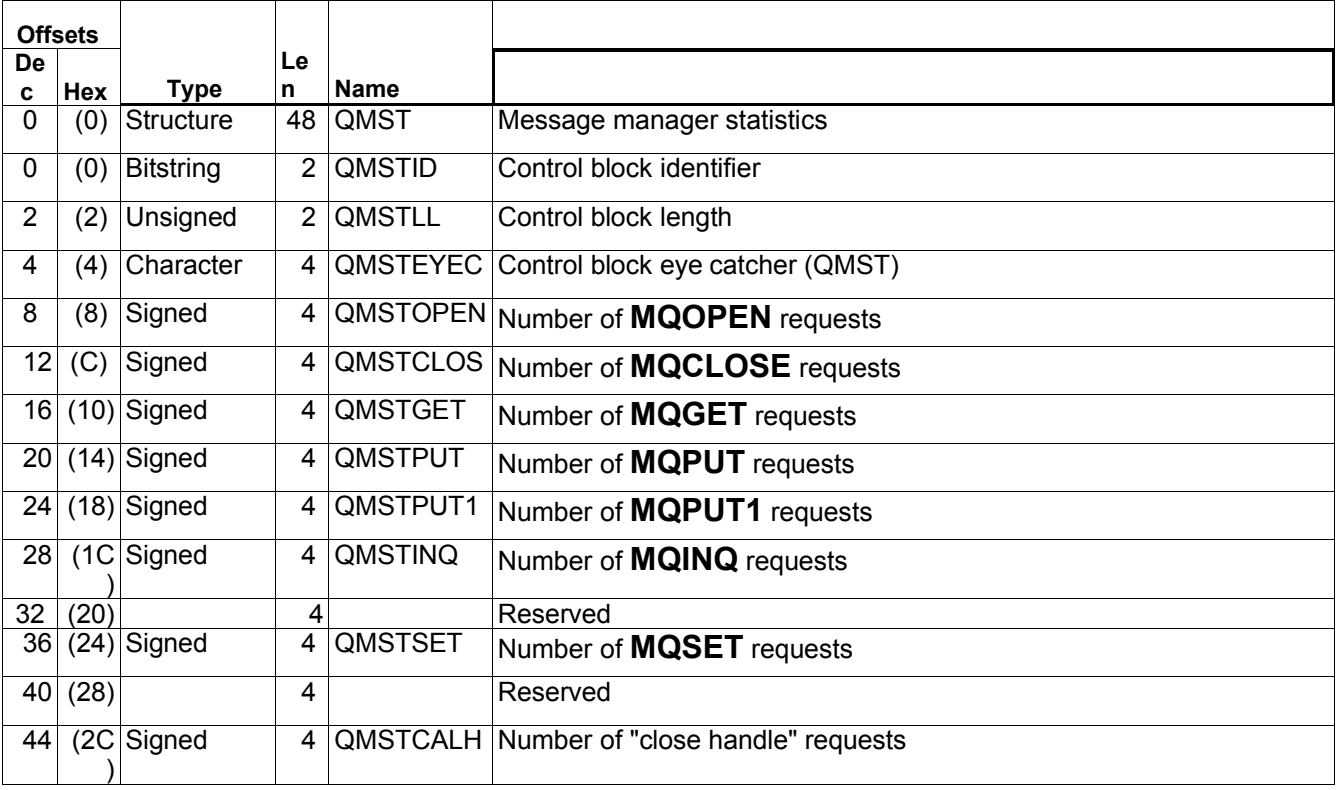

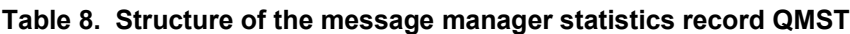

# **Interpretation**

The data gives you counts of different MQI requests. There are no fields you should monitor on a regular basis.

# **Data manager statistics**

The data manager manages the links between messages and queues. It calls the buffer manager to process the pages with messages on them.

The following table shows the format of the data manager statistics record. It is defined in member CSQDQIST.

**Table 9. Structure of the data manager statistics record QIST**

| <b>Offsets</b> |                |                  | Le             |                 |                                                  |
|----------------|----------------|------------------|----------------|-----------------|--------------------------------------------------|
|                | Dec Hex        | <b>Type</b>      | n              | <b>Name</b>     |                                                  |
| 0              | (0)            | Structure        | 60             | <b>QIST</b>     | Data manager statistics                          |
| 0              | (0)            | <b>Bitstring</b> | $\overline{2}$ | <b>QISTID</b>   | Control block identifier                         |
| $\bar{2}$      | $\overline{2}$ | Unsigned         | $\overline{2}$ | <b>QISTLL</b>   | Control block length                             |
| 4              | (4)            | Character        | 4              |                 | <b>QISTEYEC</b> Control block eye catcher (QIST) |
| 8              | (8)            | Unsigned         | 4              | <b>QISTMGE</b>  | Number of message get requests                   |
| 12             | C.             | Unsigned         | 4              |                 | QISTMPUT Number of message put requests          |
| 16             | (10)           |                  | 4              |                 | Reserved                                         |
| 20             | (14)           | Signed           | 4              |                 | QISTDCRE Number of object create requests        |
| 24             | (18)           | Signed           | 4              |                 | <b>QISTDPUT</b> Number of object put requests    |
| 28             | (1C)           | Signed           | 4              | <b>QISTDDEL</b> | Number of object delete requests                 |
| 32             | (20)           | Signed           | 4              |                 | <b>QISTDGET</b> Number of object get requests    |
| 36             | (24)           | Signed           | 4              |                 | QISTDLOC Number of object locate requests        |
| 40             | (28)           |                  | 4              |                 | Reserved                                         |
| 44             | (2C)           | Signed           | 4              | <b>QISTALST</b> | Number of Stgclass change requests               |
| 48             | (30)           |                  | 4              |                 | Reserved                                         |
| 52             | (34)           |                  | 4              |                 | Reserved                                         |
| 56             | (38)           |                  | 4              |                 | Reserved                                         |
| 60             | (3C)           |                  | 4              |                 | Reserved                                         |
| 64             | (40)           |                  | 4              |                 | Reserved                                         |
| 68             | (44)           |                  | 4              |                 | Reserved                                         |
| 72             | (48)           |                  | 4              |                 | Reserved                                         |

# **Interpretation**

The data gives you counts of different object requests. There are no fields you should monitor on a regular basis.

# **Buffer manager statistics**

The buffer manager manages the buffer pools in virtual storage and the writing of pages to, and reading pages from, page sets.

The following table shows the format of the buffer manager statistics record. It is defined in member CSQDQPST.

**Note:** If you have defined a buffer pool, but not used it, no values are set so the buffer manager statistics record will not contain any data.

**Table 10. Structure of the buffer manager statistics record QPST**

| <b>Offsets</b>  |         |                          | Le             |                     |                                                                                                    |
|-----------------|---------|--------------------------|----------------|---------------------|----------------------------------------------------------------------------------------------------|
|                 | Dec Hex | <b>Type</b>              | n              | <b>Name</b>         |                                                                                                    |
| 0               | (0)     | Structure                |                | $104$ QPST          | Buffer manager statistics.                                                                                                    |
| 0               |         | $(0)$ Bitstring          | 2              | <b>QPSTID</b>       | Control block identifier.                                                                                                    |
| $\overline{2}$  | (2)     | Unsigned                 | $\overline{2}$ | <b>QPSTLL</b>       | Control block length.                                                                                                    |
| $\overline{4}$  | (4)     | Character                | 4              |                     | QPSTEYEC Control block eye catcher (QPST).                                                                                                    |
| 8               |         | $\overline{(8)}$ Signed  | 4              |                     | QPSTPOOL Buffer pool identifier (0000-0003).                                                                                                    |
| 12              |         | $(C)$ Signed             | 4              |                     | QPSTNBUF Number of buffers in this buffer pool.                                                                                                    |
| 16              |         | $(10)$ Signed            | 4              | <b>QPSTCBSL</b>     | Lowest number of available buffers.                                                                                                    |
| $\overline{20}$ |         | $(14)$ Signed            | 4              | <b>QPSTCBS</b>      | Number of available buffers.                                                                                                    |
| 24              |         | $(18)$ Signed            | 4              |                     | QPSTGETP The number of page get requests where the current page contents are<br>required. This might involve a read DASD operation if the page is not<br>currently in the buffer pool. |
| 28              |         | (1C Signed               | 4              | <b>QPSTGET</b><br>N | The number of MQGET requests for a new - or empty - page (that is,<br>no read operation is necessary).                                                                                 |
| 32              |         | $(20)$ Signed            | 4              | <b>QPSTRIO</b>      | The number of page read DASD operations.                                                                                                    |
| 36              |         | $(24)$ Signed            | 4              | <b>QPSTSTW</b>      | The number of page updates.                                                                                                    |
| 40              |         | $(28)$ Signed            | 4              | <b>QPSTTPW</b>      | Number of pages written to DASD.                                                                                                    |
| 44              |         | (2C Signed               | 4              | <b>QPSTWIO</b>      | The number of page write operations.                                                                                                    |
| 48              |         | $\overline{(30)}$ Signed | 4              | QPSTIMW             | The number of synchronous page write operations.                                                                                                    |
| 52              |         | $(34)$ Signed            | 4              | <b>QPSTDWT</b>      | The number of times the asynchronous write processor was started.                                                                                                    |
| 56              |         | $(38)$ Signed            | 4              | <b>QPSTDMC</b>      | The number of times the synchronous page processor was started<br>because the synchronous write threshold was reached.                                                                 |
| 60              |         | (3C Signed               | 4              | <b>QPSTSTL</b>      | The number of times a page get request did not find the page already<br>in the buffer pool.                                                                                            |
| 64              |         | $(40)$ Signed            | 4              | <b>QPSTSTLA</b>     | Number of times the hash chain has been changed during a buffer<br>steal.                                                                                                    |
| 68              |         | $(44)$ Signed            | 4              | <b>QPSTSOS</b>      | The number of times NO available buffers were found.                                                                                                    |
| 72              | (48)    |                          | 32             |                     | Reserved.                                                                                                    |

# **Interpreting buffer manager statistics**

The buffer manager is the component of MQSeries that handles the movement of data between DASD and virtual storage.

Buffer pools are areas of MQSeries virtual storage reserved to satisfy the buffering requirements for MQSeries queues. Each buffer pool contains an installation defined number of 4 KB virtual storage pages or buffers. Page sets are VSAM linear data sets and each page set is associated with a buffer pool. Queues are mapped to

page sets via their storage class attribute. For more information on the relationship between these entities, see the *MQSeries for OS/390 Concepts and Planning Guide*.

Buffer pool 0 contains MQSeries objects and messages. Other buffer pools just contains messages. A buffer pool treats pages containing messages and objects the same way. To be able to estimate the required size of the buffer pools, you must understand their characteristics and how to interpret the buffer manager statistics generated by MQSeries.

A buffer pool can hold MQSeries object definitions, as well as messages, in 4 KB virtual storage pages. MQSeries is designed to keep pages in buffer pool virtual storage as long as possible in order to obtain the best performance.

However, if a buffer pool starts to fill up, pages in the buffer pool which have been updated are written out to their relevant DASD page sets to free up buffer pool space. This happens if, for example, messages are being put onto queues associated with the buffer faster than they are being taken off.

Information contained in pages that have been written out to DASD page sets can be read in again on demand.

Ideally, a transaction pattern should be such that messages do not spend a long time on a queue waiting to be retrieved. This means that messages never have to spill over to DASD because the pages used to hold them remain in virtual storage.

# **Buffer pool management**

To manage your buffer pools efficiently, you must consider the factors that affect the buffer pool I/O operations and also the statistics associated with the buffer pools.

## *DASD operations*

The following factors affect buffer pool I/O operations.

- If a page containing the required data is not found in the buffer pool, it is read synchronously from its DASD page set to an available buffer.
- Whenever a buffer pool page is updated, it is put on an internal queue of pages to be (potentially) written out to DASD. Once a buffer pool page has been updated, it cannot be reused until it has been written to DASD.
- If the number of pages queued to be written to DASD exceeds 85% of the total number of buffers in the pool, an asynchronous write processor is started in order to write the buffers to DASD.

Similarly, should the number of buffers available for page get requests become less than 15% of the total number of buffers in the pool, then the asynchronous write processor is started in order to perform the write I/O operations. If the number of pages queued to be written to DASD is close to 85%, the number of free pages is likely to be just over the 15% limit, so if there are many applications concurrently browsing a queue, thus using pages, the number of free pages may drop below the 15%.

The write processor stops when the number of pages queued to be written to DASD has fallen to 75% of the total number of buffer in the pool.

- If the number of pages queued for writing to DASD exceed 95% of the total number of buffers in the pool, all updates result in a synchronous write of the page to DASD.
- If the number of buffers available for page get requests ever reaches zero, a transaction that encounters this condition is suspended until the asynchronous write processor has finished.
- If a page is frequently updated, the page spends most of its time on the queue of pages waiting to be written to DASD. Because this queue is in least recently used order, it is possible that a frequently updated page placed on this least recently used queue will never be written out to DASD. For this reason, at the time of update, if the page is found to have been waiting on the write to DASD queue for at least 2 checkpoints, it will be synchronously written to DASD.

The aim of the above algorithm is to maximize the time pages spend in buffer pool memory while allowing the system to function should system load put the buffer pool usage under stress.

## *Fields that you need to monitor daily*

You should monitor the QPSTSOS field (the number of times that no buffers were available). If this value is non zero, you should increase the size of your buffer pool and check that the page data sets in the buffer pool are optimally placed to reduce contention.

## *Fields that you should monitor weekly*

The values in the buffer manager statistics vary, depending on the applications that use the buffer pools. You should monitor the values listed below, and investigate any out-of-line conditions, and take the appropriate action. This might be:

- To make the buffer pool bigger.
- To move messages from one page set to another in order to move work to a different buffer pool. You can do this using the COPY and LOAD functions in CSQUTIL. This is described in *MQSeries for OS/390 System Administration Guide*
- To investigate why the message pattern has changed. For example a channel might not be working, so messages are accumulating on a transmission queue.

You should monitor the following:

- QPSTCBSL/QPSTNBUF (the ratio of how full the buffer is).
- w QPSTRIO (the number of pages read from the page set). This might be non zero after a system restart, and zero the rest of the time
- w QPSTDMC (how many times the task was started to move pages out from the buffer pool to the page set).

# **Examples of buffer pool statistics.**

In the examples below the statistics are given for the buffer pool where the messages are located. There will also be activity in buffer pool 0 as information about the queue is updated, for example the current queue depth.

# *Putting 1000 1000 byte messages*

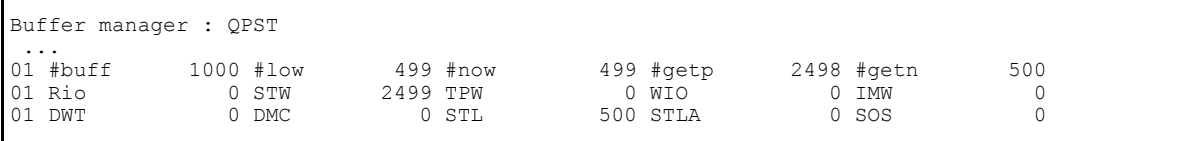

- 1. Two 1000 byte message fit into a 4K page
- 2. 1000 messages require 500 pages, #getn is 500 (field QPSTGETN).
- 3. When there is space on the current(last) page for a second message, it can use the current page, so we have 1 request for get current page with contents.

When there is not enough space to add the message to the current(last) page, a new page must be used. The typical flow for adding a page for a 1000 byte message is

- $\Box$  get last page determine there is not enough space on it
- $\Box$  get a page which has a list of free pages and locate a free page
- $\Box$  get the new page, and format it
- $\Box$  get the previous last page and change it to point to the new page
- $\Box$  get the new page and put the message in it

The 5 requests are 4 requests to get the page with contents, and one get new page.

**Note:** The get page requests are usually low cost calls, which just locates the page in memory. When the page has to be read in from the page set then the request is more expensive.

- 4. So for 2 messages we need 5+1 get page requests, of which 1 is get new, and 5 are get page contents. For 500 pairs of messages we need 500 get new page, and 2500 get old page requests. The exception is for the first message on the queue when there is no last page, so for the first message requires 2 fewer get requests, so we have 2500-2 = 2498. This is the #getp 2498 (field QPSTGETP). Note that this is a simplified description, it gets more complex when you have different sized messages and a busier system.
- 5. Whenever a buffer pool page is updated a flag is set called Set Write Intent. The number of times this flag is set is given in the STW (field QPSTSTW).

In the above example, the current page is got

 $\Box$  If there is space in the page then the Set Write Intent is set.

 $\Box$  If there is no space, then the Set Write Intent is not set, and the flow above is followed. Each of these

require an update to the page, so Set Write Intent is set for the rest of the requests.

So for 2 messages we have 1 Set Write Intent when the new message fits in the existing page, and 4 write intents when a new page is needed. For 500 pairs of messages we have 500\*(1+4) = 2500. This is approximately the same as the STW value in the statistics.

This field gives a measure of how many pages were updated, and how many were browsed, or searched for a message, see Getting messages from an indexed queue on page 55 for an example.

- 6. These puts were done just after the queue manage started so there were no used buffers in the buffer pool, so before the puts, #low (the lowest number of free buffers) and #now (the current number of free buffers) were the same as the buffer pool size of 1000 pages
- 7. After the puts were done
- 1. The number of buffers in the buffer pool is 1000 (field QPSTNBUF).
- 2. The lowest number of unused buffers #low is 499 (field QPSTCBSL).

3. The current number of unused buffers, #now is 499(field QPSTCBS). Note the number of buffers used is 1000-499 = 501. This is 500 for the pages containing messages, plus a page which is used internally for keeping track of free/used pages.

8. Because the Queue Manager had just been restarted, the buffer pool was full of unused pages. Whenever a new page was allocated, it did not have a buffer in the buffer pool, so one had to be stolen from the free page list. The number of stolen pages STL was 500 (field QPSTSTL).

# *Getting 1000 1000 byte messages*

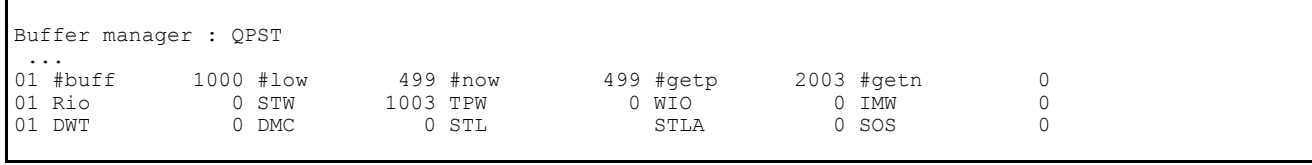

1. There are 0 requests for get new page, as we are getting existing messages, so we do not need any new pages.

2. The 2003 requests to get a page with current contents(#GETP) include the requests from an internal task which relocates empty pages to a free page list.

 $\Box$  1000 get requests each requested a page

 $\Box$  In 500 cases there were no more messages on the page just obtained so the next page had to be got,

so 500 more pages got for this.

If the queue had been indexed, then the index would have enabled the correct page to be located directly, and so there would be 500 get pages requests less.

 $\Box$  An internal task removed empty pages from the queue. When the queue is empty, all 500 pages have been processed, and the last 3 represent when the internal task got a page, but could not free it, because it still had messages on it. This is typical.

3. The pages were all in the buffer pool, as the STL count is zero.

## *Putting 2000 1000 byte messages*

The buffer pool had 188 pages free (#now) before this measurement.

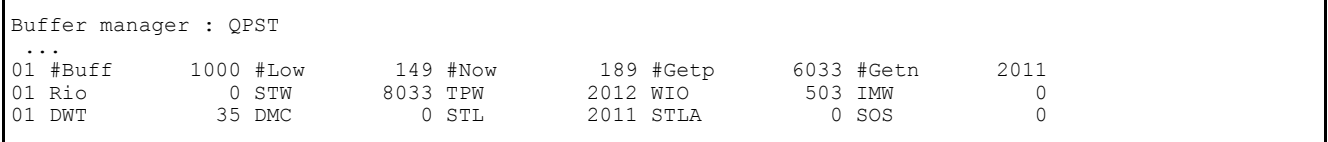

- 1. The total number of pages used for 2000 messages is 1000 pages.
- 2. When the buffer pool has 15% or less pages then a background task is started to move old pages from the buffer pool to the page set. The task is called the Deferred Write Processor. The DWP stops when there are 25% free buffers in the buffer pool
- 3. DWT (field QPSTDWT) is 35, which shows that the DWP was started 35 times.
- 4. The fact that DWT is greater than 0 may or may not be an indicator of a problem. If you are writing messages to a queue for deferred processing, such as overnight, you want a small buffer pool, which will fill up frequently, and so DWT will be large. If you are processing short lived messages you expect to keep your messages in the buffer pool so the fact that DWT is greater than 0 indicates a possible problem.
- 5. The ratio #now/#buff is less than 25%, so some more pages were used since the last time the DWP ran.
- 6. The DWP did WIO(503) write requests (field QPSTWIO) and wrote out TPW(2012) pages to the page set (field QPSTTPW).

The write request process up to 4 pages per I/O, so TPW/WIO is usually close to 4.

STL (2011) pages were requested which were not in the buffer pool so had to be stolen

7. Before the messages were put to the queue, the buffer pool had 188 free pages. STL(2011) pages were taken from the buffer pool, and 2012 pages were written to the page set. The current number is pages in the buffer pool is 188 - 2011 + 2012 = 189 which is the number of current number of free pages in the buffer pool.

**Note:** Normally TPW - STL is only approximately the change in the number of free pages from the start to the end of the interval. For example if a page in the buffer pool is being browsed then the number of free pages is decremented by 1, but the number of pages stolen and the number of pages written would be unchanged. When the browse has finished the page is put back onto the free list, and so the number of pages on is incremented back to the original value.

#### *Getting 2000 1000 byte messages*

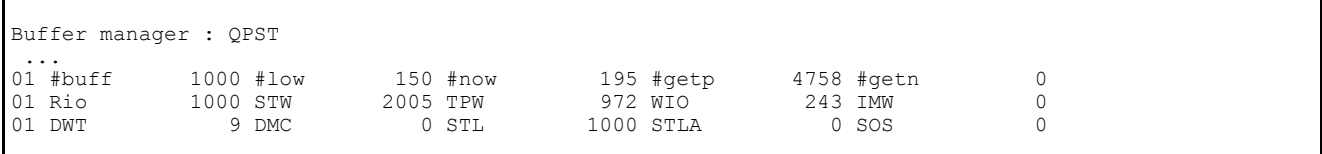

1. The pages containing the oldest messages had been written out to the page set by the DWP task, and the buffers they had been using had been reused by other pages.

- 2. RIO show that 1000 pages were read from the page set(QPSTRIO), so as 1000 pages had been used for the 2000 messages, all the pages for the messages had been written to the page set
- 3. As pages were read from disk, they stole a buffer from the free list. As 1000 pages were read in, they needed 1000 pages from the free list, this is the STL (1000) value.
- 4. As pages are taken from the free list, the number of free pages decreases. When the number of free pages is 15% of the total buffer pool size the Deferred Write Processing task is started to move old pages from the buffer pool to the page set. The DWP task stops when there are 25% free pages available The DWP task was started DWP(9) times.
- 5. When the DWP task runs, it writes multiple pages to the page set. It had WIO(243) write requests, for a total of TPW(972) pages.
- 6. The #low reflects the lowest number of free pages in the buffer pool.

#### *Comparing 2 similar scenarios*

In the figures below are the buffer pool statistics for the same scenario when the system was running normally, and earlier during system set up when the applications were not started properly, and so messages built up on the input queue.

**Normal scenario. Scenario running normally 1,030,000** MQGETs, 722,000 MQPUTs

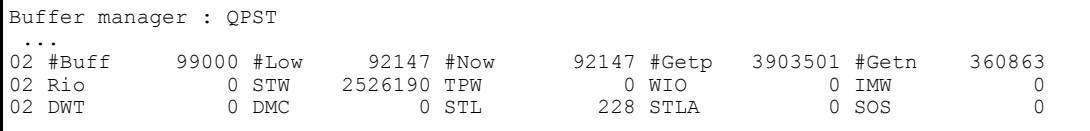

**Bad setup scenario**. Scenario during setup 162,000 MQGETs, 200,000 MQPUTs

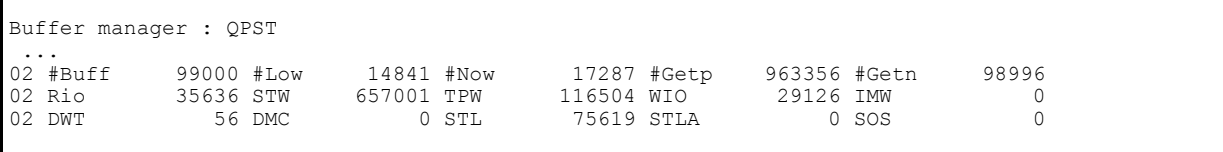

- 1. The normal scenario processed many more message than the bad setup scenario, 722,000 messages put compared to 200,000.
- 2. In the normal scenario
- 1. The lowest number of free pages is 92147 or 99000 92147=6853 have been used.
- 2. There were 360863 requests for new pages
- 3. As 360863 is much greater than 6853 this means that the messages in the pages were short lived, because the same pages were frequently reused, as the number of used buffers is low.
- 4. The number of stolen pages (STL) is 228 which means that most of the pages were already in the buffer pool, and 228 had to be acquired. This could be due to the queue depth increasing slightly. In the steady state STL will typically be 0.
- 5. The buffer pool did not fill up as the lowest number free pages 92147/99000 = 93% which is much greater than 15%. Also DWT is 0.
- 6. The total pages written to disk was 0, so if there was a checkpoint in the statistics interval, no pages were written to disk.
- 3. In , the bad setup scenario
- 1. The lowest number of free pages is 14841 (15%) or 99000 14841=84159 have been used.
- 2. There were 98996 requests for new pages
- 3. As 98996 is close to 84159 this means that the messages in the pages were long lived, because the pages were not reused.
- 4. The number of stolen pages (STL) is 75619 which means that most of the pages were not already in the buffer pool. This could be due to the queue depth increasing significantly
- 5. The buffer pool did fill up as DWT is 56.
- 6. The total pages written to disk was 116504.
- 7. 35636 pages were read from disk.
- 8. As the number of disk writes is close to the number of disk reads, this indicates that the buffer pool was too small for the work.

If there had been few disk reads, but many disk writes, then this is typical of an application putting messages for "overnight" processing.

If there are many reads from disk, and few writes then this indicates that these "overnight" messages are being processed.

If there are approximately the same number disk writes as disk reads then this could be caused by the buffer pool being too small, or that the "overnight" processing has started, and messages are still being put to the queue.

 $\blacksquare$  A long period between statistics intervals.

#### *Getting messages from an indexed queue*

1000 messages were put to an indexed queue. Then for the measurement a message was put and got by message id, and this repeated 1000 times.

#### **In dexed queue**

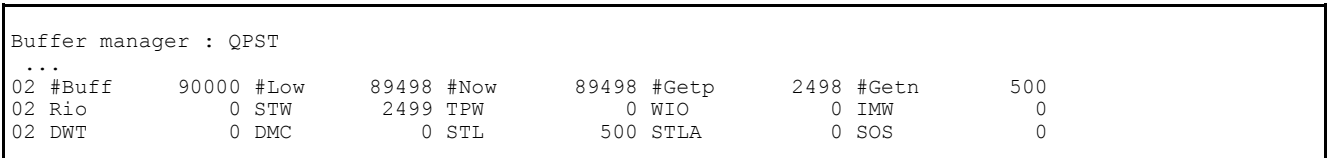

1. The number of STW is as expected from item  $5$  on page 52.

1000 messages were put to an non-indexed queue. Then for the measurement a message was put (to the end of the queue) and got by message id (from the end of the queue), and this repeated 1000 times. Because the queue was not indexed the whole queue has to be searched to find the matching message.

#### **Non Indexed queue**

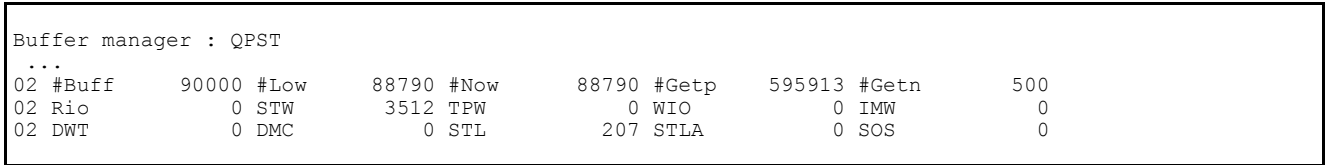

1. The number of get pages is much larger in comparison to the indexed queue 595913 vs 2498.

- 2. The number of Set Write Intent STW(3512) is much smaller than the number of get pages (595913), this indicates that there was a lot of browse, or sequential searching activity.
- 3. The number of pages used in the indexed queue case is getp+getn = 2498+500.
- 4. The number of pages used in the non indexed queue case is getp+getn = 595913+500.
- 5. The difference in the number of pages is 593415.
- 6. For every message got, it had to search 1000 messages, or 500 pages so when processing 1000 messages the total of pages scanned, when looking for messages is 500 \* 1000 = 500,000.

7. The difference in the total number of pages used, and the number used by the application is is 593,415-500,000 = 93,415. This is the number of pages got by the internal task which moves empty pages to the free list. The internal task starts at the front of the queue, and moves to the end. Most of the 93,415 pages processed had messages on them, and could not be freed.

# **Log manager statistics**

The log manager is responsible for managing recovery data on log datasets.

- Logging is done for persistent messages, and not for non persistent messages
- Data is written to log buffers
- Data is written from log buffers to active log data sets.
	- This occurs
- **EXECT** During a commit request for two phase commit there will be two requests
- During a put or get out of syncpoint

 When an installation specified number of buffers have been filled and there has been no request to force the buffers to disk.

- **Any define, delete or alter command.**
- An MQSET verb is issued.

The following table shows the format of the log manager statistics record. It is defined in member CSQDQJST.

| <b>Offsets</b> |         |               |                |                     |                                                                                                    |
|----------------|---------|---------------|----------------|---------------------|----------------------------------------------------------------------------------------------------|
|                | Dec Hex | <b>Type</b>   |                | Len Name            |                                                                                                    |
| $\Omega$       | (0)     | Structure     |                | $120$ QJST          | Log manager statistics.                                                                                                    |
| 0              | (0)     | Character     | $\overline{2}$ | <b>QJSTID</b>       | Control block identifier.                                                                                                    |
| $\overline{2}$ | (2)     | Signed        | $\overline{2}$ | <b>QJSTLL</b>       | Control block length.                                                                                                    |
| 4              | (4)     | Character     | 4              | <b>QJSTEID</b>      | Control block eye catcher (QJST).                                                                                                    |
| 8              | (8)     | Signed        | 4              | <b>QJSTWRW</b>      | Write request count - Wait.<br>This request is converted to a write_force requests, so this value is always<br>zero.                                                                                                    |
| 12             |         | $(C)$ Signed  | 4              | <b>QJSTWRN</b><br>W | Write request count - No wait.<br>Data is written to log buffers, these buffers are not explicitly written to the<br>active log data sets, and the requestor is not suspended.                                              |
| 16             |         | $(10)$ Signed | 4              | <b>QJSTWRF</b>      | Write request count - Force.<br>Data is written to log buffers, these buffers are then written to the active log<br>data sets, and the requesting task is suspended until the write to active log<br>data sets is complete. |
| 20             |         | $(14)$ Signed | 4              | <b>QJSTWTB</b>      | Wait count for unavailable buffers.<br>Number of times a task was suspended because all the buffers were waiting<br>to be written to the active log data set.                                                               |
| 24             |         | $(18)$ Signed | 4              | <b>QJSTRBUF</b>     | Number of read log requests satisfied from in-storage buffers.                                                                                                    |
| 28             |         | $(1C)$ Signed | 4              | <b>QJSTRACT</b>     | Number of read log requests satisfied from the active log data set.                                                                                                    |
| 32             |         | $(20)$ Signed | 4              | <b>QJSTRARH</b>     | Number of read log requests satisfied from an archive log data set.                                                                                                    |
| 36             |         | $(24)$ Signed | 4              | <b>QJSTWTL</b>      | See QJSTTVC.                                                                                                    |
| 36             |         | $(24)$ Signed | 4              | QJSTTVC             | Number of read log requests delayed because the number of archive log data<br>sets that could be used was limited by the MAXRTU parameter in the<br>CSQ6LOGP system parameter macro.                                        |
| 40             |         | $(28)$ Signed | 4              | <b>QJSTBSDS</b>     | Total number of bootstrap data set (BSDS) access requests.                                                                                                    |
| 44             |         | $(2C)$ Signed | 4              | <b>QJSTBFFL</b>     | The number of active log control intervals (CIs) created (log pages used).                                                                                                    |
| 48             |         | $(30)$ Signed | 4              | <b>QJSTBFWR</b>     | Number of calls made that wrote to active log buffers.                                                                                                    |
| 52             |         | $(34)$ Signed | 4              | <b>QJSTALR</b>      | Number of times an archive log data set was allocated for a read request.                                                                                                    |
| 56             |         | $(38)$ Signed | 4              | <b>QJSTALW</b>      | Number of times an archive log data set was allocated for a write request.                                                                                                    |
| 60             |         | (3C) Signed   | 4              | <b>QJSTCIOF</b>     | Count of CIs off-loaded to the archive data set.                                                                                                    |
| 64             |         | $(40)$ Signed | 4              | <b>QJSTLLCP</b>     | Number of times that checkpoint was invoked because the number of<br>requests to write to the log buffers was the 57LOGLOAD value specified in<br>the CSQ6SYSP macro.                                                       |

Table 11. Structure of the log manager statistics record QJST

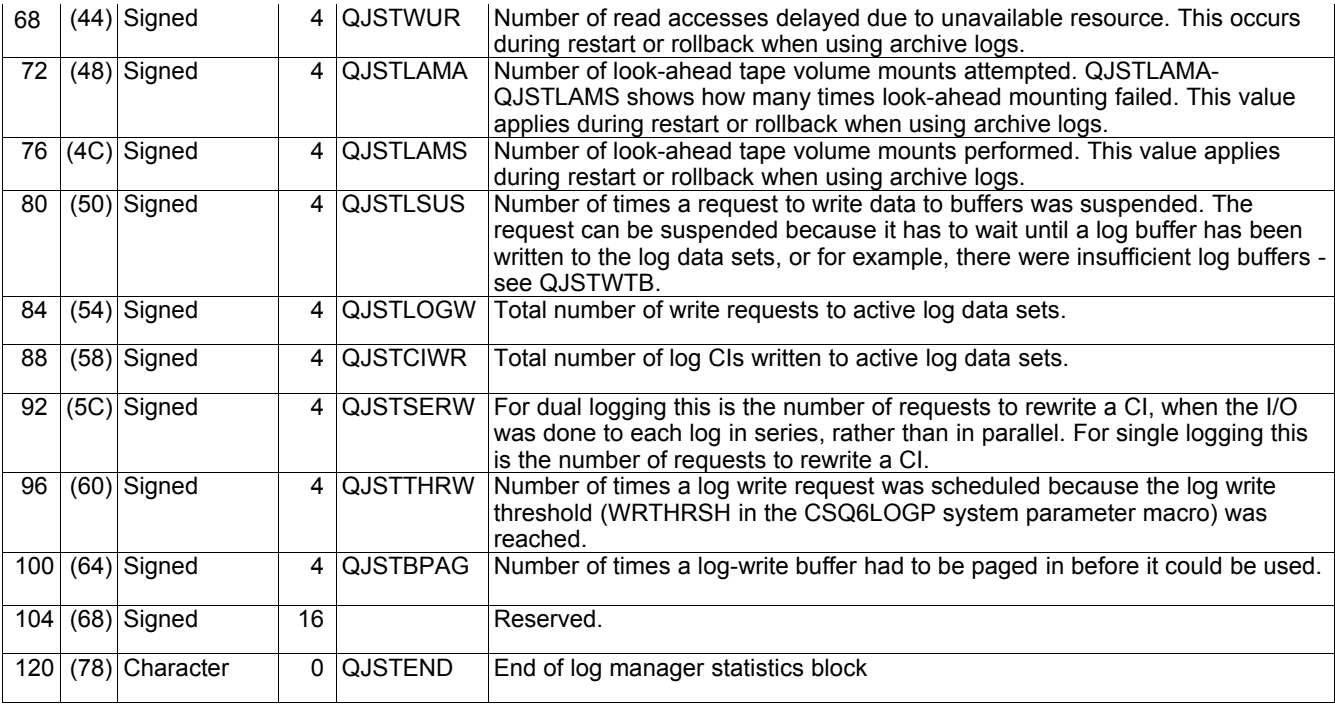

# **Cross reference**

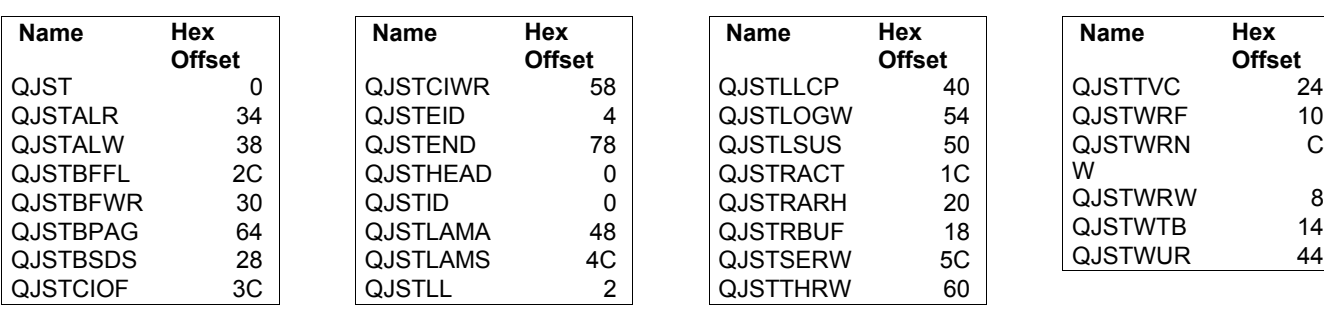

 $\begin{array}{c} 1 \overline{10} \\ 10 \\ C \end{array}$ 

44

# **Interpreting log manager statistics**

- QJSTWRF is the number of times a request was made to force the log buffers to disk. This occurs when:
- $\Box$  Persistent messages are put or got out of syncpoint.
- $\Box$  A commit or backout request is issued where persistent messages have been processed in syncpoint.
- $\Box$  An **MQSET** call has been issued.
- $\Box$  An object has been changed using the DEFINE, DELETE or ALTER commands.
- w Updates to QJSTRBUF, QJSTRACT, and QJSTRACH occur when work is backed out or at system restart. The number of backouts you have should be small. If you do have backouts, you should try to have the data in log buffers, or on active logs; you should not have tasks needing archive logs.
- QJSTTVC is the number of delays because the MAXRTU limit was reached. (MAXRTU is the maximum number of tape units that can be allocated for archive read.)
- QJSTWUR is the number of delays that were not due to MAXRTU (QJSTTVC). For example this can be caused by not having allocated enough tape units, or a delay due to a WTOR.
- QJSTTHRW is the number of times a log-write request was scheduled because the log write threshold (WRTHRSH in the CSQ6LOGP system parameter macro) was reached.
- QJSTBSDS is the number of requests to write to the BSDS. The BSDS is updated periodically, such as when an active log switches and when the log buffer is about to wrap.

# *Fields you need to monitor*

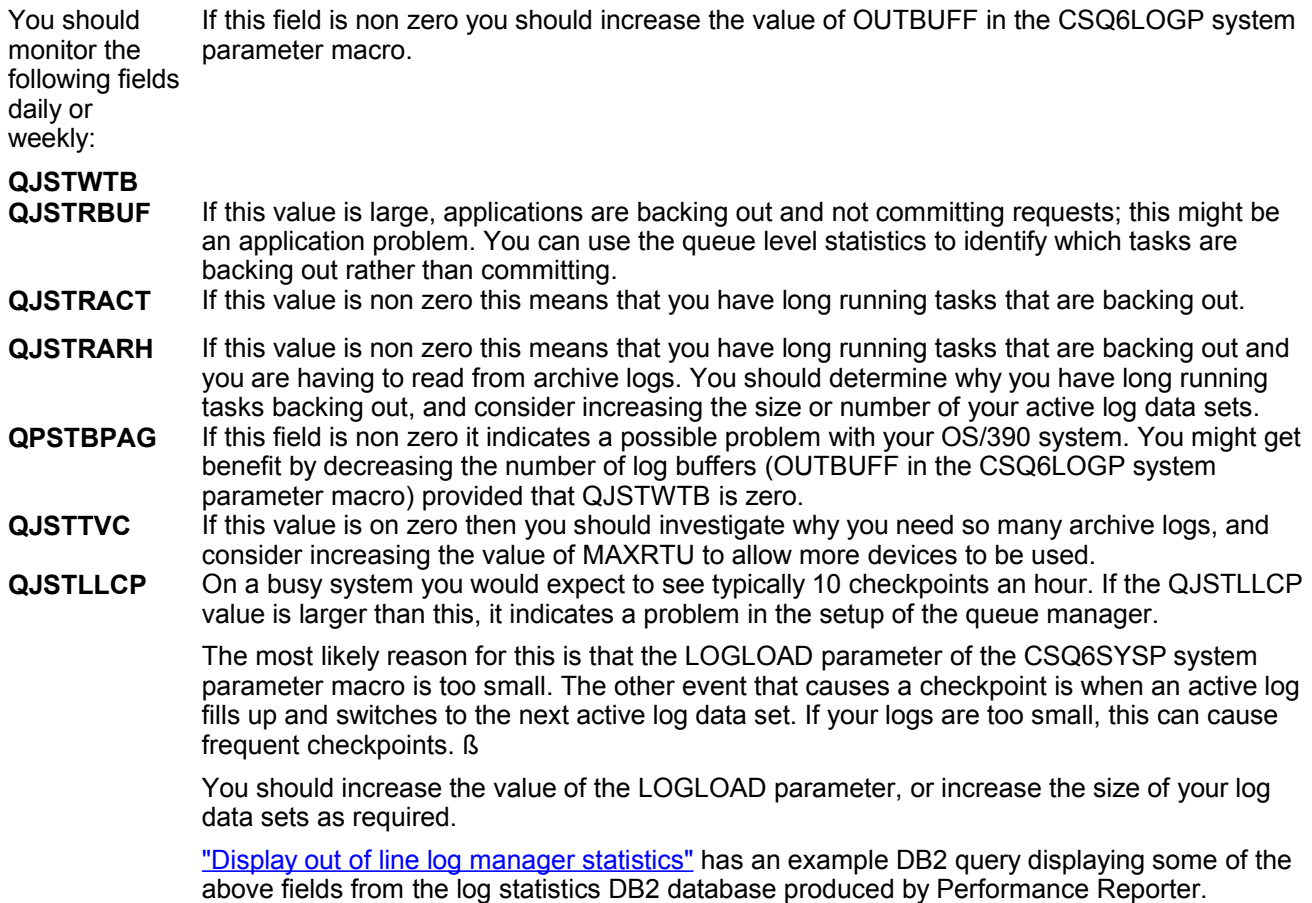

#### *Examples of some log manager statistics*

The examples below are to illustrate the use of common log manager statistics. Many of the statistics are not useful for day to day monitoring, and are not discussed.

The statistics are displayed with the supplied program described in "Supplied programs to print out the SMF records"on page 76.

# *Putting 1000 1000 byte messages*

A batch application put a 1000 byte message and issued a commit, then repeated this 1000 times. In the observations following the log statistics the following interesting figures are discussed

- The number of pages used to hold the messages is 467
- There were 2934 write requests, each writing one page

```
Log manager : QJST
 Write_Wait 0 Write_Nowait 10030 Write_Force 0 WTB 0
 Read_Stor 0 Read_Active 0 Read_Archive 0 TVC 0
 BSDS_Reqs 13 CIs_Created 467 BFWR 1000 ALR 0
ALW 0 CIs Offload 0 Checkpoints 0
 WUR 0 LAMA 0 LAMS 0
Write Susp 1000 Write Reqs 2934 CI Writes 2934
Write_Serl 2000 Write_Thrsh 0 Buff_Pagein 0
```
- 1. Description of activities involved in putting a message
- 1. Two 1000 byte messages fit into a 4K page
- 2. When there is space on the current(last) page for a second message, it can use the current page.
	- $\blacksquare$  The current queue depth is incremented, and the change logged.
	- $\blacksquare$  The data is put into the page and the insertion logged.
	- $\blacksquare$  When there is not enough space to add the message to the current(last) page, a new page must be used and associated with the queue.
	- $\blacksquare$  The current queue depth is incremented, and the change logged.
	- $\blacksquare$  Allocate a page from the free page list, update the list to reflect the change, and log the changes
	- $\blacksquare$  Format the page, and log data to say the page has been formatted.
	- $\blacksquare$  Insert the page at the end of the queue, adjust various pointers to the new page, and log the changes
	- $\blacksquare$  Put the message into the page and log the data inserted.
- 3. For every start Unit Of Work data will be written to the logs buffers
- 1. 4. For every commit or backout data will be written to the log buffers, and a request made to write the buffers to disk.

5. For the put of a 1000 byte message, the number of writes to the log buffers is typically about  $4 + 6*$ number of messages per unit of work.

- 2. The number of log pages used (CIs created) is 467 (field QJSTBFFL). The number bytes used in log buffers is 467 \* 4096 = 1,912,832 or about 1900 bytes per message This number depends on message size, and how much data needs to be logged.
- 3. There were 10030 Write Nowait requests (field QJSTWRNW). These are requests to put data in to log buffers. For example, as well as inserting the message into the page, the current depth of the queue is updated, pages have to be allocated, and pages have to be chained together.
- 4. There were 1000 Write susp requests (field QJSTLSUS). This corresponds to the commit request where data is forced out to the log data sets. With 2 phase commit there will be two write suspends per commit.
- 5. CI\_Writes (field QJSTCIWR) shows 2934 pages were written to the log data sets. As there was dual logging this is 1467 per log.
- 6. Although there were 467 CIs created, there were 1467 pages written to a log data set. This is because some pages were rewritten one or more times. A CI is rewritten if it was only partially filled with log records on the previous write.
- 7. There were 2934 Write Reqs (field QJSTLOGW) and 2934 CI Writes (field QJSTCIWR), or 1467 to each log. As the number of pages written equals the number of write requests this shows that only one page was written for each disk write request. As the rate of persistent messages processed increases you may get more pages per I/O
- 8. Write\_serl (field QJSTSERW) is the number of times a page was rewritten. 2000 with dual logging is 1000 per log data set. In a busy system this value is usually different from the number of number of write suspends.

The first time a page is written it is written to both logs in parallel. If a CI is rewritten it is written to each log in series. 467 CIs were created. So the first time these are written they will be written in parallel. So 467 of the 1467 CI\_write request to a log are parallel, the rest are serial, so 1467-467 is 1000 which is the number of Write serl requests. On average each page was written 1467/467, or 3-4 times, or rewritten 2-3 times. With PTF UQ61496 on V5.2, if the DASD is cached the I/Os are done in parallel, and not in series.

- 9. The BFWR write requests is the number of requests to write data out to the log data sets (QJSTBFWR). Internal tasks also issue these requests, and this number is typically higher than the number of application commits.
- 10. When the last page in the log buffers is used then it causes the BSDS to be updated with information about the information in the active logs. If the last page is rewritten then BSDS information is rewritten.

The system had OUTBUFF defined as 400KB, so there were 100 4K pages of log buffers allocated. With 467 CIs created the last page in the log buffers was used 4 or 5 times. So if the last page was written 3-4 (rewritten 2-3 times, see above) times on average, we would expect the number of BSDS requests to be around the range of 3\*4 to 4\*5 or 12 to 20. The value of 15 matches this.

When an active log fills up, or a checkpoint occurs the BSDS is updated with information about the active and archive logs, as well as checkpoint information.

# *Getting 1000 1000 byte messages*

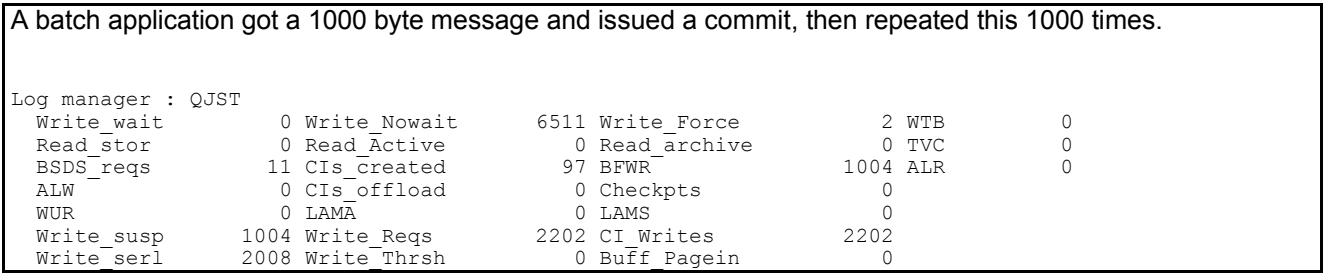

- 1. 1000 messages got had 97 CIs created. This is about 97\*4096/1000 or about 400 bytes per message
- 2. There were 2202 pages written, or 1101 pages per log data set.
- 3. The average number of times a page was written is 1101/97 or about 11 times.
- 4. The number of Write, susp requests is the number of application commits plus some requests from internal tasks.
- 5. 97 pages were written. The first time these pages were written they were written in parallel. The remained were written in serial so each log wrote 2008/2 = 1004 pages, in series. With the 97 in parallel we have total CIs written =  $1004 + 97 = 1101$  which matches the number of CI Writes requests.

#### *Putting 100 100,000 byte messages*

A batch application put a 100,000 byte message and issued a commit, then repeated this 100 times.

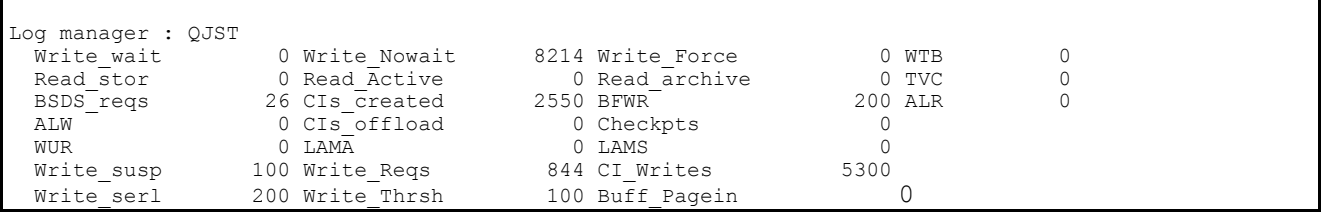

- 1. For 100 messages there were 2550 CIs\_created. This equates to 2550/100 pages per message or 2550\*4096/100 or about 105000 bytes per message.
- 2. Each log wrote 5300/2 = 2650 pages.
- 3. 2550 of these 2650 were writing the data to the log, so 2650-2550 = 100 is the number of rewrite requests.
- 4. 2650 pages were written in 844/2 write requests, or about 6 pages per write request. This shows more data is written for each I/O request
- 5. Each message needs more than 26 pages of log buffers. The WRTHRSH was specified as 15 pages. So for each message the WRTHRSH value was exceeded, and can be seen in the value of Write\_Thrsh(100) field (QJSTTHRW) which in this case matches the number of messages processed.
- 6. There were 100 pages of log buffers, so the 2550 CIs created means that each page was used about 2550/100 times, or 25-26 times. The number of BSDS requests (QJSTBSDS) is 25, which matches the 25- 26 times.

## *Getting 100 100,000 byte messages*

A batch application got a 100,000 byte message and issued a commit, then repeated this 100 times.

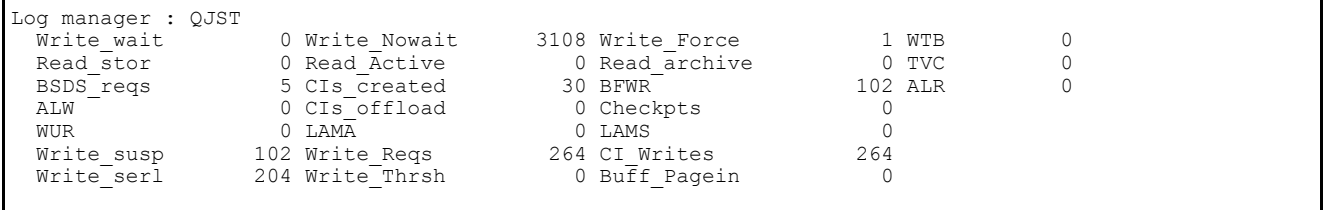

1. Getting 100 messages had 30 CIs\_created. This is about 1200 bytes per message

- 2. There were 132 pages written per log data set, so the pages were written 4 or 5 times.
- 3.

#### *Processing messages concurrently*

10 Batch jobs each put a 1000 byte message to a server queue and waited for a reply. Each job did this 1000 times, so there were 10,000 messages requests and 10,000 reply messages processed.

There were 3 server jobs getting from a server queue and sending a reply back to the originator. The processing was get commit, put commit (to simulate two phase commit).

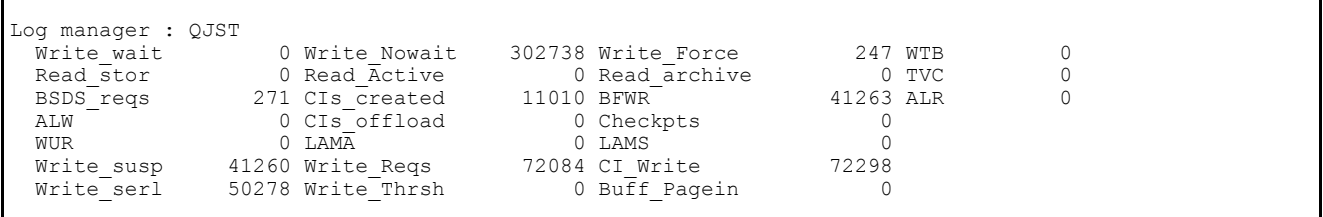

- 1. 10,000 messages put to the server and 10,000 replies is 20,000 messages. The number of write\_susp is 41260 which reflects 40,000 commits from the applications, and 260 commits from the internal task which removes empty pages from queues.
- 2. There were 11010 CIs created. This equates to 11010\*4096/20,000 or 2255 bytes per message. From the figures above for puts and gets the number of bytes per message is  $1900 + 400 = 2300$  which is approximately the same.
- 3. A write to a log data set can process one or more CIs. Each log processed 72298/2= 36149 pages, in 72084/2= 36042 write requests, so most I/O requests processed only one CI.
- 4. Each log processed 50278/2 = 25139 Write\_serial request, so in most cases each page was rewritten 25139/11010 times - or written in parallel once and rewritten 2-3 times serially

# *After an archive log command was issued*

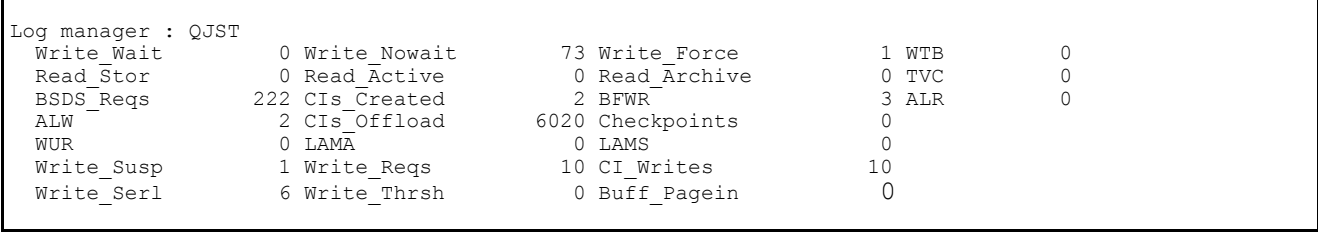

1. The number of CIs offloaded is 6020, (field QJSTCIOF)

2. Data was written to active logs, Write\_Nowait is > 0, and one Write\_force. This is checkpoint information, such as the status of applications, and other tasks.

3. There were 222 BSDS requests (field QJSTBSDS), these include request to read and update records.

# Some useful DB2 queries for processing accounting and statistics data

This chapter has some example DB2 queries using data in DB2 databases produced by Performance Reporter from SMF records.

## **Display which shared queues were used, with their attributes**

DB2 query to display the shared queues used with their attributes

SELECT QMGR,BASENAME,QSGDISP,QTYPE,INDXTYPE,CFSTRUCNAME,COUNT(\*) FROM DRL.MQ\_DAILY\_QUEUE GROUP BY QMGR,BASENAME,QSGDISP,QTYPE,INDXTYPE,CFSTRUCNAME ORDER BY BASENAME,QSGDISP

Example output showing shared queues used with their attributes

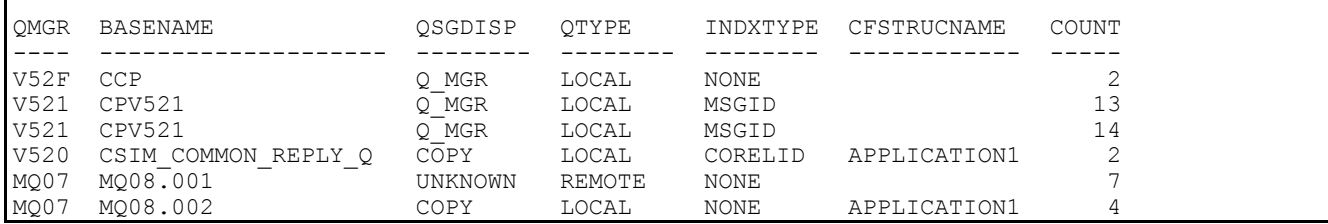

# **Display the queues which had I/O to a page set**

Query to display the queues which had I/O to a page set

SELECT QMGR,QSGDISP,QUEUE,NBUFFPOOL,PAGESET,PUTPSN+PUT1PSN+GETPSN FROM DRL.MQ\_DAILY\_QUEUE WHERE PUTPSN+PUT1PSN+GETPSN> 0

#### Example output showing which queues which had I/O to a page set

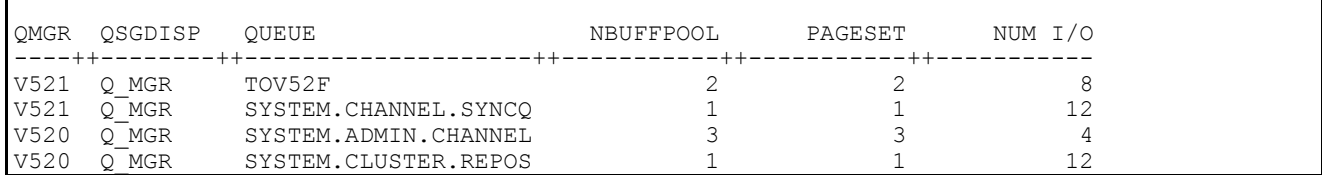

# **Display MQI verbs used by transaction by queue**

#### **Query to display MQI verbs used by transaction and queue**

```
SELECT TRAN,QUEUE,'OPEN',OPENN,OPENET/OPENN,OPENCT/OPENN
FROM DRL.MQ_DAILY_QUEUE
WHERE OPENN > 0 AND TRAN =''
UNION
SELECT TRAN,QUEUE,'CLOS',CLOSEN,CLOSEET/CLOSEN,CLOSECT/CLOSEN
FROM DRL.MQ_Daily_queue
WHERE CLOSEN > 0 AND TRAN =' '
UNION
SELECT TRAN,QUEUE,'PUT ',PUTN,PUTET/PUTN,PUTCT/PUTN
FROM DRL.MQ_Daily_queue
WHERE PUTN \overline{>} 0 AND TRAN =''
UNION
SELECT TRAN,QUEUE,'PUT1',PUT1N,PUT1ET/PUT1N ,PUT1CT/PUT1N
FROM DRL.MQ_Daily_queue
WHERE PUT1N > 0 AND TRAN =''
UNION
SELECT TRAN,QUEUE,'GET ',GETN,GETET/GETN,GETCT/GETN
FROM DRL.MQ_Daily_queue
WHERE GETN > 0 AND TRAN =' '
UNION
SELECT TRAN,QUEUE,'GETV',VALIDGET,GETET/VALIDGET,GETCT/VALIDGET
FROM DRL.MQ_DAILY_QUEUE
WHERE VALIDGET > 0 AND TRAN =' '
UNION
SELECT TRAN,' ','COM ',WTASCMN,WTASCMET/WTASCMN,WTASCMCT/WTASCMN
FROM DRL.MQ_DAILY_TASK
WHERE WTASCMN > 0 AND TRAN =' '
ORDER BY TRAN,2
```
The calculations like PUTET/PUTN calculate the average response time in microseconds.

The line with GETV is for valid gets, those that returned a message.

#### **Example output showing MQI verbs used by transaction and queue**

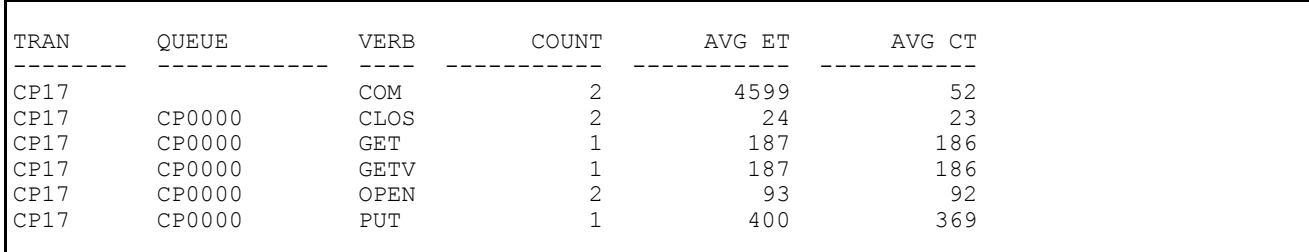

Where:

**AVG ET** Is the average time for the call in microseconds

- **AVG CT** Is the CPU time used by the call in microseconds
- **GETV** Is the number of valid **MQGET** calls
- **GET** Is the total number of **MQGET** calls

# **Display where a queue is used**

When a queue alias, queue remote, or dynamic queues are used, the name used when opening the queue is different from the actual queue used. By selecting the basename field, you can display the queue name used by the application.

#### **Query to display the usage of Queue alias, queue remote and dynamic queues**

SELECT BASENAME,JOBNAME,JOBTYPE,QTYPE,QUEUE FROM DRL.MQ\_DAILY\_QUEUE

#### **Output showing the usage of Queue alias, queue remote and dynamic queues**

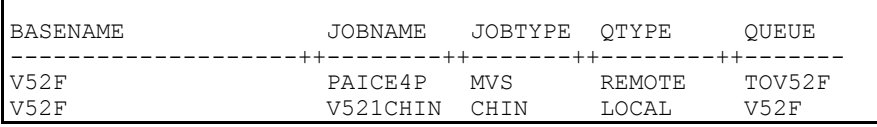

Where:

**Queue** Is the name of the queue used by the application

**Basename** Is the actual queue used after any indirection

## **Display the length of time messages were on a queue**

#### **Query to display the message time on a queue**

SELECT QUEUE,MAXTOQ,MINTOQ,TOTTOQ/VALIDGET,VALIDGET FROM DRL.MQ\_DAILY\_QUEUE WHERE VALIDGET > 0

Where TOTTOQ/VALIDGET is the total time on queue divided by the number of gets which returned messages, to give the average time on queue.

#### **Output showing the message time on queue**

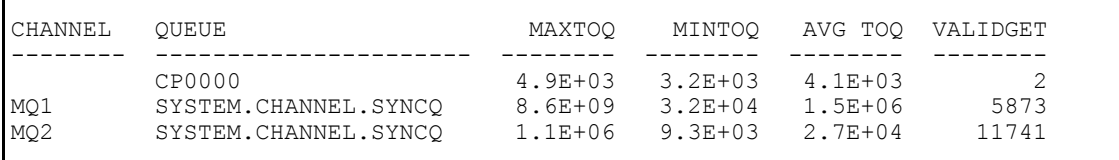

Where:

**MAXTOQ** is the maximum time on queue in microseconds. This could potentially be a very large number. A message which was on a queue for a day would have a value of 8.6E+10 **MINTOQ** is the minimum time on queue in microseconds

**AVG TOQ** is the average time on queue in microseconds

The channel MQ1 was not active for a couple of hours. When the channel restarted it read its message from the SYSTEM.CHANNEL.SYNCQ queue. In this case the maximum time on queue represents 2.3 hours (8.6E+09 microseconds).

# **Display count of get specific and get first message**

**Query to display count of Get specific and get first message**

#### SELECT QMGR,QUEUE,QTYPE,QSGDISP,QTYPE,GETA,GETS,GETBRWA,GETBRWS FROM DRL.MQ\_DAILY\_QUEUE

#### **Sample output from the query**

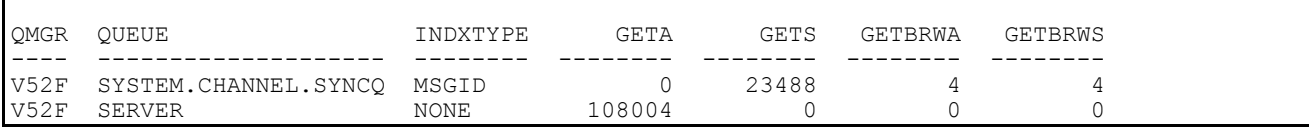

Where:

**GETS** is the number of get specific requests

**GETBRWS** is the number of get browse specific requests

**GETA** is the number of get any(first) requests

**GETBRWA** is the number of get browse any(first) requests

## **Display out of line log manager statistics**

SELECT MQSERIES\_SUB\_ID,WAIT\_COUNT\_NO\_BUF, READ\_REQ\_BUF, READ\_REQ\_ACTIVE,READ\_REQ\_ARCHIVE,READ\_REQ\_DELAYED, LOGBUF\_PAGEDIN FROM DRL.MQS\_LOGMGR\_T WHERE READ\_REQ\_BUF+ READ\_REQ\_ACTIVE+READ\_REQ\_ARCHIVE+READ\_REQ\_DELAYED+  $LOGB\overline{U}F$  PAGEDIN > 0

#### **Example output showing the count of get specific and get first messages**

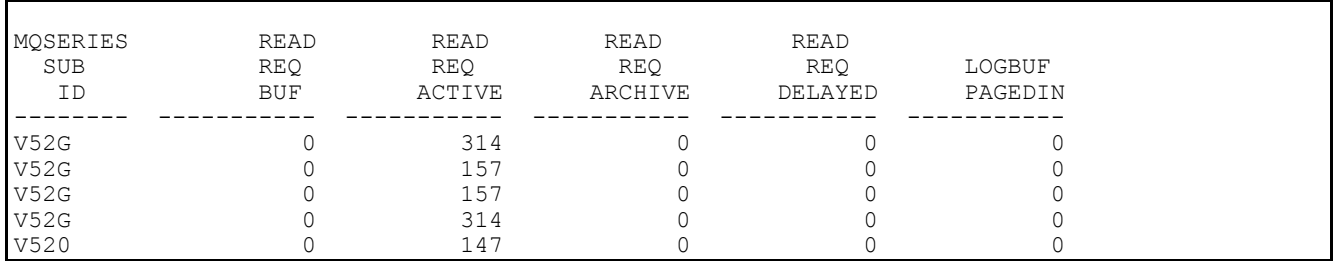

# Sample C program for displaying statistics and accounting

A C program is provided as an executable and as a source file to display MQSeries statistics and accounting data. The program may be used as-is, but it is intended to be a starting point so you can tailor it to meet your requirements.

This program and the header files provided with this SupportPac are not supported by IBM. But if you tell the author (MOULED@UK.IBM.COM) of any problems, improvements may be incorporated in any future updates if there are any future updates.

Upload the MQSOURCE in binary to TSO and issue Receive indsn(MQSOURCE)

Some of the key members of this data set are

**MQCSAMP** The source of the C program which will read MQSeries SMF records and display information in many forms. It contains JCL to compile and linkedit it to create a module MQCSMF. **RUNCSMF** This executes the C program to print MQSeries SMF data.

This program is provided to illustrate ways that the data can processed. The output has been designed primarily so that it fits in this report, rather than for functional value. For example if the reports were to print out channel name, channel qualifier, queue used, there would be very little space left to display other information such as number of bytes processed. In particular timestamps have been omitted from most reports.

# **Using the sample program**

If you change the program beware of the following

- 1. APAR PQ43750 fixes some problems in the accounting information see Required fixes on page 8.
- 2. Some of the fields are 64 bit long, for example those containing time values. These can be processed using "long long" variables available in the OS/390 C compiler. On one of our MVS systems, calculations using long-long variables gave incorrect values. On other systems where the service included a 2000 PUT tape the calculations worked properly. By using floating point, instead of long-long, in calculations this problem can be circumvented.
- 3. Some numbers can be very large and will not format properly using integer arithmetic in printf. You should consider displaying the data in floating point, like 6.221E+04. This applies to bytes processed, and "time on queue" where some messages could be on a queue for a long period, and one day is 86400000000 microseconds. You could convert the data to other units such as MegaBytes processed instead of bytes processed, and seconds instead of microseconds.
- 4. You can use the facilities of the ICETOOL facility of DFSORT to do simple accumulation and reporting of maximum and minimum values, see *DFSORT R13 ICETOOL Mini-User Guide GC26-7140-01* for more information.

# **Execute the sample code**

Example JCL to run the C program is in given below

```
//PAICEC2 JOB '1',MSGCLASS=H,MSGLEVEL=(0,0),COND=(0,LT)
//S1 EXEC PGM=MQCSMF
//STEPLIB DD DISP=SHR,DSN=MQM.LOAD<br>//SMFIN DD DISP=SHR,DSN=MQM.STA
             DD DISP=SHR, DSN=MQM.STATS
//SYSPRINT DD SYSOUT=*,DCB=(LRECL=132,RECFM=F)
//SUMMARY DD SYSOUT=*,DCB=(LRECL=133,RECFM=F,BLKSIZE=133)
//STATS DD SYSOUT=*,DCB=(LRECL=133,RECFM=F,BLKSIZE=133)
//PUT DD SYSOUT=*,DCB=(LRECL=133,RECFM=F,BLKSIZE=133)<br>//GET DD SYSOUT=*,DCB=(LRECL=133,RECFM=F,BLKSIZE=133)
              DD SYSOUT=*, DCB=(LRECL=133, RECFM=F, BLKSIZE=133)
//DB2 DD SYSOUT=*,DCB=(LRECL=133,RECFM=F,BLKSIZE=133)
//CF DD SYSOUT=*,DCB=(LRECL=133,RECFM=F,BLKSIZE=133)
//SCF DD SYSOUT=*,DCB=(LRECL=133,RECFM=F,BLKSIZE=133)<br>//MM DD SYSOUT=*,DCB=(LRECL=133,RECFM=F,BLKSIZE=133)
//MM DD SYSOUT=*, DCB=(LRECL=133, RECFM=F, BLKSIZE=133)<br>//BM DD SYSOUT=*, DCB=(LRECL=133, RECFM=F, BLKSIZE=133)
            DD SYSOUT=*, DCB=(LRECL=133, RECFM=F, BLKSIZE=133)
//SDB2 DD SYSOUT=*,DCB=(LRECL=133,RECFM=F,BLKSIZE=133)
//THREAD DD SYSOUT=*, DCB=(LRECL=133, RECFM=F, BLKSIZE=133)<br>//LOG DD SYSOUT=*, DCB=(LRECL=133, RECFM=F, BLKSIZE=133)
             DD SYSOUT=*, DCB=(LRECL=133, RECFM=F, BLKSIZE=133)
```
The files referenced in the JCL are explained below. All of the files need to be defined, but they can be set to "DD DUMMY" if required.

## **SMFIN data set**

The SMFIN data set is the SMF records which have been extracted from SMF using a job like that on page.76 This data set is typically Variable Blocked Spanned with a 32760 record length.

#### **SYSPRINT contents**

The records in this data set give notification of any major problems identified, as a buffer pool too small.

```
2000293 V52A Buffer pool 3 is too small make larger
2000293 V52A Log stats - make OUTBUFF larger.
2000293 V52A Archive logs read.
```
# **SUMMARY contents**

The records in this data set give a summary of the usage of MQI verbs acting on a queue, and where time was spent.

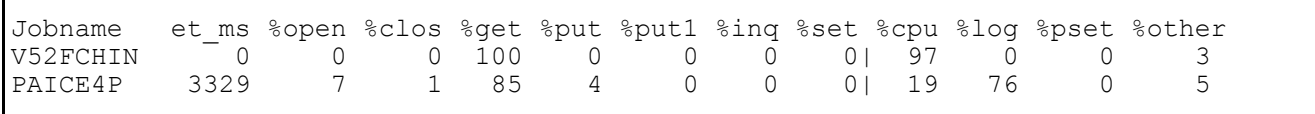

**Where** 

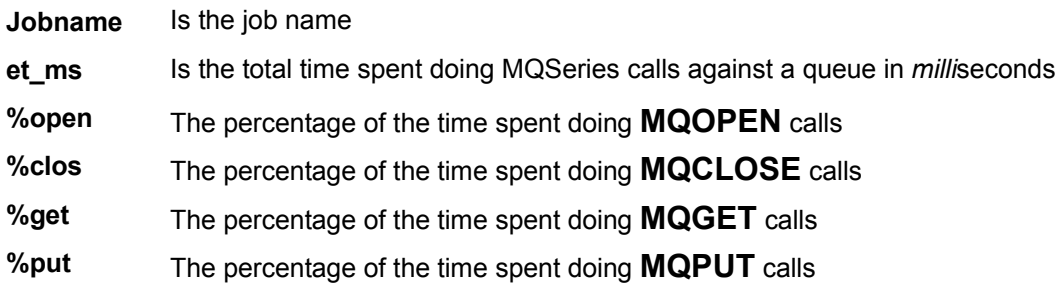

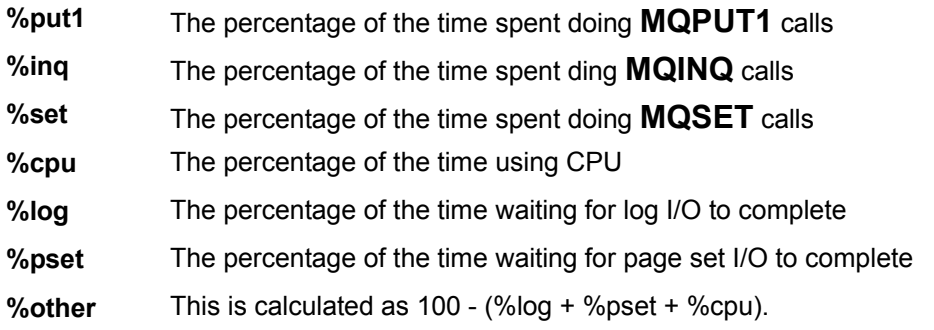

The et\_ms for V52FCHIN is 0 because the total time was less than 1 millisecond.

# **STATS contents**

The records in this data set give an overview of the MQI verbs used and the average elapsed time and average CPU time user per call.

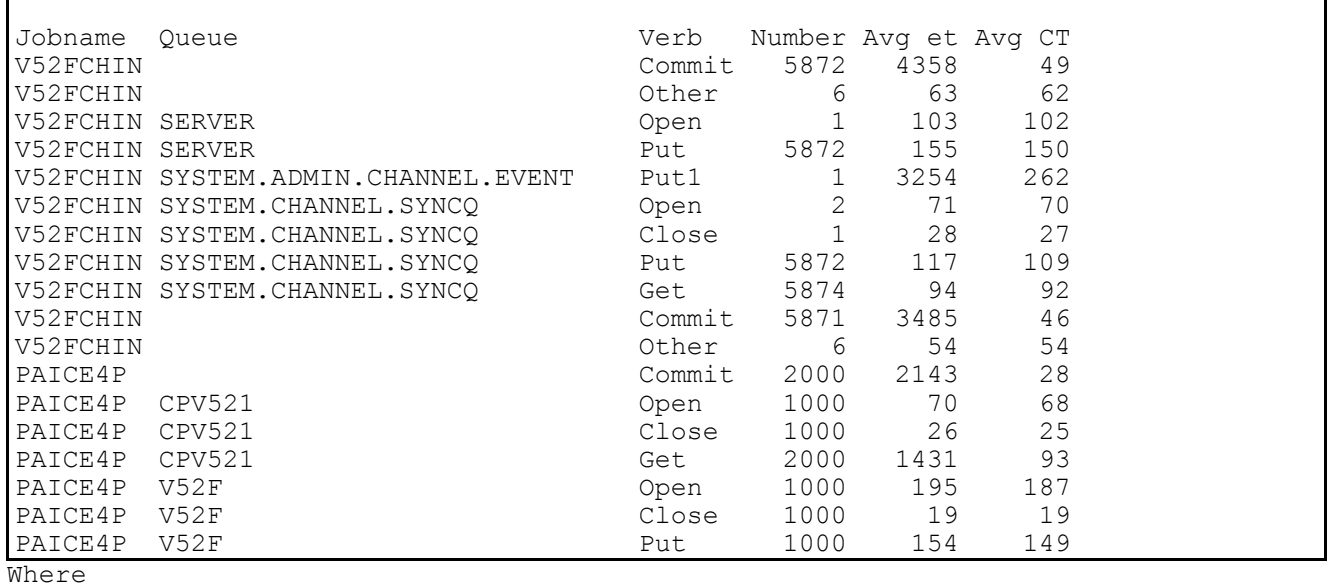

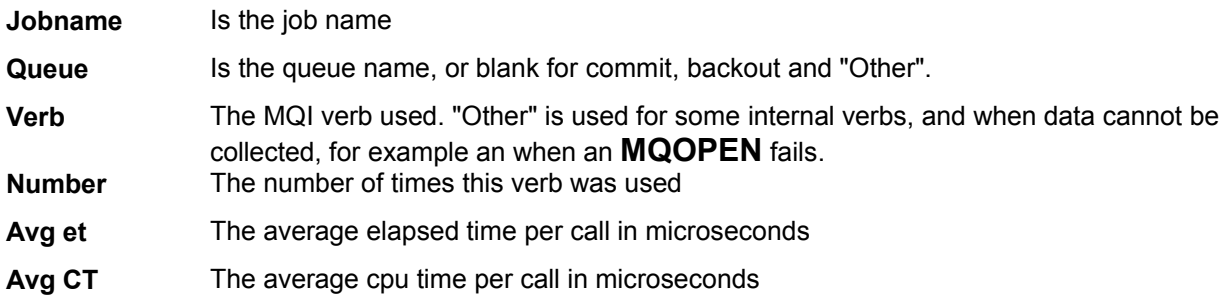

# **PUT contents**

The records in this data set give an overview of **MQPUT** and **MQPUT1** verbs.

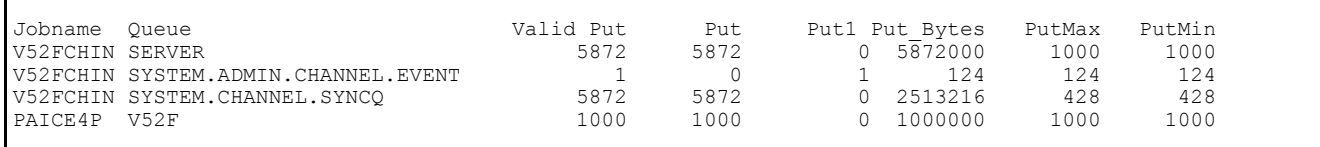

# **Where**

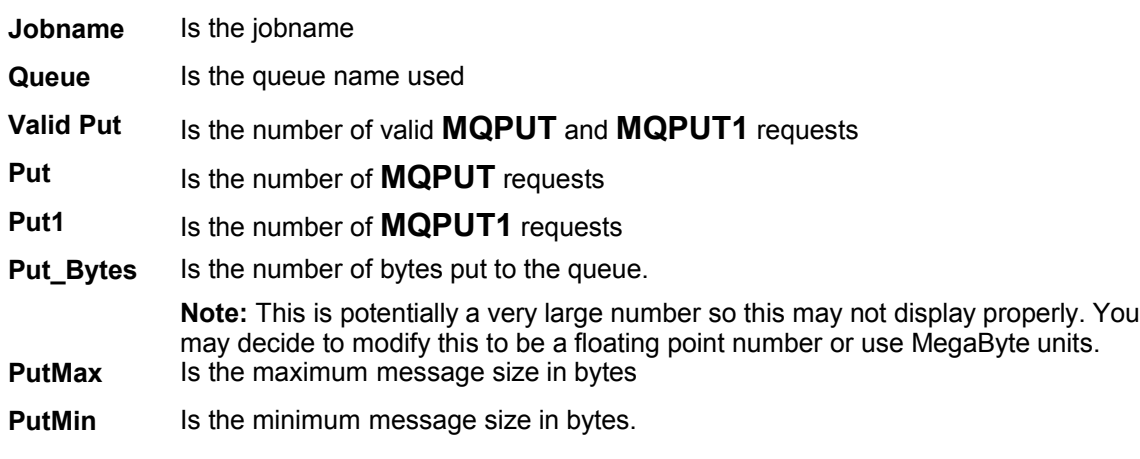

# **GET contents**

The records in this data set give an overview of the **MQGET** verb.

There are entries for multiple channels and applications. There is a jobname/queue record for each. If the channel name was specified it would be clearer.

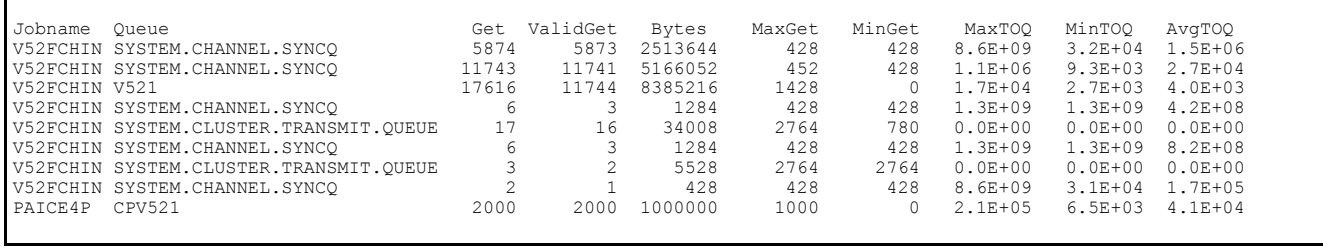

**Where** 

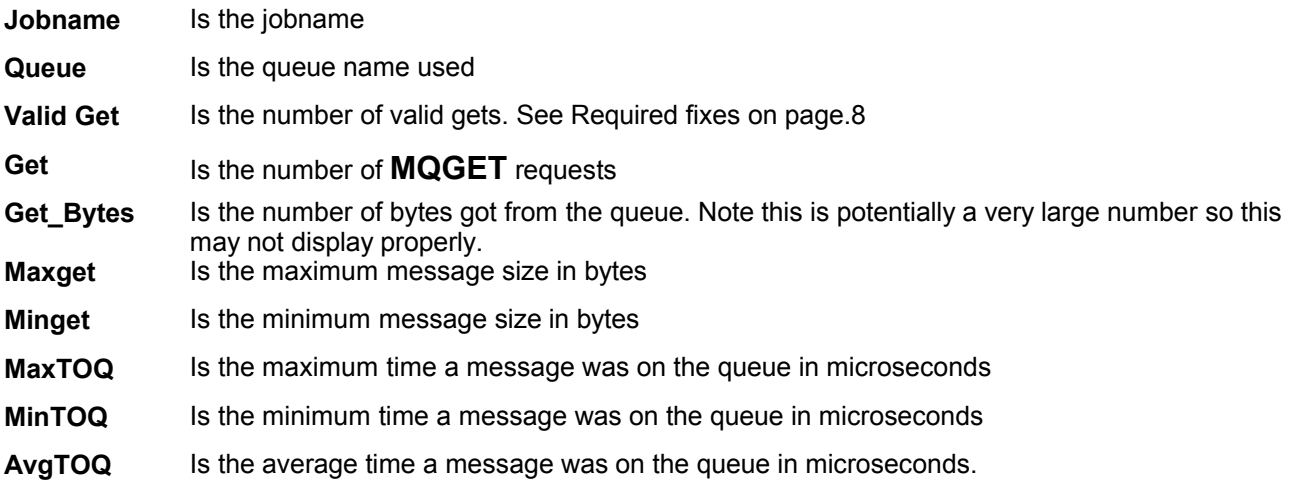

The time on queue is the difference in time from when the message was put onto the queue to the time it was got. This can be a very large number so it is displayed in floating point format.

# **DB2 contents**

The records in this data set are for the time a task spent in DB2.

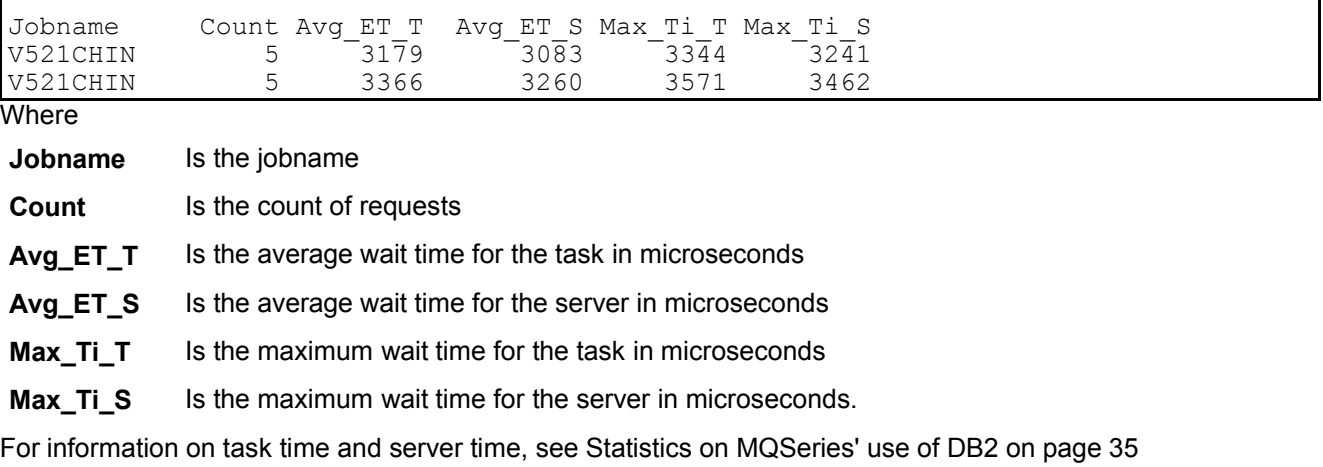

٦
# **CF contents**

The records in this data set are for time spent processing Coupling Facility requests by jobname. See Coupling Facility statistics on page 43 for what the terms mean.

Jobname E\_calls E\_redrive Avg\_E\_time M\_calls M\_redrive Avg\_M\_time V520CHIN 32 0  $-$  51  $-$  16  $-$  0  $-$  288<br>V5201 4667 0 43 1333 0 55 V5201 4667 0 43 1333 0 55 **Where Jobname** Is the jobname **E\_calls** Is the count of IXLLSTE requests to the Coupling Facility **E\_redrive** Is the number of redrives for IXLLSTE **Avg\_E\_time** Is the average time for the IXLLSTE in microseconds **M\_calls** Is the count if IXLLSTM requests to the Coupling Facility **M\_redrive** Is the number of redrives for IXLLSTM **Avg\_M\_time** Is the average time for the IXLLSTM in microseconds.

# **SCF contents**

The records in this data set are for the time spent processing Coupling Facility requests summarized by Coupling Facility structure name.

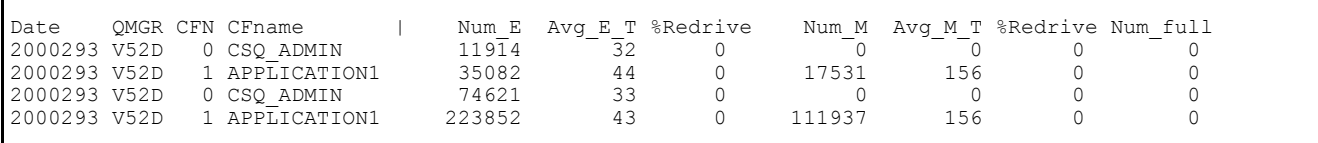

**Where** 

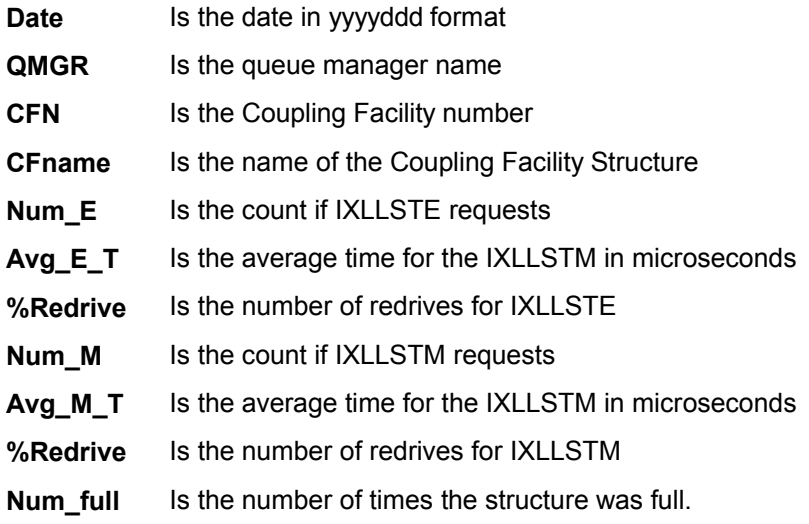

# **MM contents**

 $\mathbf{r}$ 

 $\mathsf{r}$ 

The records in this data set are for the message manager statistics

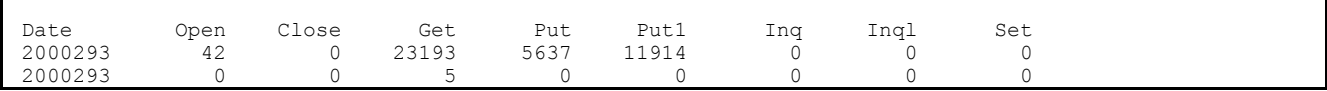

# **BM contents**

The records in this data set are for the buffer manager statistics.

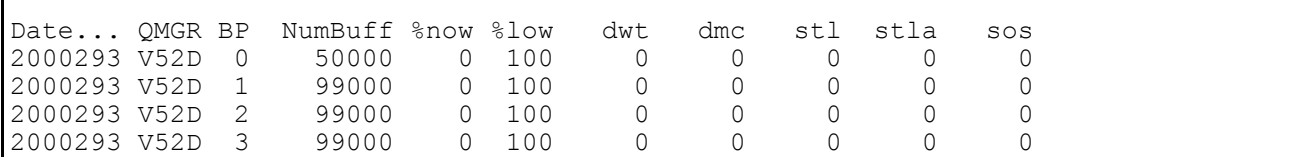

See Buffer manager statistics on page 49 for information on the meaning of the columns.

# **SDB2 contents**

The records in this data set are for the MQSeries usage of DB2 statistics

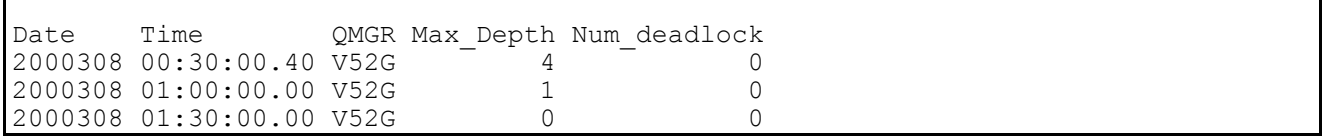

See Statistics on MQSeries' use of DB2 on page 35 for information on the meaning of the columns.

# **THREAD contents**

r

The records in this data set show the job name, jobtype and channel name of active MQSeries threads.

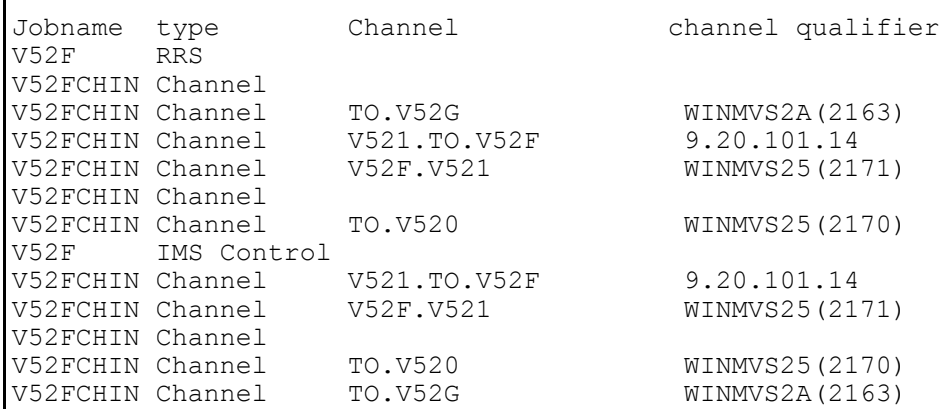

See Meaning of the channel names on page 97 for information on the meaning of the columns.

# **LOG contents**

The records in this data set are for the log manager statistics

Date QMGR wr\_wait wr\_nwait wr\_force Wait\_Buf read\_buf read\_act read\_arc r\_delay N\_CheckP Num I/O Num\_CI\_W paging<br>2000293 V52F 0 0 273944 157 0 0 0 0 0 0 0 0 0 0<br>2000293 V52D 0 0 0 0 0 0 0 0 0

#### **Supplied programs to print out the SMF records.**

Three program executables (no source) are available with this SupportPac.

**MQ1150** This prints out MQSeries statistics

**MQ116S** This prints out the new task and queue accounting records

**MQ1160** This prints out the accounting information which was also available in earlier releases.

These programs are suitable for displaying the contents of a few records, but are impractical for processing a large number of records as they can generate a large amount of output.

You should use products like Performance Reporter® or SAS® for long term processing of the statistics or accounting data.

To install these on OS/390, upload the file MQLOAD to OS/390 in binary, for example using FTP, and use the TSO command "Receive indsn(xxx.xxx)" where xxx.xxx is the data set name on OS/390

To extract the SMF records from the SMF datasets you can use a job similar to the one below.

**Sample job to extract the MQSeries SMF records from the SMF data sets**. You can specify a time range in hhmm format using START() and END().

#### **Figure 5. Job to extract data from SMF**

```
//RUNPROG JOB 1,CLASS=A
//*1/* Extract the records from the SMF database
//*//SMFDUMP EXEC PGM=IFASMFDP,REGION=0M
//DUMPOUT DD DSN=PAICE.MQSMF,DISP=(NEW,CATLG),SPACE=(CYL,(10),RLSE)<br>//SYSPRINT DD SYSOUT=*
//SYSPRINT DD<br>//SYSIN DD
//SYSIN DD *
   INDD(DUMPIN,OPTIONS(DUMP))
   START(0000)
   END(2359)
   OUTDD(DUMPOUT,TYPE(115,116))
/*
//DUMPIN DD DSN=SYS1.MAN1,DISP=SHR,AMP=('BUFSP=65536')
```
#### **Figure 6. Example JCL to run the supplied programs to print the SMF records**

```
//PAICESM1 JOB NOTIFY=PAICE,MSGCLASS=H,MSGLEVEL=(0,0)
//S1 EXEC PGM=CSQW1150
//STEPLIB DD DISP=SHR,DSN=MQM.MQLOAD
//SYSPRINT DD SYSOUT=*
//SMFIN DD DISP=SHR,DSN=PAICE.MQSMF
//PAICESM2 JOB NOTIFY=PAICE,MSGCLASS=H,MSGLEVEL=(0,0)
//S1 EXEC PGM=CSQW1160
//STEPLIB DD DISP=SHR,DSN=MQM.MQLOAD
//SYSPRINT DD SYSOUT=*
          DD DISP=SHR, DSN=PAICE.MQSMF
//PAICESM3 JOB NOTIFY=PAICE,MSGCLASS=H,MSGLEVEL=(0,0)
//S1 EXEC PGM=CSQW116S
//STEPLIB DD DISP=SHR,DSN=MQM.MQLOAD
//SYSPRINT DD SYSOUT=*
//SMFIN DD DISP=SHR,DSN=PAICE.MQSMF
```
### **Example output and description of the MQSeries statistics printout**

**Example print out of MQSeries statistics - part 1**

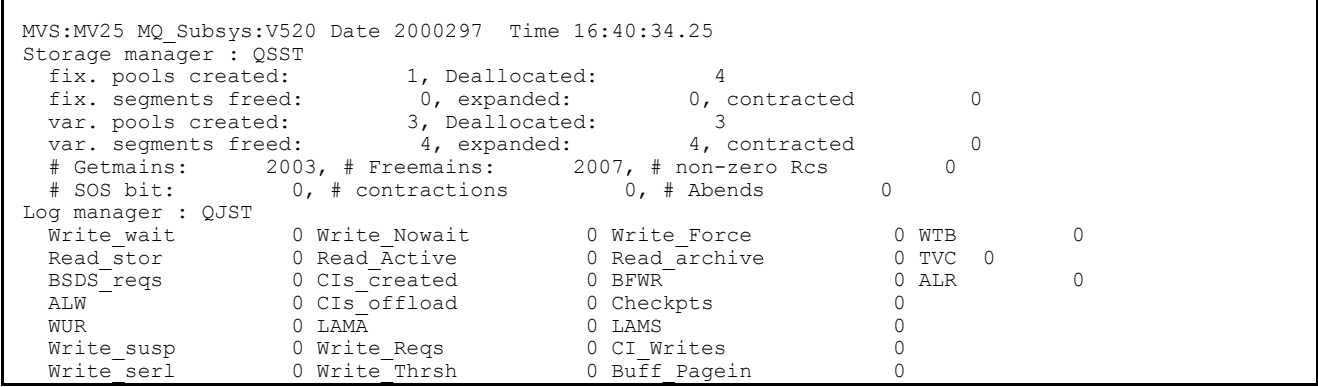

The header *MVS:MV25 MQ\_Subsys:V520 Date 2000297 Time 16:40:34.25* is taken from the SMF header.

The *Storage manager : QSST* section is only of interest to IBM.

For section Log manager: QJST Log manager statistics on page 57. The fields are in the same order as **Table 10** on page 61, and the fields have been given more meaningful names.

#### **Example print out of MQSeries statistics - part 2**

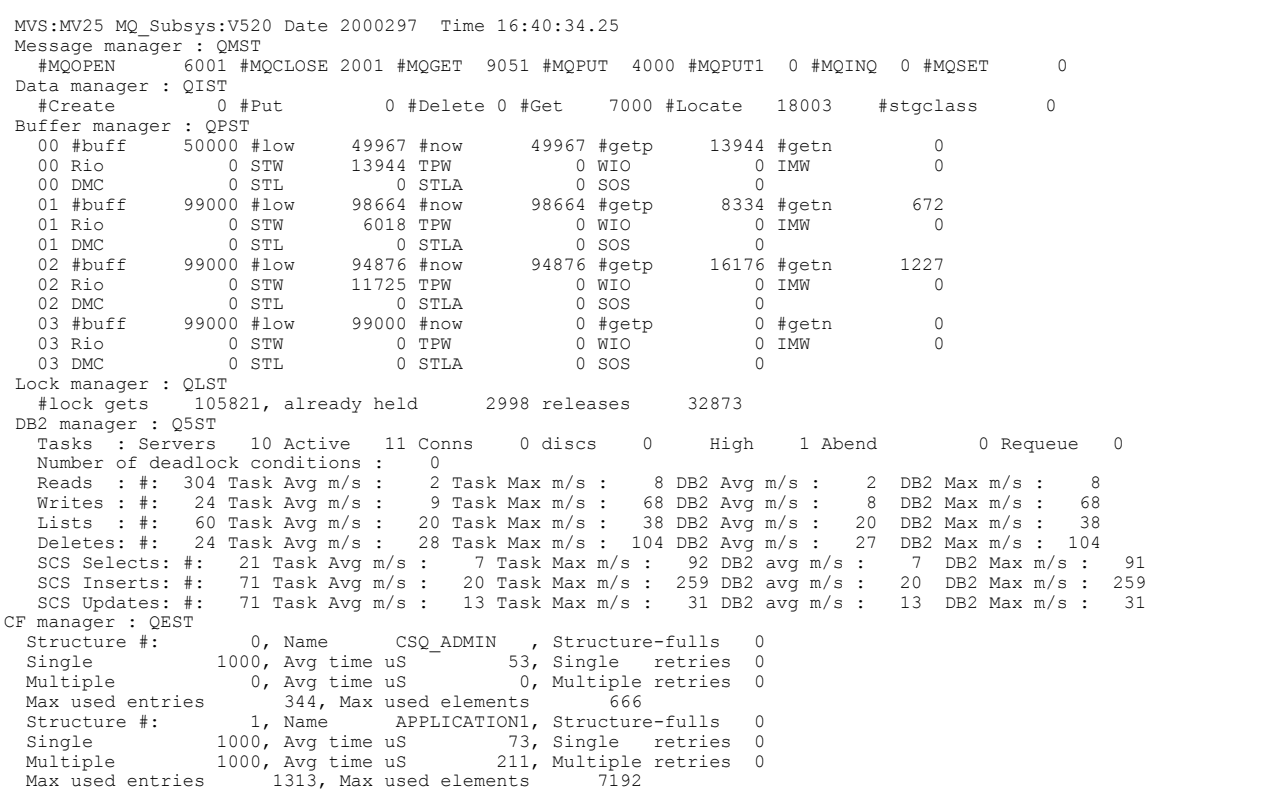

The header *MVS:MV25 MQ\_Subsys:V520 Date 2000297 Time 16:40:34.25* is taken from the SMF header.

For section *Message manager : QMST* see Message manager statistics on page 47 . The fields are in the same order as in and the fields have been given more meaningful names.

For section *Data manager : QIST* see Data manager statistics on page 48. The fields are in the same order as in **Table 8** on page 52 and the fields have been given more meaningful names.

For section *Buffer manager : QPST* see Buffer manager statistics on page 49 The fields are in the same order as in **Table 9** on page 53 and the fields have been given more meaningful names, and the first field in the line is the buffer pool number.

The *Lock manager : QLST* statistics are only of interest to IBM.

For section *DB2 manager : Q5ST* see Statistics on MQSeries' use of DB2 on page 41. The fields are taken from **Table 6** on page 43 . Rows which have all zero values are omitted, for example there was no Shared Sync Queue activity so all of the SSK\* counters are zero, and so the rows are omitted.

For section *CF manager : QEST* see Coupling Facility statistics on page 43. There are 0 or more subsections taken depending on the number of Coupling Facility structures which have had any activity The fields are taken from **Table 6** on page 48. Row which have all zero values are omitted.

# **Example output and description of the MQSeries accounting printout**

**Example print out of the old MQSeries accounting records**

```
 MVS:MV25 MQ_Subsys:V520 Date 2000297 Time 16:39:42.04
                   Job Userid IMSCREG Tran Userid IMSCREG Connection IMS Thread 4042322161
CSOOTRMN
QWHC: Accounting token : , Network identifier : IMSV<br>OMAC: CPU 00000318 MOPUT 0-99 0 100-999
QMAC: CPU 00000318 MQPUT 0-99 0 100-999 0 1000-9999 0 >9999 0
                                                     2002 1000-9999
```
The header *MVS:MV25 MQ\_Subsys:V520 Date 2000297 Time 16:39:42.04* is taken from the SMF header.

The fields are described in Understanding and using the accounting data available in and before Version 5.2 on page 17. The CPU field is the CPU time used in milliseconds.

# **Example output and description of the new MQSeries accounting printout**

The statistics are discussed in Understanding and using the new accounting data on page 20 , and the records have information on

- Task identification, described in Table 17. Layout of theTask Id structure(WTID) on page 96. See page 79 for example printout.
- Task accounting data, described in Table 16. Layout of the task related information (WTAS) structure on page.93. See page 79 for example printout.
- Queue accounting data, described in Queue records (WQ)on page 87. See page 79 for example printout.

**Figure 7. Example print out of the new MQSeries accounting records - task identification**

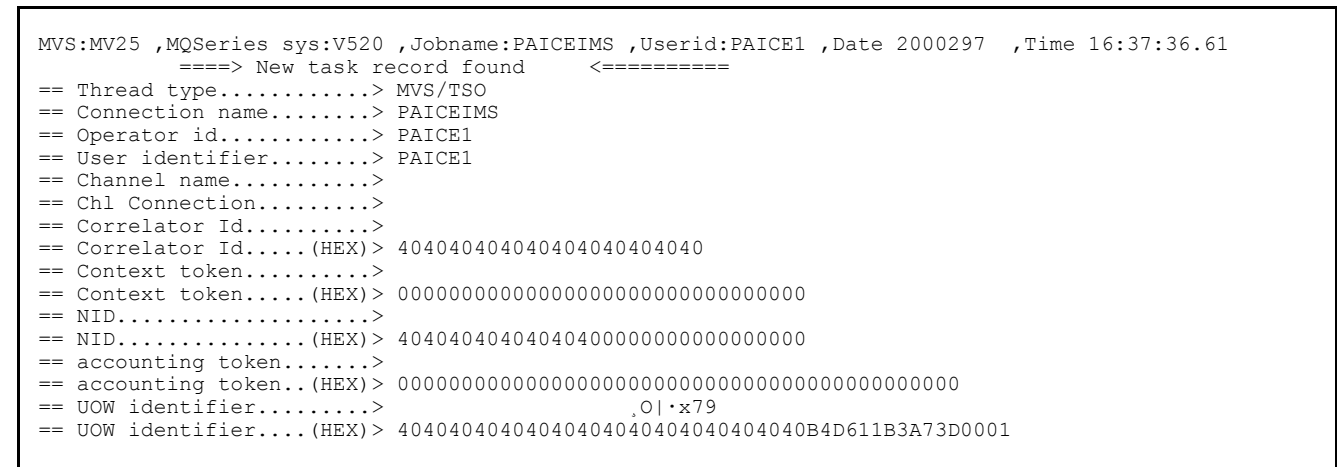

The header *MVS:MV25 MQ\_Subsys:V520 Date 2000297 ,Time 16:37:36.61* is taken from the SMF header.

**Figure 8. Example print out of the new MQSeries accounting records - task identification**

```
 == Task Token : 23/10/2000, 15:36:47.79, 7f14b7b8, 2741f038
== Interval : START 23/10/2000, 15:36:47.79
== Interval : END 23/10/2000, 15:37:56.61<br>== Commit : Count 2000 .avg elapse
                    = 2000 ,avg elapse 130 ,avg CPU 34<br>2000 ,avg elapse 100
== Suspend : Count 2000 ,avg elapse 100
== Pages : New 20878 ,Old 1672
== Task Token : 23/10/2000, 15:36:47.79, 7f14b7b8, 2741f038
```
The row with *== Commit* gives the number of commit requests, and the average elapsed time for the commit requests in microseconds and the average CPU time used on the users TCB in microseconds of CPU.

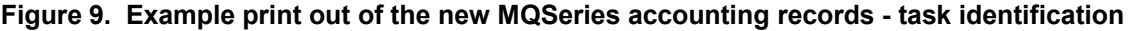

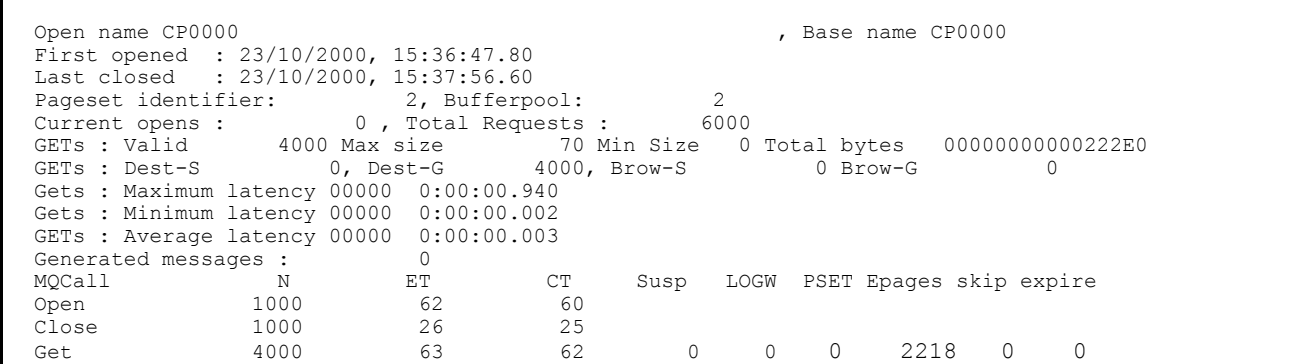

The row with *GETs : Valid* gives the number of gets which returned a message(valid gets) the maximum and minimum message sizes in bytes, and the total number of bytes processed as an 8 character hex number. It is displayed in hex because this number could be very large and normal 31 bit arithmetic may not work.

The row with *GETs : Dest-S* gives

- the number of destructive gets where a message id or correlation id was specified (Dest-S)
- the number of destructive gets where a message id or correlation id was not specified (Dest-G)
- the number of browse requests where a message id or correlation id was specified (Brow-S)

the number of browse requests where a message id or correlation id was not specified (Brow-G)

The rows giving latency times give the value in yyddd hh:mm:ss.ttt format.

The row with *MQCall N ET CT Susp LOGW PSET Epages skip expire* is a heading for information about the verbs following. The columns have the following meaning

# **MQCall MQOPEN**, **MQPUT** etc

**N** Number of times the verb was issued

- **ET** Average elapsed time in microseconds
- **CT** Average CPU time used in microseconds
- **Susp** Some verbs can be suspended, this gives the average time in microseconds if the verb was suspended
- **LOGW** This is the average time in microseconds the verb was suspended waiting for log I/O
- **PSET** The average time in microseconds waiting for page set I/O in microseconds (when the page set was not page set 0)
- **Epages** The number of empty pages scanned during a get

**skip** the number of messages that were skipped when looking for the required message

**expire** the number of expired messages that were skipped when looking for the required message

# Sample C program to dump statistics and accounting

A C program is provided as an executable and as a source file to print the MQSeries statistics and accounting data in an unaltered dump like format. The program may be used as-is.

This program and the header files provided with this SupportPac are not supported by IBM. But if you tell the author (ARNDT.EADE@UK.IBM.COM) of any problems, improvements may be incorporated in any future updates - if there are any future updates.

Upload the MQSOURCE in binary to TSO and issue Receive indsn(MQSOURCE)

Some of the key members of this data set are

**MQCDUMP** The source of the C program which will read MQSeries SMF records and output information in a hex dump like format. It contains JCL to compile and linkedit it to create a module **MQCDUMP** 

**RUNCDUMP** This executes the C program to print MQSeries SMF data in a dump like format.

This program is provided to show each statistics and accounting control block in an unaltered dump like format. It can be used to view the contents of the each complete block, or individual fields within the control block.

Integer fields are displayed as decimal number whereas doubleword and character fields are displayed in hexadecimal and displayable character format.

# **Execute the sample code**

Example JCL to run the C program is in given below

```
//S1 EXEC PGM=MQCDUMP 
//STEPLIB DD DISP=SHR,DSN=++HLQ++.MP1B.LOAD 
//SYSPRINT DD SYSOUT=*,DCB=(LRECL=132,RECFM=F) 
//QMAC DD SYSOUT=*,DCB=(LRECL=233,RECFM=F,BLKSIZE=233)
//QWHS DD SYSOUT=*, DCB=(LRECL=233, RECFM=F, BLKSIZE=233)<br>//WTID DD SYSOUT=*, DCB=(LRECL=233, RECFM=F, BLKSIZE=233)
             DD SYSOUT=*,DCB=(LRECL=233,RECFM=F,BLKSIZE=233)
//WTAS DD SYSOUT=*,DCB=(LRECL=233,RECFM=F,BLKSIZE=233)
//WQ DD SYSOUT=*,DCB=(LRECL=233,RECFM=F,BLKSIZE=233)<br>//Q5ST DD SYSOUT=*,DCB=(LRECL=233,RECFM=F,BLKSIZE=233)
//Q5ST DD SYSOUT=*,DCB=(LRECL=233,RECFM=F,BLKSIZE=233)
             DD SYSOUT=*, DCB=(LRECL=233, RECFM=F, BLKSIZE=233)
//QIST DD SYSOUT=*,DCB=(LRECL=233,RECFM=F,BLKSIZE=233)
//QJST DD SYSOUT=*, DCB=(LRECL=233, RECFM=F, BLKSIZE=233)<br>//QLST DD SYSOUT=*, DCB=(LRECL=233, RECFM=F, BLKSIZE=233)
//QLST DD SYSOUT=*, DCB=(LRECL=233, RECFM=F, BLKSIZE=233)<br>//QMST DD SYSOUT=*, DCB=(LRECL=233, RECFM=F, BLKSIZE=233)
             DD SYSOUT=*, DCB=(LRECL=233, RECFM=F, BLKSIZE=233)
//QPST DD SYSOUT=*,DCB=(LRECL=233,RECFM=F,BLKSIZE=233)
//QSST DD SYSOUT=*,DCB=(LRECL=233,RECFM=F,BLKSIZE=233)
//SMFIN DD DSN=++SMFIN++(0),DISP=SHR
```
The files referenced in the JCL are explained below. All of the files need to be defined, but they can be set to "DD DUMMY" if required.

#### **SMFIN data set**

The SMFIN data set is the SMF records which have been extracted from SMF using a job like that on page.76 This data set is typically Variable Blocked Spanned with a 32760 record length.

#### **Sample output (QMST)**

```
message manager statistics data 
--Q-M-S-T---H-E-X---P-R-I-N-T---- 
Address = 19309A4800000000 : D40F0030 D8D4E2E3 00000000 00000000 <M...OMST........>
00000010 : 00000000 00000000 00000000 00000000 <................> 
00000020 : 00000000 00000000 00000000 00000000 <................> 
--Q-M-S-T---F-O-R-M-A-T-T-E-D---- 
amstid = d40fqmstl1 = 0048qmsteyec = QMST 
qmstopen = 00000000 
qmstclos = 00000000 
qmstate = 00000000qmstput = 00000000
qmstput1 = 00000000qmstinq = 00000000qmstingl = 00000000qmstset = 00000000 
qmstendw = 00000000 
qmstcalh = 00000000
```
### **Sample output (WTID)**

```
Class 3 Accounting - Thread identification data 
--W-T-I-D---H-E-X---P-R-I-N-T---- 
Address = 19309A2800000000 : F70000D0 E6E3C9C4 00000002 C1F8C5C1 <7..}WTID....A8EA>
00000010 : C4C5D740 C1F8C5C1 C4C54040 40404040 <DEP A8EADE >
0.0000020 : 40404040 00000000 00000000 40404040 < ........
00000030 : 40404040 40404040 40404040 40404040 < >
00000040 : 40404040 40404040 BA138276 3CBC0001 < ..b.....>
00000050 : 00000000 00000000 00000000 00000000 <................>
00000060 : 00000000 00000000 00000000 00000000 <................>
00000070 : 00000000 00000000 00000000 00000000 <................>
00000080 : 00000000 00000000 00000000 00000000 <................>
00000090 : 00000000 00000000 00000000 00000000 <................>
000000A0 : 00000000 00000000 00000000 00000000 <................>
000000B0 : 00000000 00000000 0000C1F8 C5C1C4C5 <..........A8EADE>
000000C0: 40400000 00000000 00000000 7BFD0838 < ...........#...>
--W-T-T-D---F-O-R-M-A-T-T-F-D---wtidshex = f700wtidlen = 0208 
wtideyec = WTID 
wtidatyp = 00000002wtidccn : (addr) '19309A34' (hex) 'C1F8C5C1C4C5D740' : (disp) 'A8EADEP '
wtidopid : (addr) '19309A3C' (hex) 'C1F8C5C1C4C54040' : (disp) 'A8EADE '
wtidnid : (addr) '19309A44' (hex) '40404040404040400000000000000000' : (disp) '
........'
wtidcori : (addr) '19309A54' (hex) '404040404040404040404040' : (disp) '
'
```
# Appendix A. Overall layout of MQSeries SMF records

# **SMF record layout**

The standard layout for SMF records involves three parts:

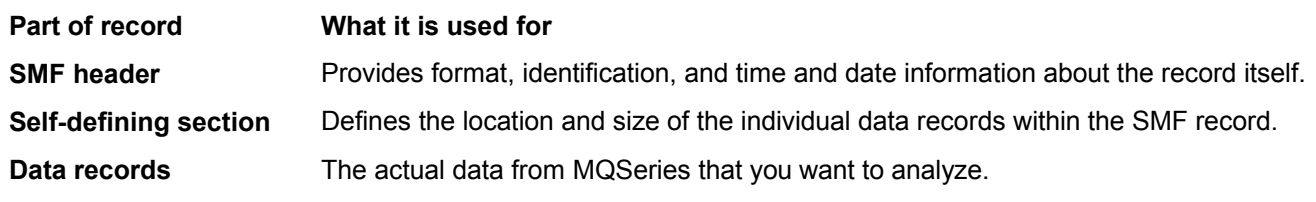

For more information about SMF record formats, see the *MVS System Management Facilities (SMF)* manual.

# **SMF record header description**

The SMF header is the same for subtypes 115 and 116 and the layout is given in **Table 11**. The fields are labeled SM116\* to match the description of other SMF records in the *MVS System Management Facilities (SMF)* manual.

**Note:** The length of the record subtype(SM116ST) is now two bytes instead of 1 byte, to conform with the standard SMF record layout.

| <b>Offsets</b> |         |                  | Le                   |                    |                                                                                                    |
|----------------|---------|------------------|----------------------|--------------------|----------------------------------------------------------------------------------------------------|
|                | Dec Hex | <b>Type</b>      | n                    | <b>Name</b>        |                                                                                                    |
| 0              | (0)     | <b>Structure</b> | 28                   | <b>SM116</b>       | SMF record header.                                                                                                    |
| $\mathbf 0$    | (0)     | Unsigned         | $\overline{2}$       |                    | SM116LEN SMF record length.                                                                                                    |
| $\overline{2}$ | (2)     |                  | 2                    |                    | Reserved.                                                                                                    |
| 4              | (4)     | Unsigned         | $\mathbf{1}$         | <b>SM116FLG</b>    | System indicator.                                                                                                    |
| 5              | (5)     | Unsigned         |                      |                    | SM116RTY Record type. The SMF record type, for MQSeries accounting records<br>this is always 116 (X'74'). For MQSeries statistics this is 115 (X'73'). |
| 6              | (6)     | Unsigned         | 4                    |                    | SM116TME Time when SMF moved record.                                                                                                    |
| 10             | (A)     | Unsigned         | 4                    |                    | SM116DTE Date when SMF moved record.                                                                                                    |
| 14             | (E)     | Character        | 4                    | SM116SID           | OS/390 subsystem ID. Defines the OS/390 subsystem on which the<br>records were collected.                                                              |
| 18             |         | $(12)$ Character | 4                    | SM116SSI           | MQSeries subsystem ID.                                                                                                    |
| 22             |         | $(16)$ Unsigned  | $\mathbf{2}^{\circ}$ |                    | SM116STY Record subtype.                                                                                                    |
| 24             |         | $(18)$ Character |                      |                    | 3 SM116REL Websphere MQ version, release and modification                                                                                              |
| 27             | (1B)    |                  |                      | SM116SEQ Reserved. |                                                                                                    |
| 28             |         | $(1C)$ Character | $\mathbf{0}$         |                    | SM116END End of SMF header and start of self-defining section.                                                                                         |

Table 12. SMF record header description

# **Processing accounting records (SMF type 116)**

Each SMF 116 record has a subtype, field SM116STY. The subtypes used are

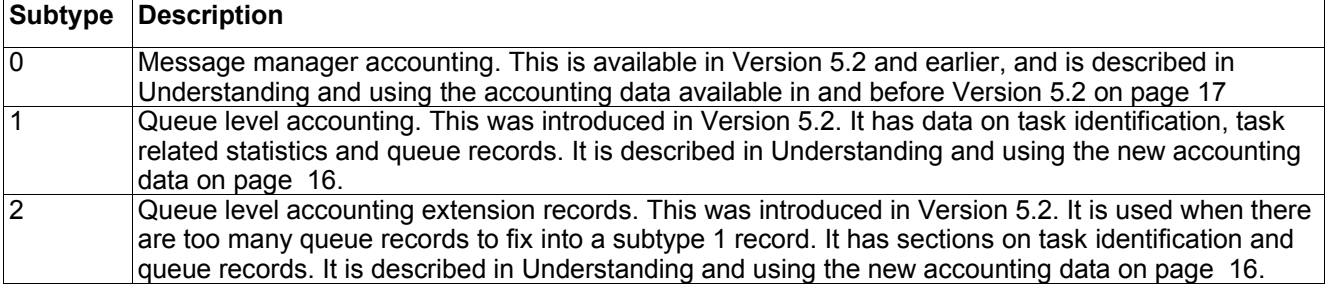

# **Processing statistics records (SMF type 115)**

The SMF header is identical in structure to the SMF type 116 records, and these fields(SM116\*) can be used to access the fields.

Each SMF 115 record has a subtype. The subtypes used are

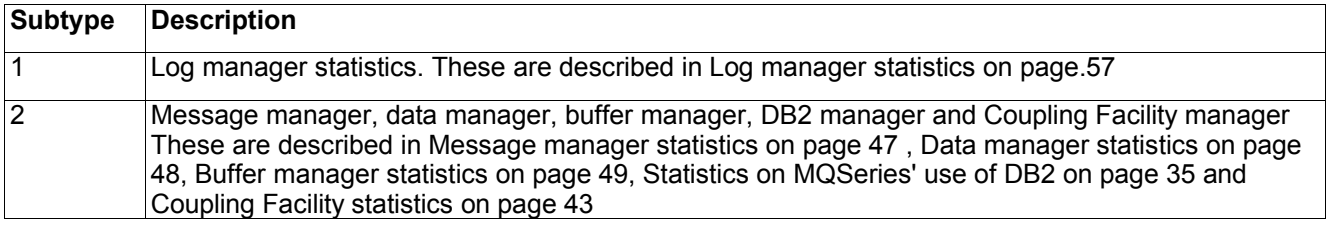

# **Self-defining sections**

A self-defining section of an SMF record tells you where to find the different records, how long they are, and how many times that type of record is repeated. The self-defining sections follow the header, at a fixed offset from the start of the SMF record.

The table below summarizes the offsets from the start of the SMF record header.

#### Table 13. SMF record header description

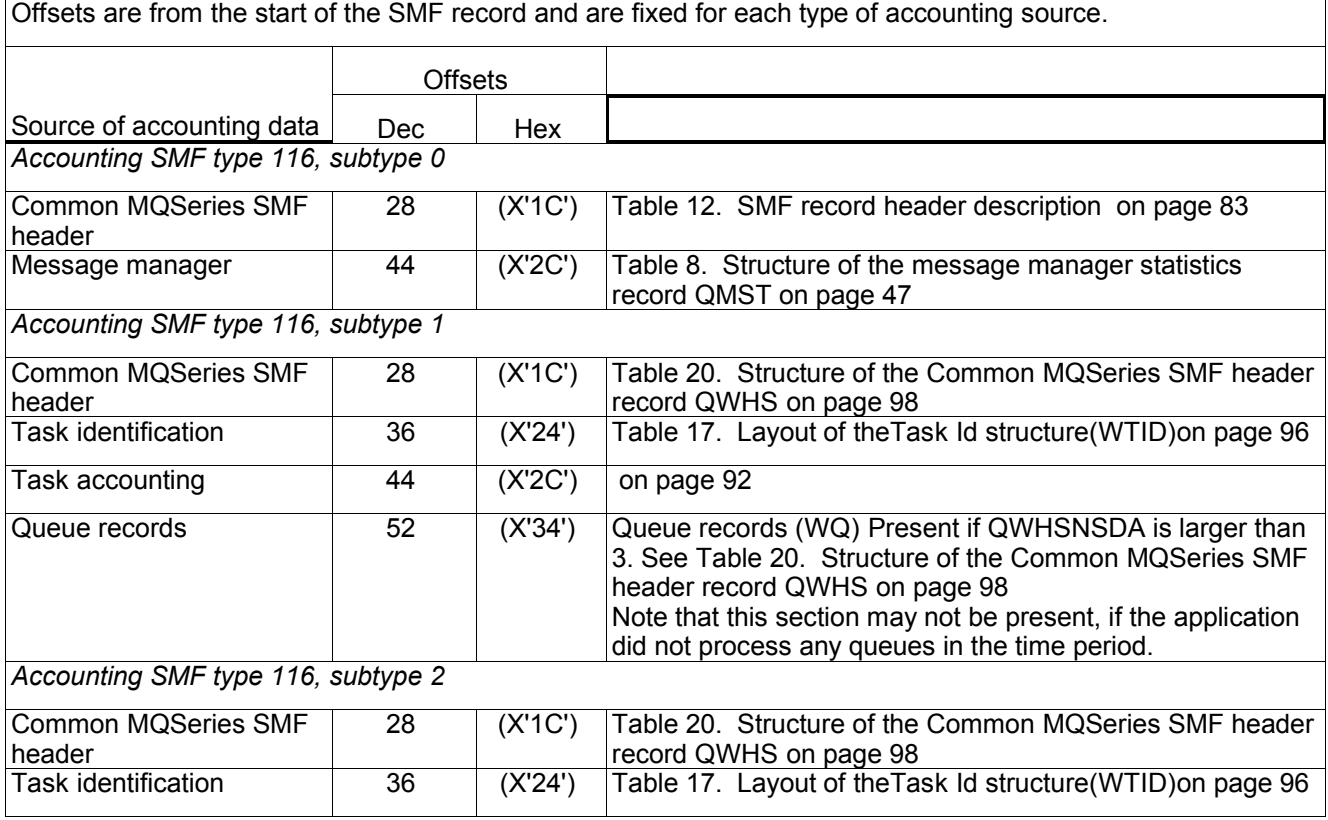

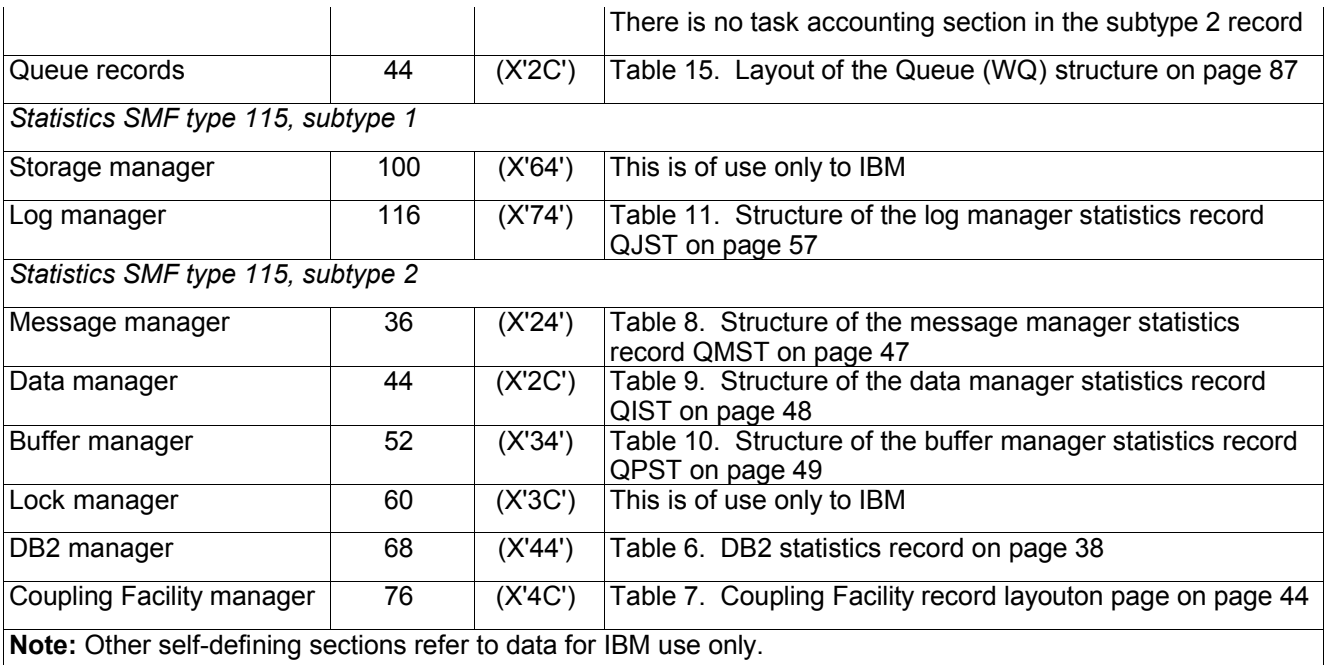

Each self-defining record is two fullwords long and has this format: ssssssssllllnnnn

where:

**ssssssss** Fullword containing the offset from start of the SMF record.

**IIII** Halfword giving the length of this data record.

**nnnn** Halfword giving the number of data records in this SMF record.

**Note:** Always use offsets in the self-defining sections rather than the absolute position in SMF record to locate the accounting records, because if the length of a section or the number of sections change, the absolute position in the SMF record will change.

### **Table 14. Structure of the Common MQSeries SMF header record QWHS**

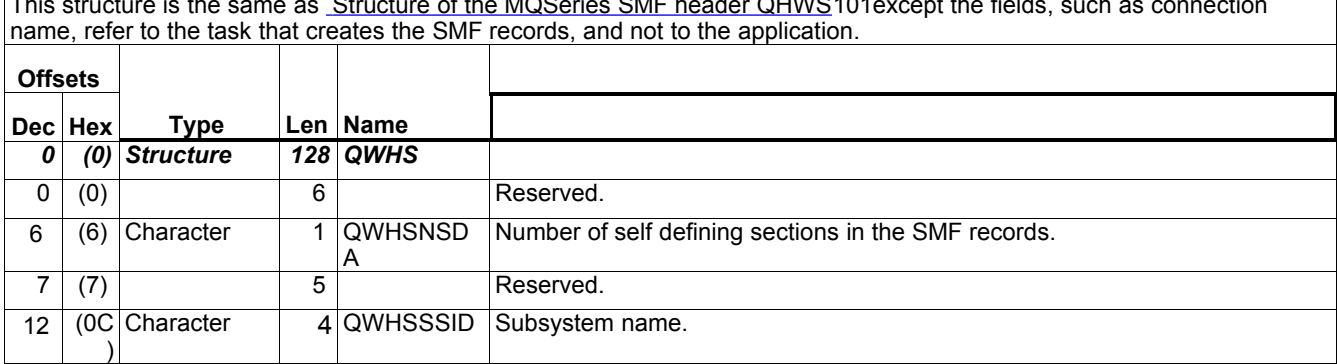

This structure is the same as Structure of the MQSeries SMF header QHWS101except the fields, such as connection

# Appendix B: Detail layout of MQSeries accounting and statistics records

# **Queue records (WQ)**

This member is defined in CSQDWQ.

This data is present in SMF 116 subtype 1 records, (if the number of self defining sections is greater than 3. See Table 20. Structure of the Common MQSeries SMF header record QWHS on page 86) and in SMF 116 subtype 2 records. See Self-defining sections on page.84

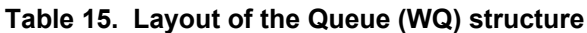

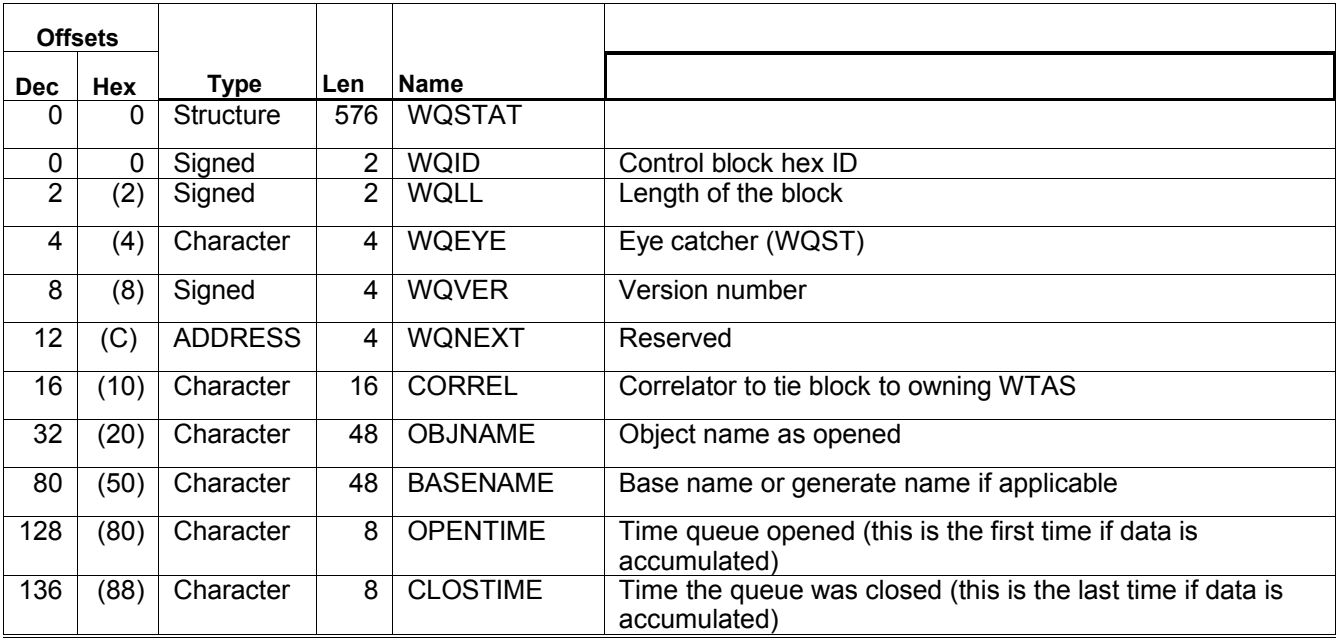

### **Object information**

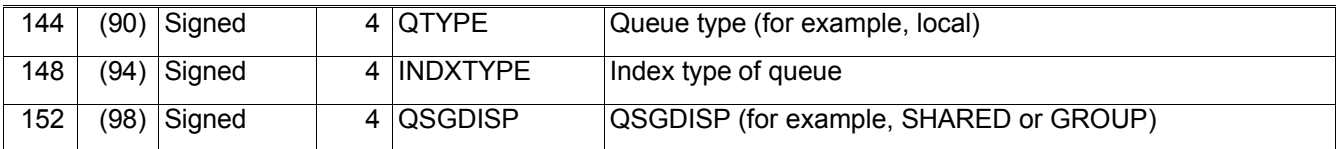

### **MQOPEN**

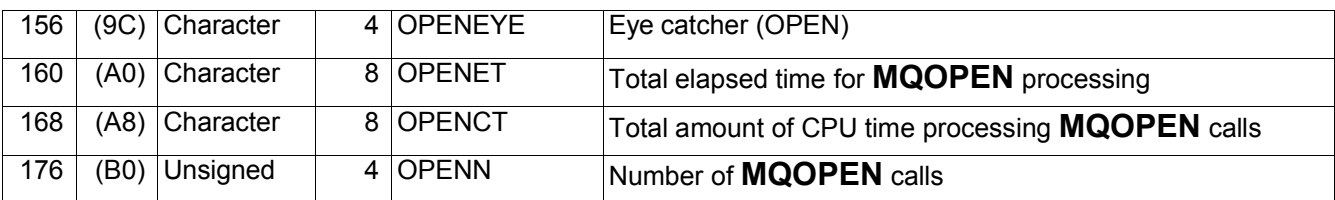

### **MQCLOSE**

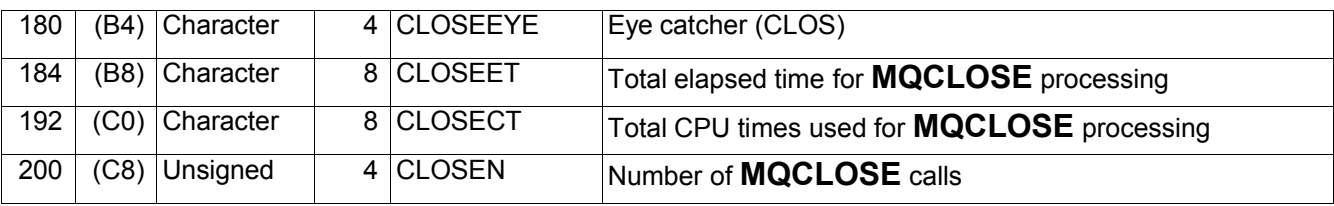

#### **MQGET**

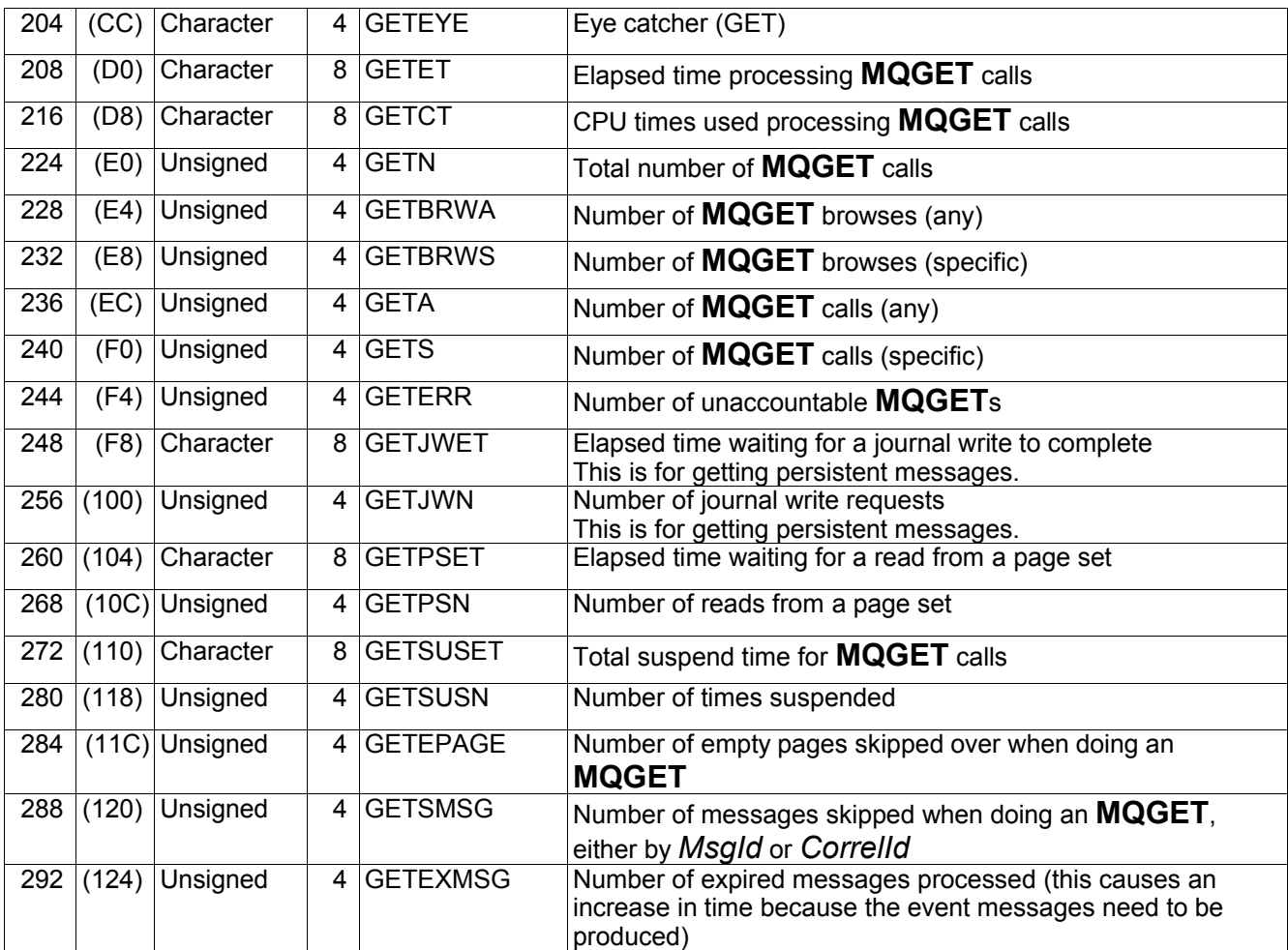

# **MQPUT**

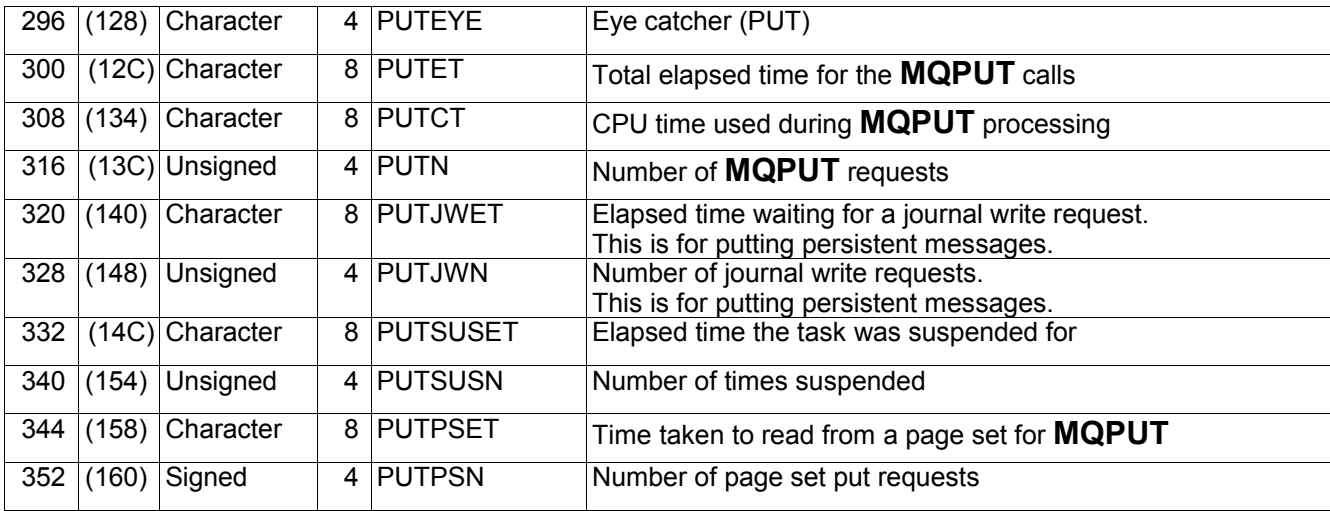

# **MQPUT1**

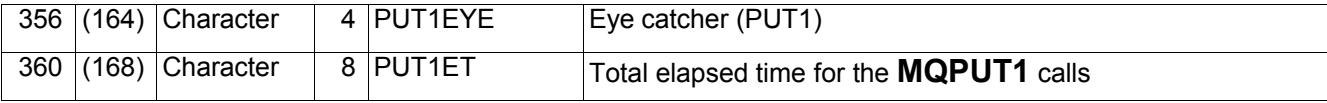

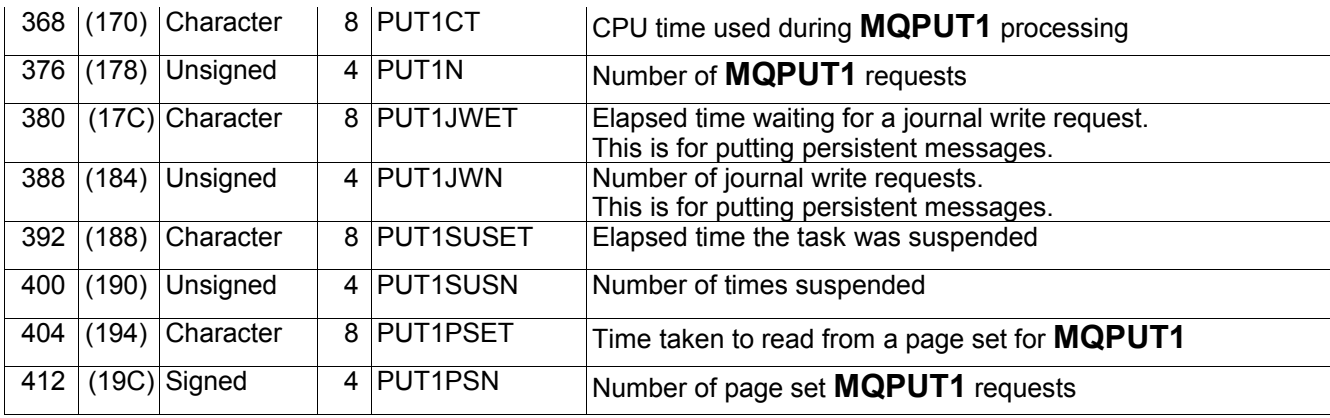

# **MQINQ**

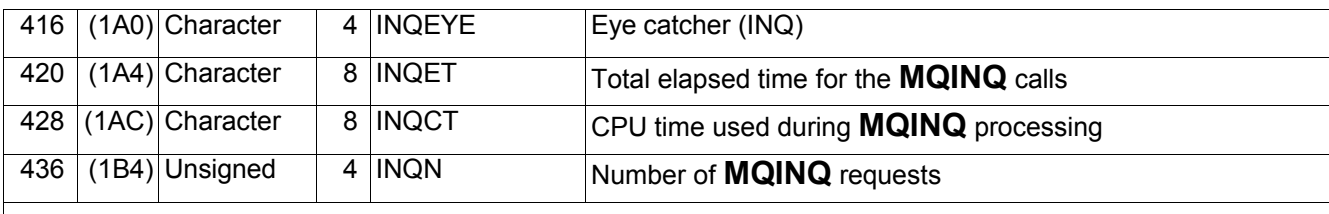

# **MQSET**

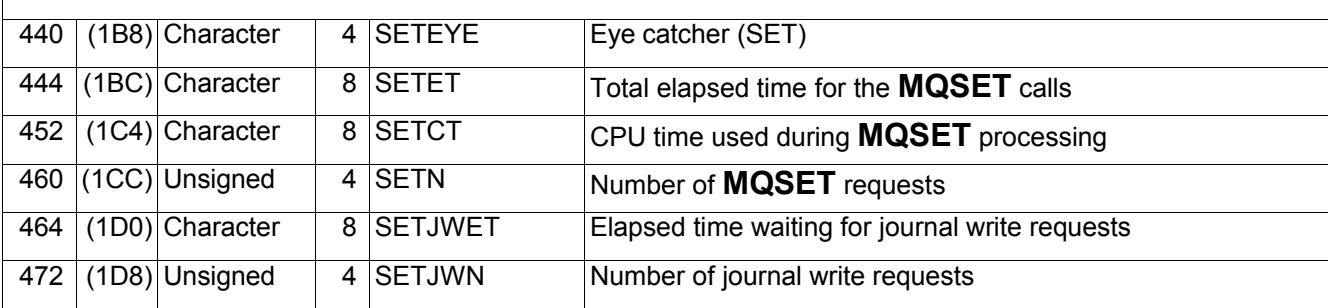

# **Other statistics**

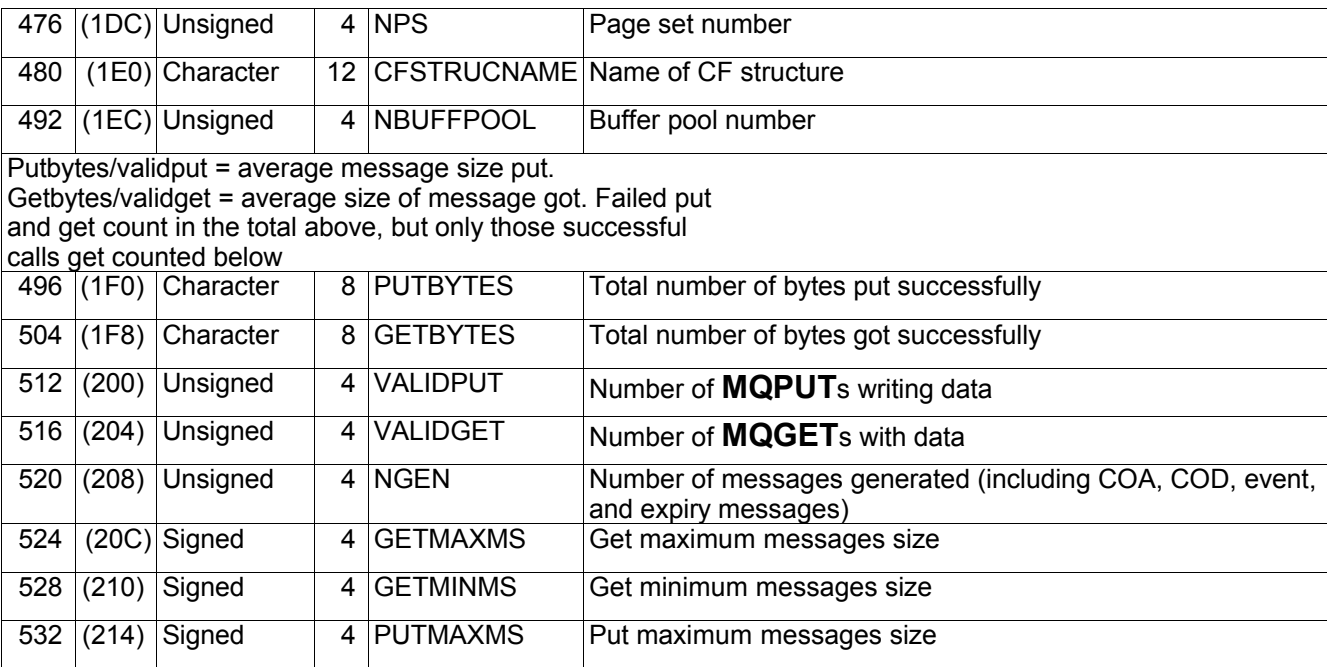

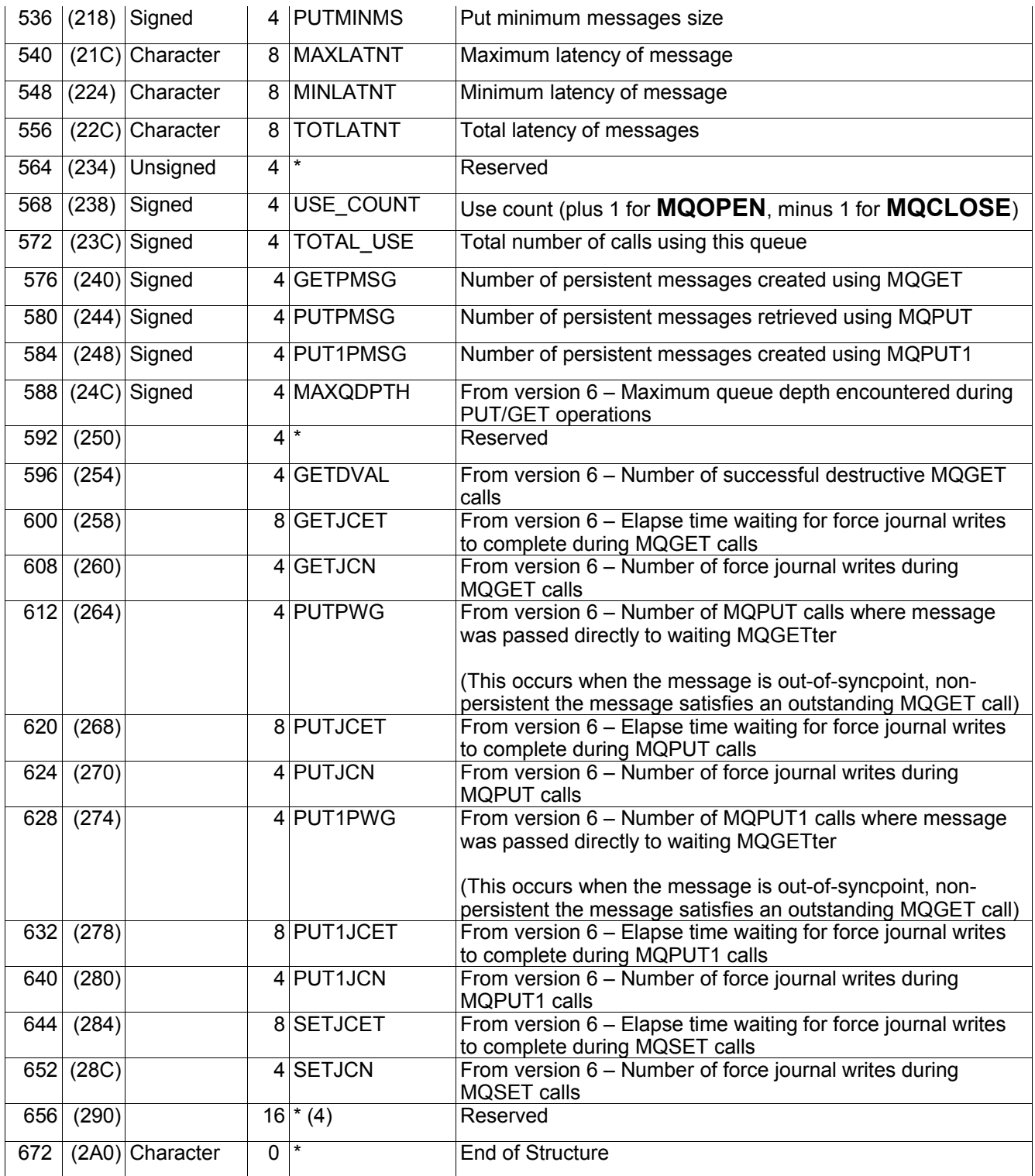

# **Cross reference**

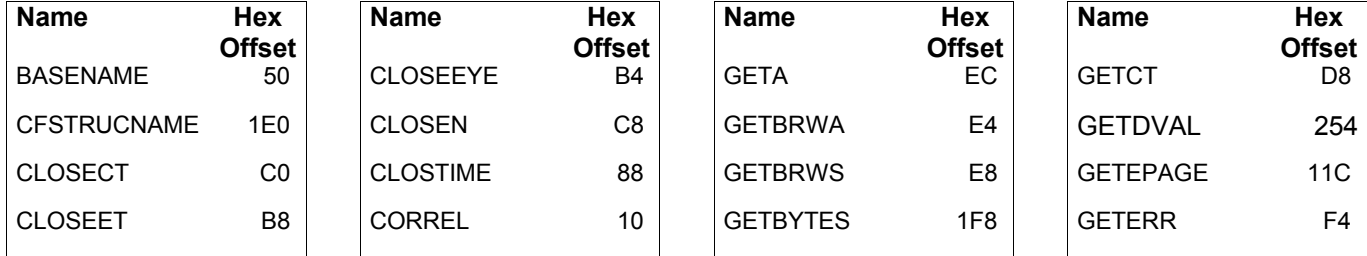

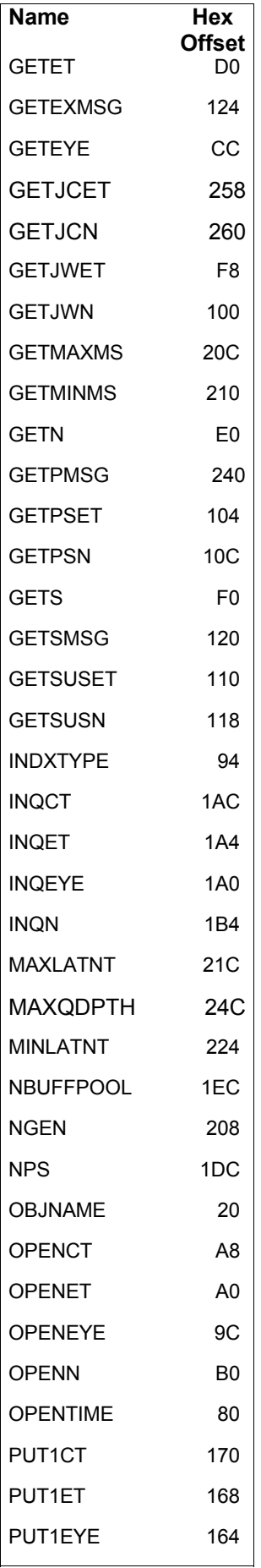

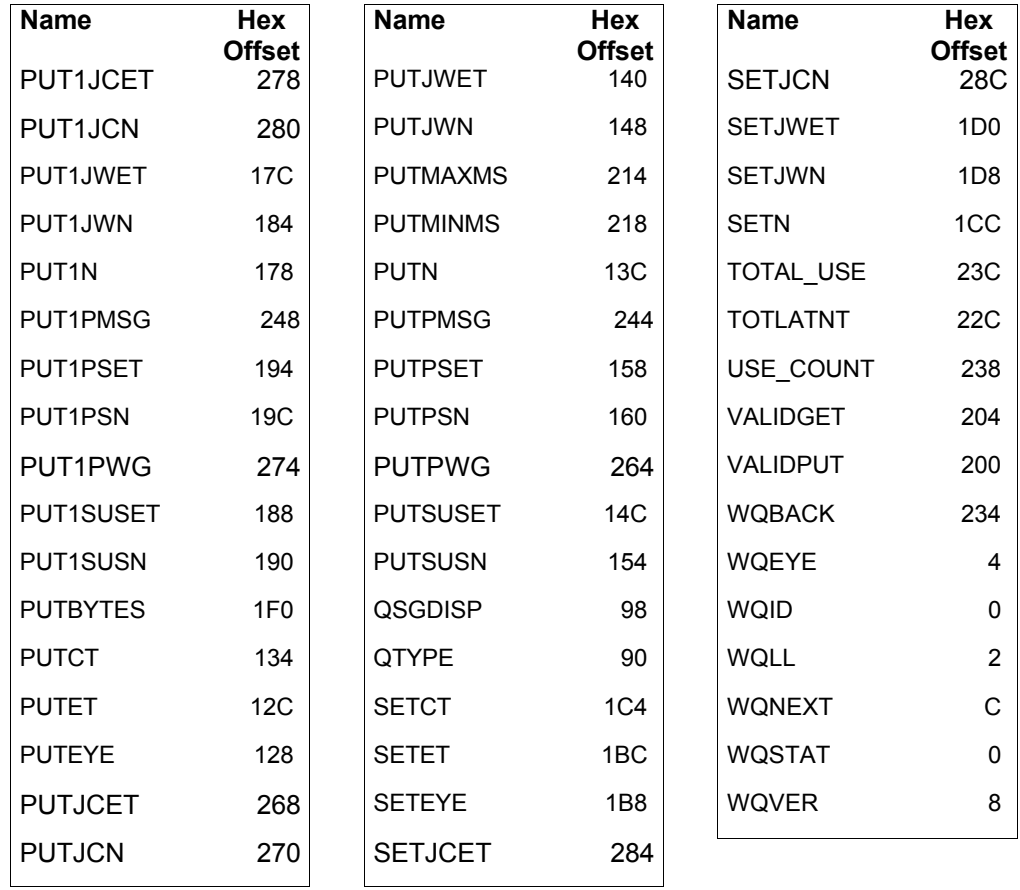

# *Task related information (WTAS)*

This data is present in SMF 116 subtype 1 records. See Self-defining sections on page 84.

#### **Table 16. Layout of the task related information (WTAS) structure**

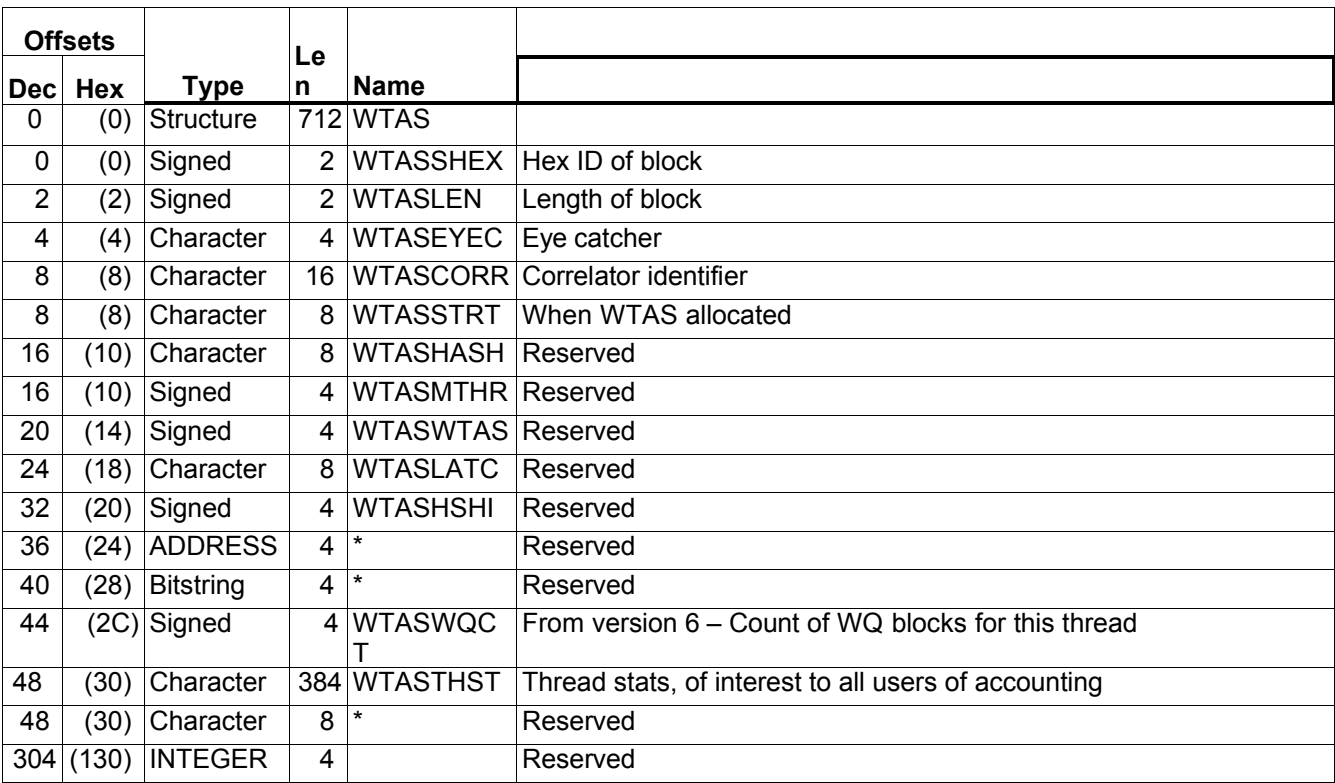

#### **Non-queue 'other' statistics**

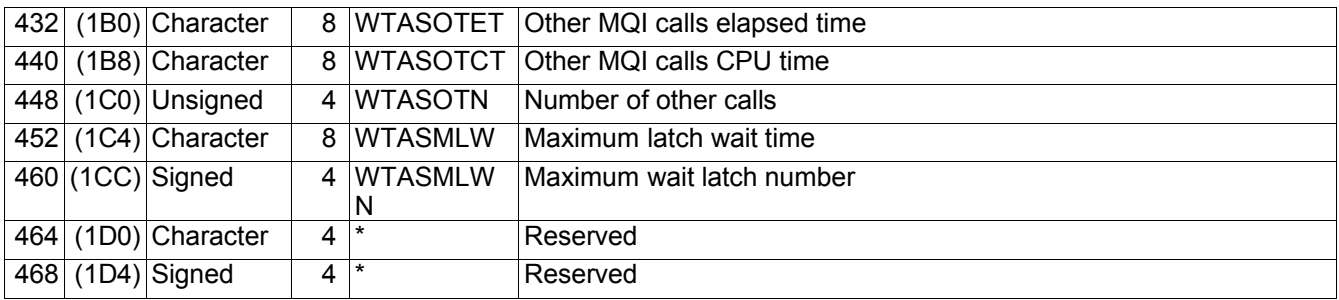

### **Commit statistics**

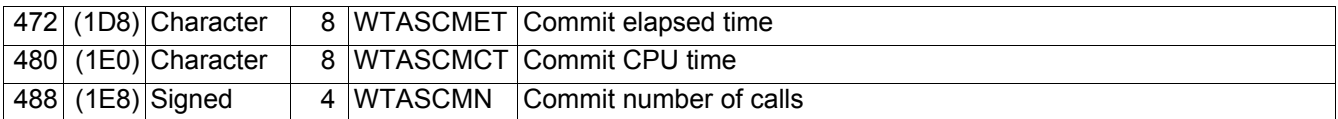

### **Backout statistics**

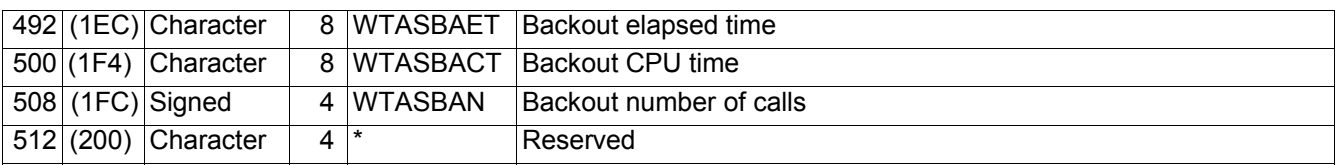

#### **Journal and logging information**

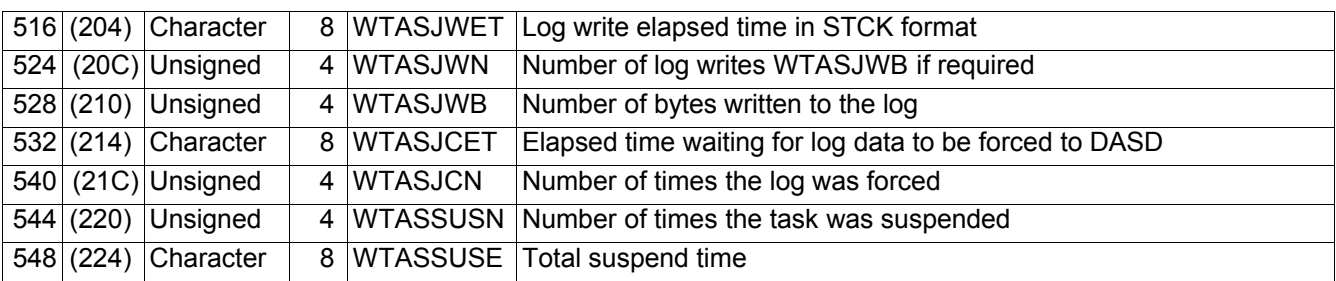

# **Page set 0 logging activity**

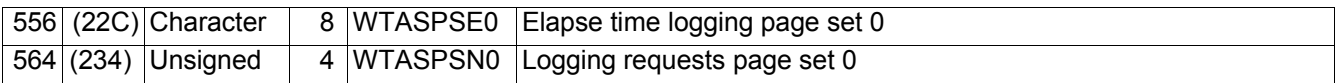

### **DB2 manager**

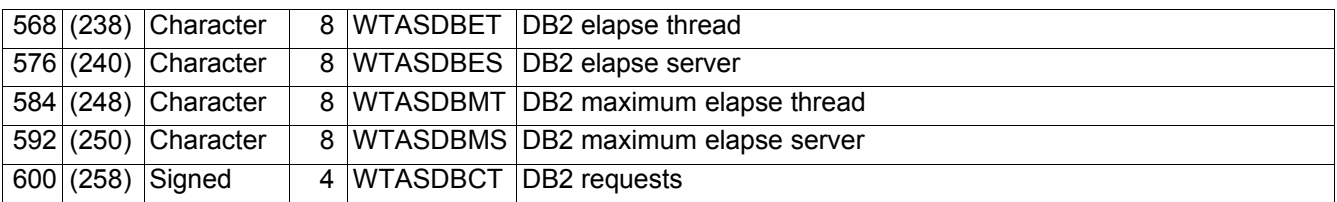

### **CF manager**

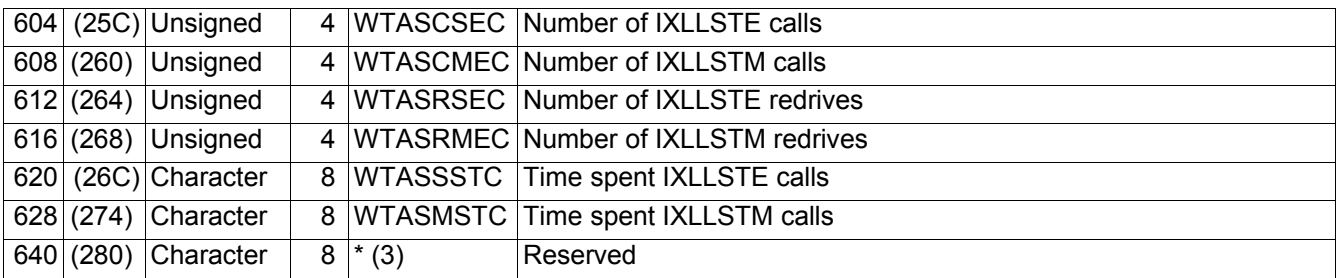

### **Interval data, page counts and chain pointers**

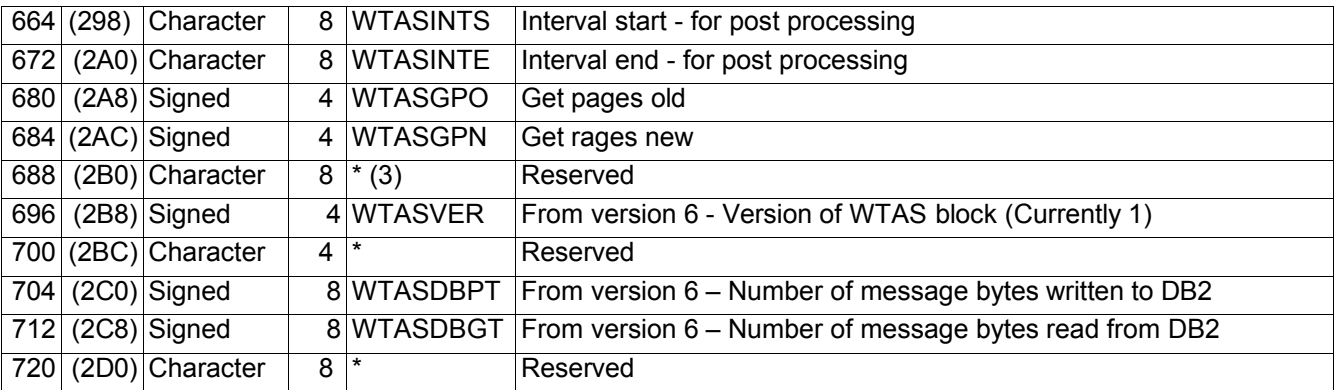

# **Cross reference**

# **Interpreting accounting and statistics data for MQSeries for OS/309 V5**

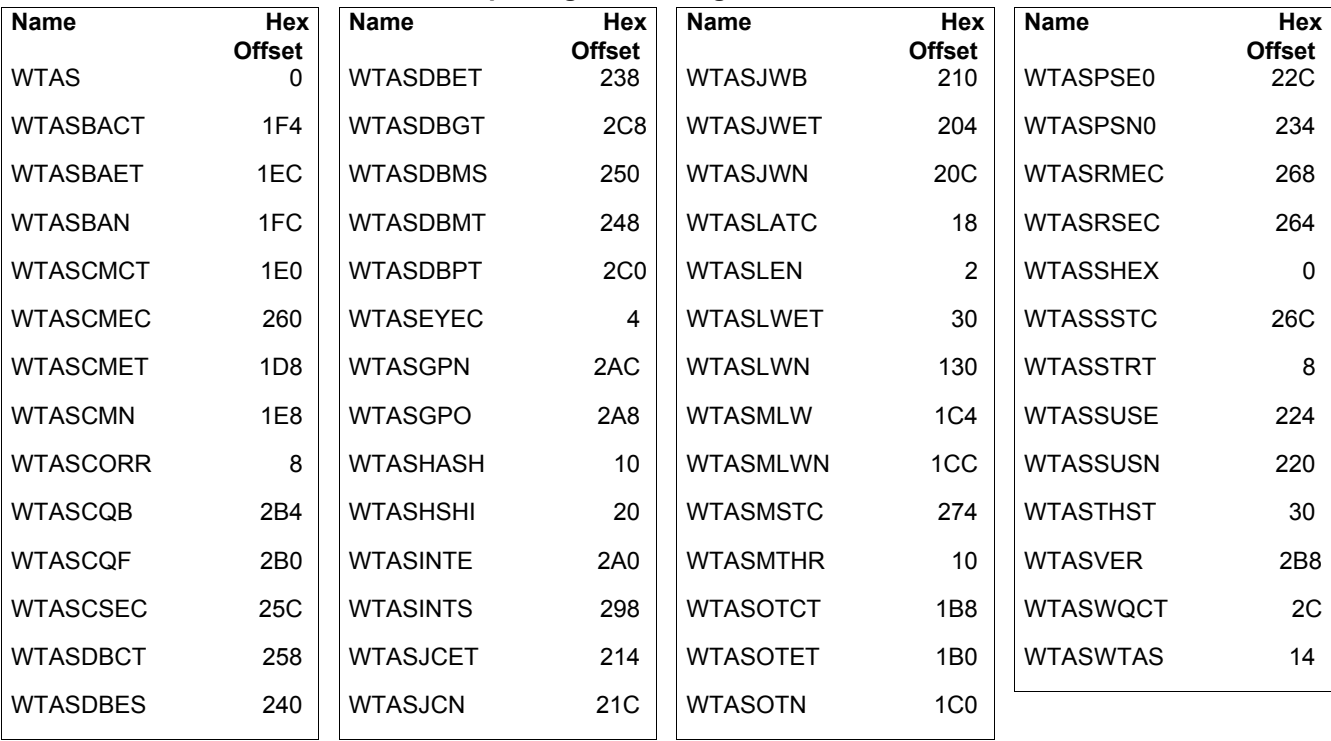

| <b>Offsets</b>   |                  |                             | Le             |                          |                                |
|------------------|------------------|-----------------------------|----------------|--------------------------|--------------------------------|
|                  | <b>Dec</b> Hex   | <b>Type</b>                 | n              | <b>Name</b>              |                                |
| 0                | (0)              | Structure                   |                | <b>208 WTID</b>          |                                |
| $\mathbf 0$      | (0)              | Signed                      | 2              |                          | WTIDSHEX Hex ID of block       |
| $\overline{2}$   | $\overline{(2)}$ | Signed                      | $\overline{2}$ | <b>WTIDLEN</b>           | Length of block                |
| 4                | (4)              | Character                   | 4              | <b>WTIDEYEC</b>          | Eye catcher                    |
| 8                | (8)              | Character                   |                | 186 WTASID               |                                |
| $\overline{8}$   | (8)              | Signed                      | 4              | <b>WTIDATYP</b>          | <b>CCBCTCOD 1=CICS etc</b>     |
| $\overline{12}$  | $\overline{C}$   | Character                   | 8              | <b>WTIDCCN</b>           | <b>CCBNAME</b> connection name |
| 20               | (14)             | Character                   | 8              | <b>WTIDOPID</b>          | <b>CCBOPID operator ID</b>     |
| 28               |                  | $(1C)$ Character            | 16             | <b>WTIDNID</b>           | NID                            |
| 44               |                  | (2C) Character              | 12             | <b>WTIDCORI</b>          | Correlator                     |
| 56               | (38)             | Character                   | 24             | <b>WTIDUOWI</b>          | LUWID                          |
| 80               | (50)             | Character                   | 22             | <b>WTIDACCT</b>          | <b>Accounting token</b>        |
| 102              | (66)             | Character                   | 20             | <b>WTIDCHL</b>           | Channel name                   |
| $\overline{122}$ |                  | $(7\overline{A})$ Character | 48             | <b>WTIDCHLC</b>          | Channel connection name        |
| 170              |                  | (AA) Character              | 16             | <b>WTIDCTXT</b>          | Current context token          |
| 186              |                  | (BA) Character              | 8              | <b>WTIDTRAN</b>          | <b>CCBUSER MVS user ID</b>     |
| 194              |                  | $(C2)$ Character            | $\overline{2}$ | $\star$                  | Reserved                       |
| 196              |                  | (C4) ADDRESS                | 4              | <b>WTIDCFW</b><br>D      | Reserved                       |
| 200              |                  | (C8) ADDRESS                | $\overline{4}$ | <b>WTIDCBW</b><br>D      | Reserved                       |
| $\overline{204}$ |                  | (CC ADDRESS                 | 4              | <b>WTIDWTAS Reserved</b> |                                |
| 208              |                  | $(D0)$ Character            | $\Omega$       | $^\star$                 | Reserved                       |

**Table 17. Layout of theTask Id structure(WTID)**

# **Cross reference**

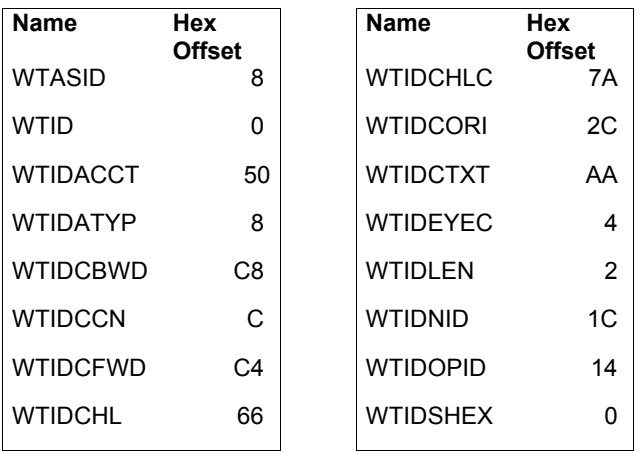

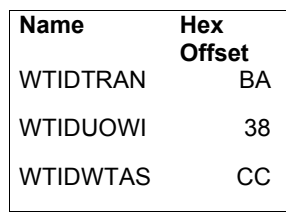

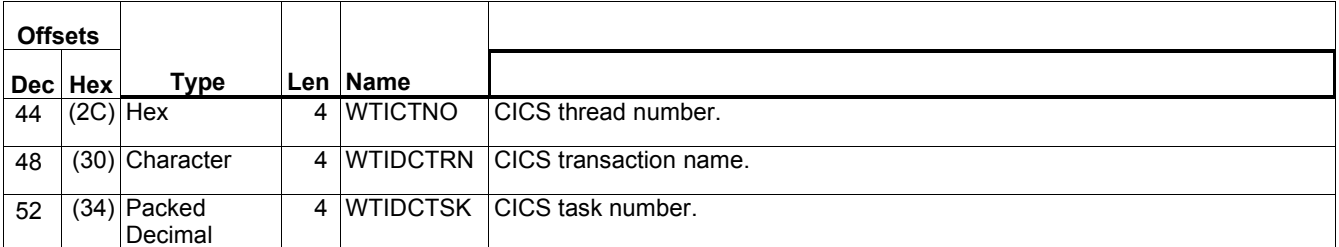

# **Table 18. Structure of the WTIDCORI for a CICS system**

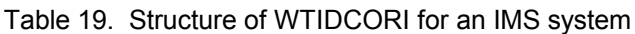

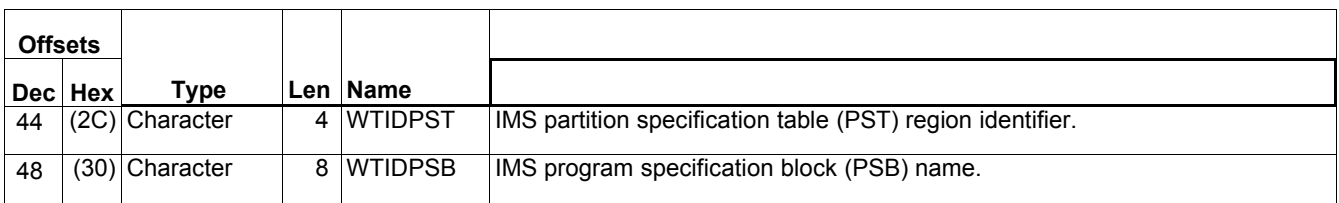

# **Meaning of the channel names**

The channel name in the WTID has the following meaning. For a sender channel from queue manager V521 to V52A the following fields are set with examples of their contents

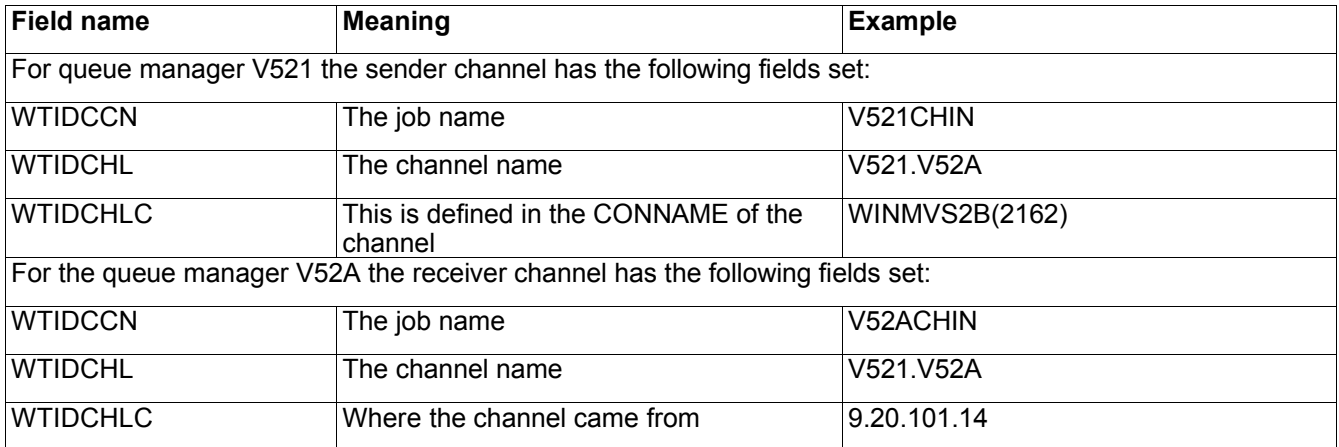

# **Structure of the MQSeries SMF header QHWS**

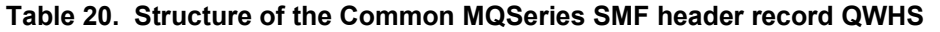

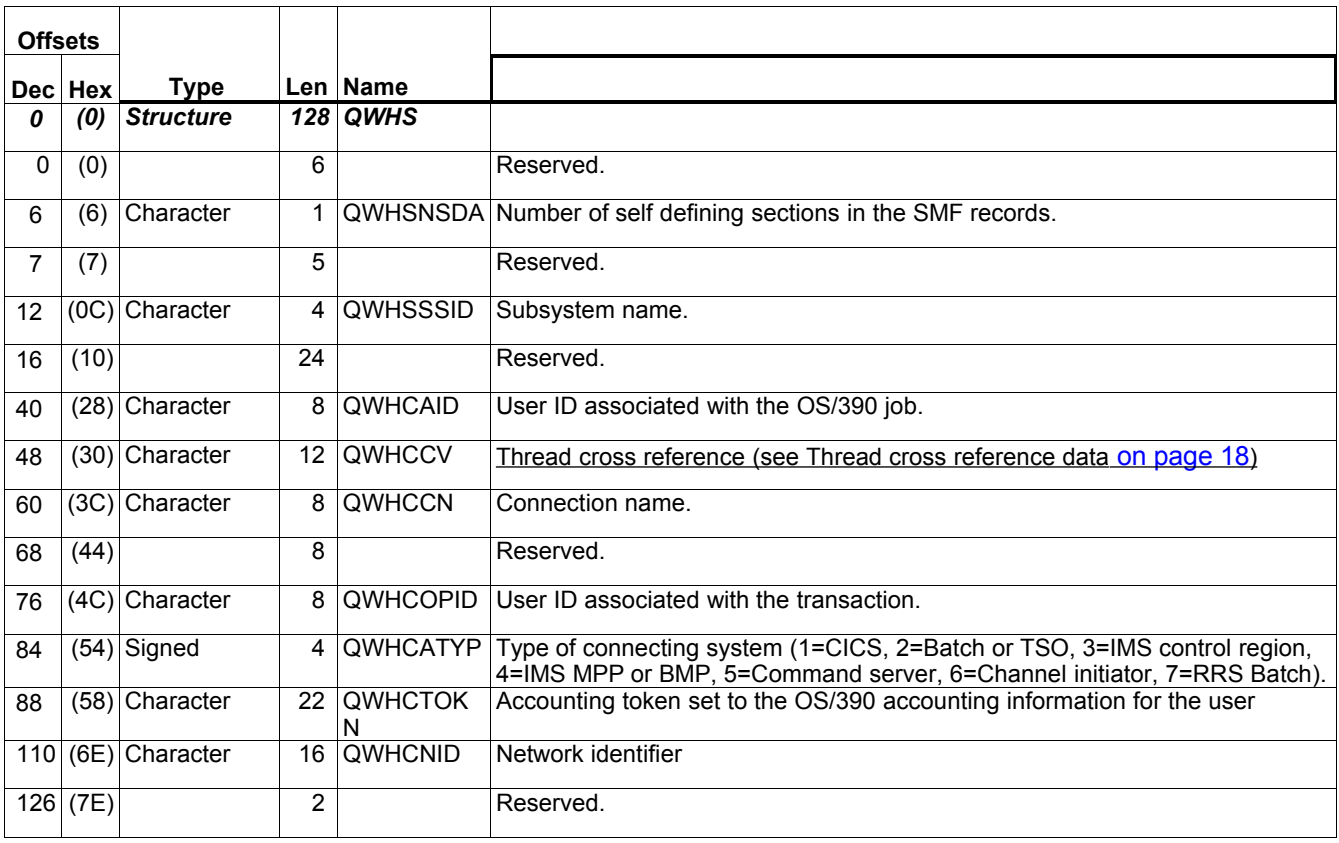

# **Appendix C. Bibliography**

This section describes the IBM documentation referred to in the document.

- w *MQSeries for OS/390 System Setup Guide SC34-5651*
- **•** MQSeries for OS/390 System Administration Guide SC34-5652
- **MQSeries for OS/390 Concepts and planning Guide GC34-5650**
- w *MVS System Management Facilities(SMF) GC28-1783*
- w *Performance Reporter R5 Language Guide and Reference SH19-6817-05*
- w *Performance Reporter for OS/390 Release 5 Administration Guide SH19-6816-05*
- w *OS/390 MVS Initialization and Tuning Reference SC28-1752*
- w *DFSORT R13 ICETOOL Mini-User Guide GC26-7140-01*

# **Sending your comments to IBM**

# *MP1B:MQSeries for OS/390 V5.3.1 Interpreting accounting and statistics data Version 1.4 MQSeries for OS/390 V5.3.1.*

If you especially like or dislike anything about this book, please use one of the methods listed below to send your comments to IBM.

Feel free to comment on what you regard as specific errors or omissions, and on the accuracy, organization, subject matter, or completeness of this book. Please limit your comments to the information in this book and the way in which the information is presented.

To request additional publications, or to ask questions or make comments about the functions of IBM products or systems, you should talk to your IBM representative or to your IBM authorized remarketer.

When you send comments to IBM, you grant IBM a nonexclusive right to use or distribute your comments in any way it believes appropriate, without incurring any obligation to you.

You can send your comments to IBM in any of the following ways:

By mail, to

```
IBM United Kingdom Laboratories
AIM WW Technical Sales (MP102)
Hursley Park
Hursley
Hampshire, SO21 2JN, England
```
- $\bullet$  By fax:
- $\Box$  From outside the U.K., after your international access code use 44 1962 841409
- $\Box$  From within the U.K., use 01962 841409
- $\bullet$  Electronically, use the appropriate network ID:
- $\Box$  IBMLink: IBMGB(AIMPACS)
- $\Box$  Internet: aimpacs@uk.ibm.com

Whichever you use, ensure that you include:

- The publication number and title
- The page number or topic to which your comment applies
- Your name and address/telephone number/fax number/network ID.

# **Readers' Comments**

### *MP1B:mMQSeries for OS/390 V5.3.1 Interpreting accounting and statistics data Version 1.3 MQSeries for OS/390 V5.*

Use this form to tell us what you think about this manual. If you have found errors in it, or if you want to express your opinion about it (such as organization, subject matter, appearance) or make suggestions for improvement, this is the form to use.

To request additional publications, or to ask questions or make comments about the functions of IBM products or systems, you should talk to your IBM representative or to your IBM authorized remarketer. This form is provided for comments about the information in this manual and the way it is presented.

When you send comments to IBM, you grant IBM a nonexclusive right to use or distribute your comments in any way it believes appropriate without incurring any obligation to you.

Be sure to print your name and address below if you would like a reply.

Name

Address

Company or Organization

**Telephone** 

Email *MP1B:MQSeries for OS/390 V5 Interpreting accounting and statistics data Version 1.3 MQSeries for OS/390 V5***.**